# **İSTANBUL TEKNİK ÜNİVERSİTESİ FEN BİLİMLERİ ENSTİTÜSÜ**

**SİMÜLASYON MODELLERİNİN DOĞRULUĞU ÜZERİNE BİR ARAŞTIRMA**

> **YÜKSEK LİSANS TEZİ Canan YEMENİCİOĞLU**

**Geomatik Mühendisliği Anabilim Dalı**

**Geomatik Mühendisliği Programı**

**HAZİRAN 2016**

# **İSTANBUL TEKNİK ÜNİVERSİTESİ FEN BİLİMLERİ ENSTİTÜSÜ**

## **SİMÜLASYON MODELLERİNİN DOĞRULUĞU ÜZERİNE BİR ARAŞTIRMA**

**YÜKSEK LİSANS TEZİ**

**Canan YEMENİCİOĞLU (501081619)**

**Geomatik Mühendisliği Anabilim Dalı**

**Geomatik Mühendisliği Programı**

**HAZİRAN 2016**

İTÜ, Fen Bilimleri Enstitüsü'nün 501081619 numaralı Yüksek Lisans Öğrencisi Canan YEMENİCİOĞLU, ilgili yönetmeliklerin belirlediği gerekli tüm şartları yerine getirdikten sonra hazırladığı "SİMÜLASYON MODELLERİNİN DOĞRULUĞU ÜZERİNE BİR ARAŞTIRMA" başlıklı tezini aşağıda imzaları olan jüri önünde başarı ile sunmuştur.

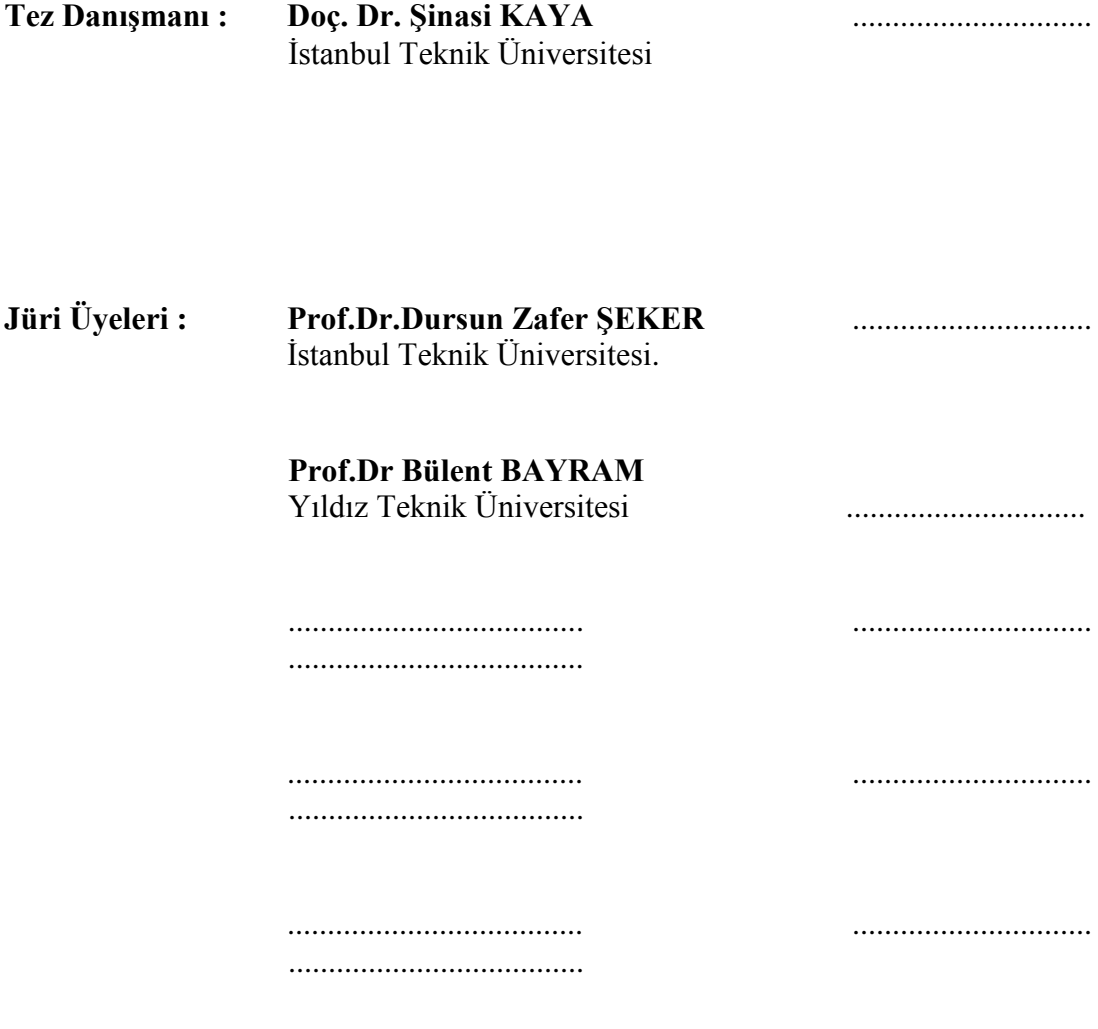

**Teslim Tarihi : 2 Mayıs 2016 Savunma Tarihi : 8 Haziran 2016**

*Tüm sevdiklerime,*

### <span id="page-8-0"></span>**ÖNSÖZ**

Çalışmam süresince danışmanlığımı üstlenen, çalışmama vizyonu ile yön veren ve samimiyeti ve hoşgörüsü ile her ihtiyaç duyduğum noktada benden desteklerini esirgemeyen değerli hocam Sayın Doç.Dr.Şinasi Kaya' ya teşekkürü bir borç bilirim.

Ulaşım A.Ş firmasından eğitim sorumlusu Barbaros Erduran'a tramvay eğitim simulatörü konusundaki desteklerinden dolayı teşekkür ederim. Yine yazılım yaklaşımları konusunda bana yön veren mesai arkadaşım ve değerli dostum yazılım mühendisi Selçuk İyikalender'e teşekkür etmek isterim.

Temsilcisi oldukları ticari lisanslarını çalışmamda kullanmak istediğimi ilettiğimde düşünmeden bana ücretsiz lisans yollayan ve her türlü desteğe hazır olduklarını ileten Infotron A.Ş firmasından Koray Özköseye, katkılarından dolayı teşekkürü bir borç bilirim.

Son olarak, çalışmamın başlangıcından itibaren her aşamada, manevi desteğin yanında teknik ve kaynak desteği ile de ilerlememi kolaylaştıran sevgili eşim M.Sc. Ender Yemenicioğlu'na teşekkür etmek isterim.

Bu çalışmada kullanılan birtakım veriler Katron Savunma Uzay ve Simülasyon A.Ş firması bünyesinde Geomatik Mühendisi olarak yürütmüş olduğum çalışmalardan elde edilmiş ve bu veriler aracılığıyla simülasyon modellerinin doğruluğu araştırılmıştır.

Haziran 2016 Canan YEMENİCİOĞLU (Geomatik Mühendisi)

viii

# <span id="page-10-0"></span>**İÇİNDEKİLER**

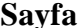

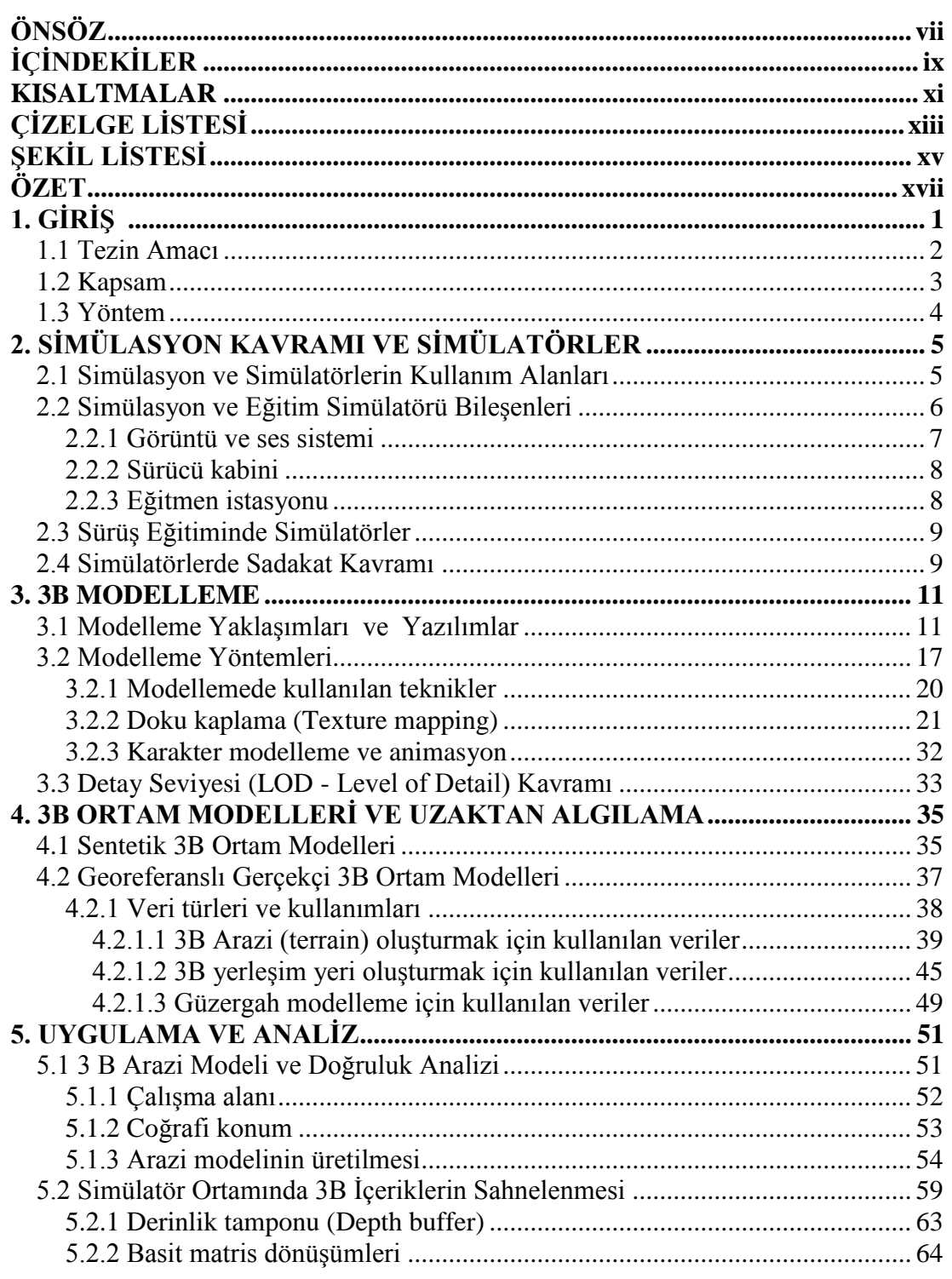

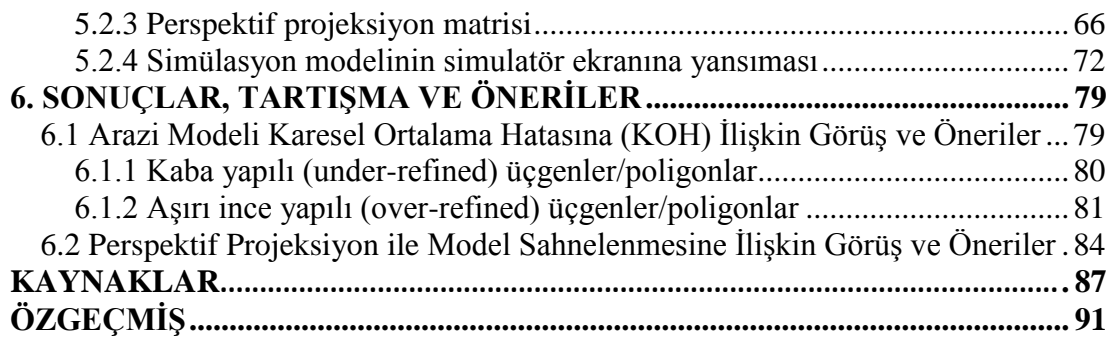

### <span id="page-12-0"></span>**KISALTMALAR**

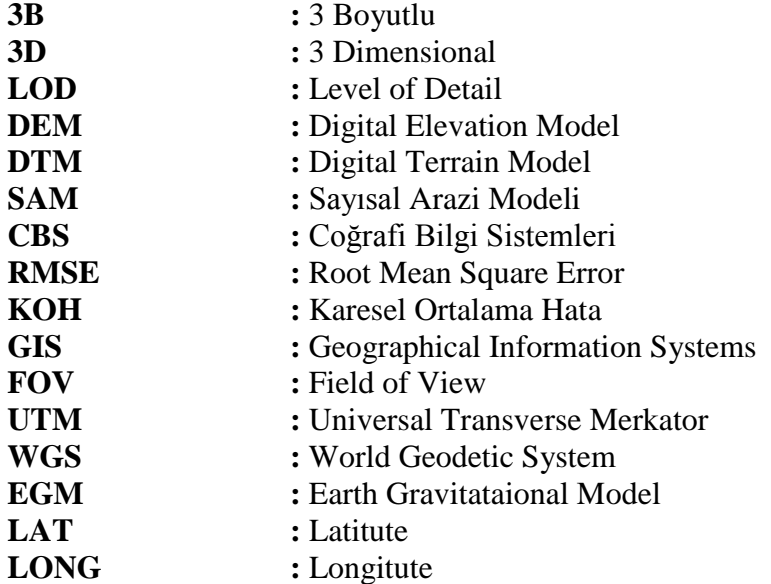

xii

# <span id="page-14-0"></span>**ÇİZELGE LİSTESİ**

# **Sayfa**

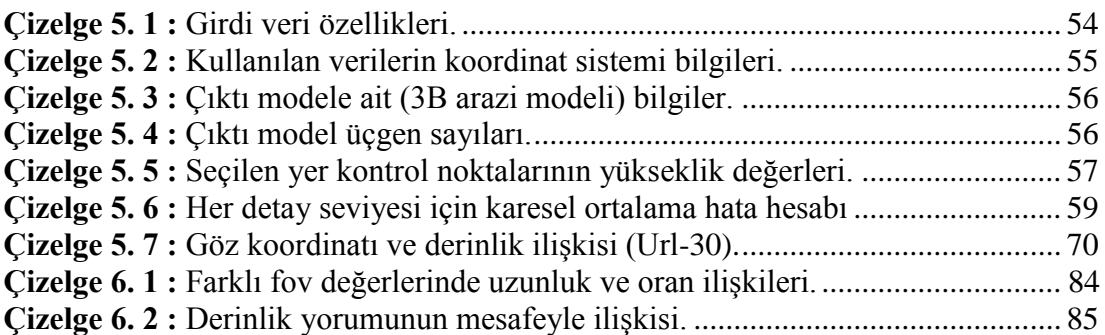

# <span id="page-16-0"></span>**ŞEKİL LİSTESİ**

# **Sayfa**

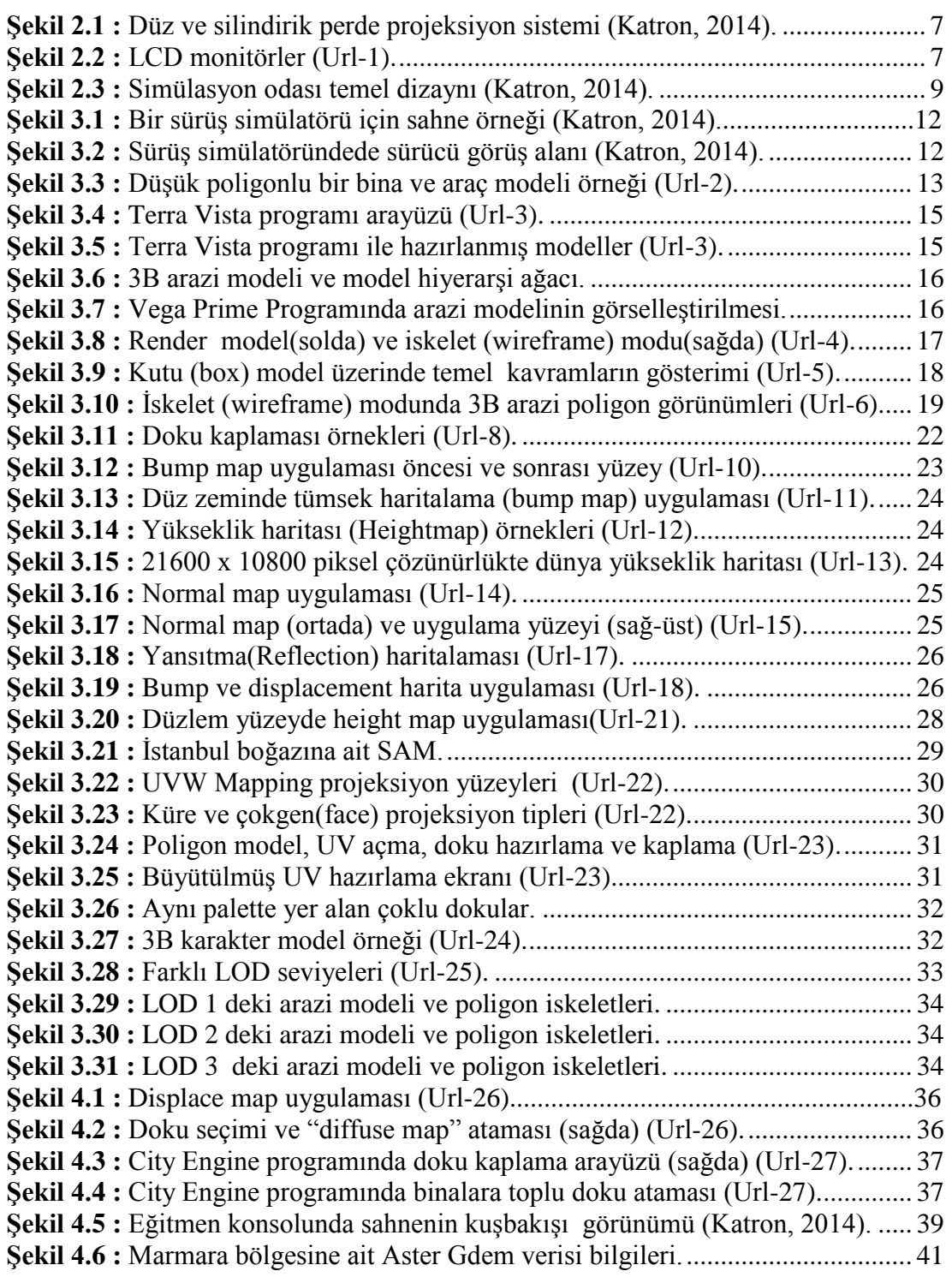

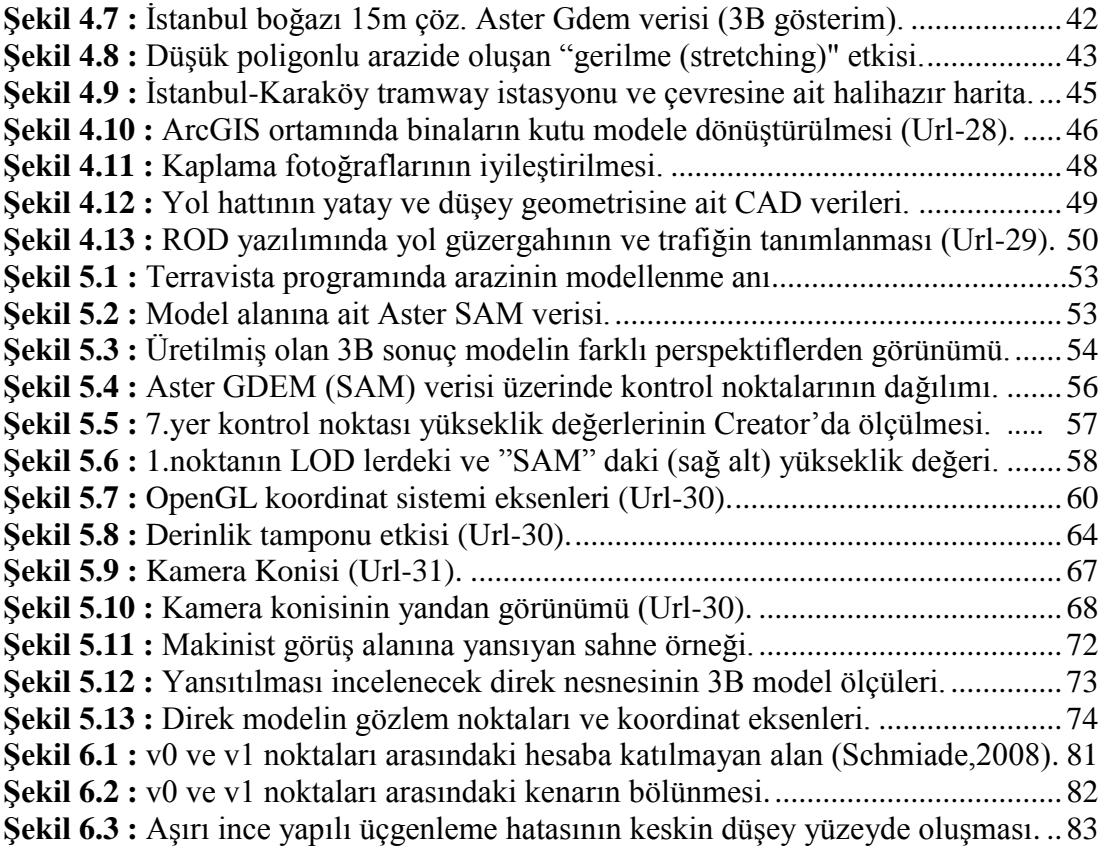

#### **SİMULASYON MODELLERİNİN DOĞRULUĞU ÜZERİNE BİR ARAŞTIRMA**

#### **ÖZET**

<span id="page-18-0"></span>Zaman ve maliyette sağladığı tasarrufların yanısıra, gerçek hayatta riskli olabilecek operasyonları kolaylıkla gerçekleştirilebilme avantajları, gerçekçi eğitim simülatörlerininin ülkemizde ve dünyada hızla yaygınlaşmasını sağlamıştır. Bu simülatörlerde kullanılan 3 boyutlu (3B) sanal ortamın, eğitime katılacak öğrencinin gerçek hayatta uygulama yapacağı mekanı yansıtması operasyon yada eğitimin verimliliğini arttırdığından, simülatörler askeri ve kamusal amaçlı projelerde giderek daha çok önemsenmiş hatta eğitimlerin vazgeçilmez bir unsuru olmaya başlamıştır. Bu 3B senaryo ortamlarının, simülatör kullanıcısının yani eğitimi alacak öğrencinin gözünde gerçekçi bir etki yaratması kulanılan grafik yazılım ve donanımlarının yanında, materyal kalitesi, ortam şartları ve model geometrileri gibi birçok konunun birlikte nasıl işlendiğine de bağlıdır.

Simülasyon ortamında yerini alacak tüm mekan öğeleri ayrı ayrı modellenir ve birbirlerine entegre edilerek eğitimin gerçekleşeceği 3B simülasyon sahnesini oluşturur. Bu sahne kullanıcının görüş alanına belli bir perspektiften projekte edilerek yansıtılır. Öğrenci gördüğü bu 3B sanal ortamla etkileşim içinde olarak operasyonu yada eğitimi gerçekleştirir. Simülatör aracılığı ile eğitimi alacak öğrencinin bu sanal ortamı gerçekçi bir biçimde algılamasını sağlamak için grafik kalitesinin önemini gözetmenin yanında, izlenecek iki temel yol vardır: birincisi modellerin geometrik olarak gerçeğini en yakın şekilde temsil etmesi, ikincisi sahnenin doğru projeksiyon yöntemi ile görüş alanına yansıtılmasıdır.

Simülasyon sahnelerini oluşturan 3B modeller her zaman sanal mekan tasarımlarından ibaret olmaz. Dünya üzerinde yer alan gerçek mekanlar da senaryoların parçası olabilir. Gerçekte var olan böyle bir arazi üzerinde eğitim senaryosunu gerçekleştirecek helikopter gibi bir hava aracı, yada tank, tramway gibi bir kara aracı simülatörü yapmak istediğimizde, uzaktan algılama, coğrafi bilgi sistemleri, ölçme, jeodezi, mekansal analiz ve fotogrametri gibi Geomatik Mühendisliği disiplinin içerisinde yer alan uzmanlık alanlarına ait bilgi ve deneyimlerin uygulanması gerektiğini görürüz. Bu nedenle eğitim simülatörlerinde kullanılan bu 3B sahneler grafik bilgisinin yanında, Geomatik Mühendisliği bilgisinin birlikte harmanlandığı çıktı ürünler diyebiliriz.

Bir çok mühendislik disiplininin dahil olduğu bir çalışma gerektirmesi nedeniyle, bu tezin ilk bölümünde öncelikle 3B simülasyon sahnelerindeki içeriklerin ve obje modellerinin nasıl yaratıldığına dair adımlar ve izlenenen yollar anlatılmış, dikkat edilmesi gereken teknik detaylar verilmiştir. Böylece bu konuya ilgi duyan ancak uygulamasında yer alamayan kişilerin bilgi sahibi olması amaçlanmıştır. Çalışmanın devam eden kısmı analizlere ayrılmıştır. Bu kısımda simülasyon dünyasında yaygın olarak kullanılan Presagis firmasının "Terravista" yazılımı ile 3B olarak modellenmiş gerçekçi bir arazi modeli incelenmiştir. 3 farklı detay seviyesinde hazırlanmış bu arazi modelinin her bir detay seviyesi için geometrik açıdan düşey yönde doğruluk analizi yapılmış ve kaynak olarak kullanılan sayısal arazi modeli referans alınarak, bu detay seviyelerinde modelin "karesel ortalama hataları" hesaplanmıştır. Ortaya çıkan hataların nelerle ilişkili olabileceği sonuç kısmında yorumlanmıştır. Bu doğruluk hesabının yanında, ikinci bir analiz olarak, simülatörde kullanılan 3B sahnelerin gerçeklik algısının nasıl verildiği incelenmiştir. Grafik yazılımlarının "Perspektif Projeksiyon" yöntemi ve denklemleri ile 3B sahne modellerini kullanıcı ekranına nasıl yansıttığı ele alınmış ve bir örnek model üzerinden dönüşüm denklemleri incelenmiştir. Özetle, bu iki analizle 3B simülasyon modellerinde "doğruluğu" ve "gerçeklik algısını" etkileyen unsurlar incelenmiş, simülasyon sahnelerinin yaratılma süreçleriyle ilgili bilgilendirme amaçlanmış ve beklentiler ortaya konmuştur. Çalışma içerisinde Geomatik Mühendisliğinin ürettiği bilgilerin simülasyon sahnelerine nasıl ugulandığına dair bilgiler sunulmuştur.

#### **A RESEARCH ABOUT THE ACCURACY OF SIMULATION MODELS**

#### **SUMMARY**

Nowadays realistic educational simulations are becoming widespread in our country and in the world because of the time and costs savings as well as provided advantages for specific operations, which could be dangerous in real life situations. A three-dimensional (3D) virtual environment in simulation reflects a real place, in which the trainee practices, thereby the success of the training and the corresponding operation improves. Simulators are getting more important, even indispensable in military and governmental funded projects. Training scenarios in 3D realistic environments do not only improve the effectivity of the training but also prove itself as a necessity.

The realistic impact of the three-dimensional virtual environments in simulations for the simulation user, namely the trainee, depends on the combination of many factors like graphical software and hardware equipment. Other than that, aspects like geometry and material/texture quality of the 3D models, simulation environment conditions and how these effects are combined, have also a significant influence on the perception of the simulation user.

All locational objects, which should exist in the simulation environment, are modeled separately and integrated into each other to create a three-dimensional simulation scene. This scene projected to user's view through a certain perspective. The trainee executes the training/operation through this view in interaction with the virtual environment. Aside from the importance of the graphics quality, there are mainly two methods to improve the sense of reality for the trainee: creating the models as accurate as possible compared to real objects and using the correct method to project the scene to the user's view.

It is possible to use artificial –meaning not representing a real place on earth- terrain models in the simulation scene. Terrain models can be designed to satisfy the basic requirements of the simulation scenario using standard 3D modeling software tools and adding necessary environment objects afterward. As a result, models with a low geometrical quality and low accuracy but fulfilling the basic requirements can be produced. Such scenes can be created easily, fast and low-cost; however, the deficiencies should be tolerated.

3D terrain models, which are generated for the simulation scene, are not always artificial environment designs. Existing places on earth are sometimes a part of the simulation environment. A popular application field is i.e. the military purpose simulations. Standard data handling, modeling methods, and tools are usually insufficient for such applications. If the simulator should be created for an educational scenario, in which an aircraft like a helicopter or a land vehicle like a tank or a tram is used on a real location, disciplines inside geomatics engineering like surveying, geodesy, remote sensing, geographical information systems (GIS) or photogrammetry should be applied. In this context, the 3D scenes, which are used in educational simulators, are not only the products of graphical information but also a combination of geomatics engineering fields. Remote sensing and GIS disciplines for realistic 3D modeling of the terrains and photogrammetry for projecting the modeled objects into the screen have an important role for this kind of simulation scenarios.

Satellite images and digital terrain models (DTM) are used to create geometrical and morphological accurate terrain models. DTM provide the surface elevation information, which is necessary for horizontal and vertical profile skeleton. Satellite images cover the surface of the 3D terrain models. DTMs, which contain the sufficient elevation information for simulation projects, can be obtained. 3D terrain models are resulting from the combination of these two data types with triangulation and projection.

The level of geometrical fidelity to the reality depends not only on the resolution of the data but also on the triangulation. It is important that the terrain model converges to the real elevations as the high accuracy provides advantages in most situations. For example, a simulator for a terrestrial vehicle runs on a road, which lies on such kind of terrain model. The vehicle behavior is affected rapidly from the slopes and ramps of the ground. Another example might be a training simulator for an aircraft. It is required to observe the topology of the terrain and a simulation scenario might demand to hit targets on certain positions. Artificial terrain models cannot fulfill these requirements and a realistic environment with high accuracy is expected.

Geomatics engineering is not only interested in modeling the terrains, but also objects like buildings, roads, trees, etc. which should be added into the simulation scene; because the positioning of the entities for a settlement in a realistic way is possible by using maps like "base maps (city maps)" However, it is not possible to transmit the objects directly from two-dimensional vector form into the third dimension in this kind of maps; obtained data should be edited and classified preliminary for this purpose. 3D box models, which represents the final models (used as references), should be prepared before the realistic modeling and placed into their positions in the scene. GIS, remote sensing methods, and software tools are utilized for realizing these steps.

During the process of projecting the 3D models into 2D screens, transformations alike in the photogrammetry discipline are applied. Models are scaled in a certain measure and translated to be reflected in the user view. Transformation matrices are used to transfer the 3D models in the graphics software from object coordinates of the model into the screen coordinates. As a result of researches, it is concluded that the perspective projection is a suitable method to realize this transformations; and some application examples are provided in the corresponding part of this work.

In short, 3D scenes in simulations can be mentioned as products of software/hardware knowledge together with the geomatics engineering discipline.

As a synergy between different engineering disciplines are needed for this thesis, the steps and ways to produce the context and the object models for 3D simulation scenes as well as technical details to be aware of, are explained in the first chapter; so that the persons who are interested in the context but not taken part in the application can have foreknowledge. Further sections deal with the analysis. A 3D realistic terrain model, which was created with the "Terra Vista" software from company Presagis, has been examined. This software is used widely in terrain modeling applications for simulations. An accuracy analysis in the horizontal position has been done for a terrain model in three different level of details in each of detail levels. "Root Mean Square Error (RMSE)" has been calculated in comparison with the numeric height model source for these detail levels. Possible reasons for the errors

xxi

are discussed as a result of the analysis. How the realistic feeling of the 3D scenes, which are used in simulators, occurs; have been also examined as a second analysis. "Perspective Projection" method and equations have been clarified to explain how the graphics software projects the 3D scene models into the screen, and an example is also provided to exemplify transformation equations. In a nutshell, two main factors, which influence the fidelity and the sense of reality in simulations, have been investigated, information about the creation processes of simulation scenes have been provided and requirements are defined. The aspects of remote sensing, geographical information systems and photogrammetry applied in simulation scenes are presented combined in a synergetic form inside the work.

### <span id="page-24-0"></span>**1. GİRİŞ**

Eğitim amaçlı simülasyon sahnelerinde yer alan 3B modellerin üretilmesinde bir çok veri ve program kullanılır. Sahnelerden olan beklentiler kullanılabilecek veri ve yöntemleri değiştireceğinden, sonuç ürünlerin doğrulukları, yani gerçeğe yakınsamaları üzerinde doğrudan etkilidir.

Simülasyonlarda hayali olarak tasarlanmış sahneleri yaratmak için kullanılan yöntem ve veriler dünya üzerinde var olan yani gerçek mekanları yeniden modellemek için kullanılamaz. Bu tip gerçekçi mekanlarla ilgili doğru sonuçlar ortaya koyabilmek için modellemeye geçmeden önce, sonuç sahnede yer alacak her modelin konumu, diğer modellerle ilişkisi ve etkileşimini ele almak gerekir.

Senaryoların bahsedildiği gibi gerçek bir mekanda geçmesi istendiğinde, simülatör aracı, trafik araçları, insan ve sokak hayvanları gibi dışarıda karşımıza çıkan ve çoğunlukla görsel işlevli olan öğelerin yanı sıra bina, yol, toprak zemin gibi arazi profilini yansıtan taşınmaz öğelerin de modellenmesi gerekir; çünkü simülatör aracı bu arazi öğeleri ile etkileşime geçer ve bu da aracın hareketleriyle sürüş performansını etkiler. Tüm bu 3B öğeler, çalışma sonunda ait olduğu arazi üzerine otururtulur ve simülatör araçları bu arazi üzerinde simülasyonu gerçekleştirir. Bu noktada simülatör aracı tipinin hava mı deniz mi yoksa kara mı olduğu oldukça önemlidir ve bu husus tüm sahne detaylarını belirleyecek olan en temel unsurdur. Örneğin bir uçuş simülatöründe belli bir yükseklikte uçacak olan araç için 90 metre çözünürlüklü bir arazi modeli yeterli olabilecek iken, kara araçlarında zemin ile etkileşim daha fazla olduğundan bu çözünürlük düşük kalabilir ve simülatörün çalışmasını olumsuz etkileyebilir. Bu nedenle genel olarak, kara araçlarında görsel ve mekansal olarak daha yüksek çözünürlük ve hassasiyet beklentisi bulunur. Bir deniz taşıtı simülatörü söz konusu olduğunda ise tasarı değişir. Böyle bir durumda araç denizde seyir edeceğinden bu kez modellenecek olan kara modelleri hedef doğrultusunda yer alır. Deniz grafik yazılımıyla otomatik olarak yerleştirildiğinden yoğun bir çalışma gerektirmez. Arazi siluetinin temsili ve seyir için kullanılacak yapıların konumları gibi detaylar önem kazanmaya başlar. Platform(simülatör aracı) kaynaklı olarak tasarımlarda görülen bu çeşitliliğe rağmen çoğu proje için ortak olarak yorumlayabileceğimiz belli adım ve kaynak veriler vardır ve hibrit bir çalışma olarak bu tezin ilk bölümünde ele alınmıştır.

#### <span id="page-25-0"></span>**1.1 Tezin Amacı**

Eğitim simülatörleri sundukları zengin 3B görsel içeriklerle günümüzde gerçek eğitimlerin yerlerini almaya başlamıştır. Bunun nedeni gelişen donanım ve yazılım teknolojileri ile sahnelerin doğruluk ve gerçeklik etkilerindeki kalite artışıdır.

Simülatörlerde eğitim alacak kişilerin görüş alanına yansıtılan 3B sahnelerin yaratılması çok disiplinli bir çalışma gerektirir. Yazılım ve donanım bilgilerinin yoğun şekilde uygulandığı bu alanda grafik içerikleri öğrencinin en çok etkileşimde olduğu kısımdır; çünkü gerçek dünya algısı bu grafiklerle verilir. Ağırlıklı olarak 3B modellerden oluşan bu grafik sahnelerin gerçekçi bir etki vermesi, renklerinin yanısıra modellerin gerçek hayatta gözlemlediğimiz ölçü ve oranlarda gözümüze sunulması ile gerçekleşir.

Kimi durumlarda eğitim simülatörünün dünya üzerinde var olan gerçek bir alan üzerinde operasyon yapması istenebilir. Bu askeri amaçlı eğitim simülatörlerinde oldukça sık rastlanan bir durumdur. Böyle durumlarda operasyonun beklentileri karşılayabilmesi için ölçümlerle edinilmiş nesne ve arazi verilerin 3 boyutlu olarak modellenip kullanıcıya sunulması gerekir. Bu noktada Geomatik Mühendisliği bilgilerine başvurulur; çünkü kullanılacak veri ve çıktı modeller CBS, uzaktan algılama, ve fotogrametri bilgileri olmadan sağlanamaz. Bu nedenle bu çalışmada Geomatik Mühendisliğinin bu türdeki 3B (3 boyutlu) simülasyon sahnelerinin hazırlanmasındaki yeri vurgulanmıştır.

Bu çalışma iki temel kısım halinde tasarlanmıştır. İlk kısım simülasyon sahnelerinin yaratılmasına ilişkin teknik ve prosedürel bilgilere ayrılmış, ikinci yani uygulama kısmında ise bu bilgilerin uygulandığı iki proje üzerinden doğruluk ve gerçeklik analizlerine yer verilmiştir.

Çalışmanın ilk bölümünde eğitim amaçlı simülatörler ve kullandıkları 3B sahnelerin hazırlanması için gerekli olan temel bilgiler verilmiş, yöntem ve yaklaşımlar üzerinde durulmuştur. Böylelikle, simülasyon alanında uygulama yapmayı tasarlayan kişilerin bir simülasyon sahnesinin nasıl hazırlanacağına dair bilgi sahibi olması

hedeflenmiş, uygulamalar sırasında tercih edilebilecek yaklaşımlar sunulmuştur. Devamındaki uygulama kısmı da kendi içinde iki ayrı başlığa ayrılmıştır. İlk başlık altında bir proje için hazırlanmış ve Geomatik Mühendisliği bilgilerinin bir uygulaması olan 3B arazi modeline ait düşey doğruluk analizi yapılmış, böylelikle 3B arazi modellerinde doğruluğun nelere bağlı olabileceğine dair yaklaşımlar ortaya konmuştur. Uygulamanın ikinci başlığında ise bu kez 3B simülasyon sahnelerinin kulanıcılara "gerçeklik algısını" nasıl verdiğine ilişkin bağıntılarına yer verilmiştir. "Perpektif Projeksiyon" yönteminin sahneleme sırasında derinlik ve boyut algısını sağlayan temel unsur olduğu görülmüş, matematiksel bağıntıları verilerek konunun teorisi üzerinde durulmuştur. Özetlenecek olursa uygulamanın bu iki başlığı ile seçilen örnekler üzerinden simülasyonlarda "doğruluk" ve "gerçeklik algısı" hususları incelenmiştir.

#### <span id="page-26-0"></span>**1.2 Kapsam**

Modellemede kullanılan kaynak veriler çıktı ürünlerin kalitesini belirler, düşük çözünürlüklü girdilerle yüksek kalitede çıktı elde etmek beklenemez ancak tersi de her zaman doğru değildir. Yani yüksek detaylardaki kaynak verilerle kaliteli sonuçlar elde etmek her zaman mümkün olmaz; çünkü simülatörlerde yazılım donanım ve dijital tasarım birlikte uyum içerisinde çalışmak zorundadır. Bu nedenle bu unsurlar zaman zaman birbirlerinin kısıtlamalarından etkilenir.

Eğitim simülatörlerine ait sahnelerin hazırlanmasının zorlu bir yolculuk olduğu gerçektir. Çok fazla detay, farklı uzmanlıklar aracılığıyla bir arada işlenir. Konu geniş olduğundan sınırları belirlemek adına, bu çalışmada 3B simülasyon modellerine ait genel ve ortak bilgiler verilmiş, uygulama projelerinden seçilen örnek modeller üzerinden hesaplama ve analizler yapılmıştır. Çalışmaya modelleme süreci hakkında özet halinde bilgiler verilerek başlanmıştır. Daha sonra Aster dtm yani sayısal arazi modeli ve Quickbird uydu görüntüsü kullanılarak İstanbul Boğazı bölgesindeki bir alan için modellenmiş olan 3B arazi modeli incelenmiş ve bu modelin kaynak verisine göre düşey doğruluğu hesaplanmıştır. Böylelikle gerçekçi arazi modellerinden elde edinilebilecek ortalama doğruluklar ve çıkan hataların kaynakları üzerine değerlendirmeler yapılmıştır. Bu kısımdaki modelleme ve analiz çalışmaları için modelleme programı olarak Presagis firmasına ait "Terravista 15", "Creator 3.01" yazılımları, görselleştirme yazılımı olarak yine Presagis firmasının "Vega Prime 15" programı ve GIS yazılımı olarak da "Global Mapper 13" programı kullanılmıştır. Görselleştirme doğrulukları üzerine olan ikinci kısım için ise denklemlerine ulaşılabilmesi ve diğer grafik motorları ile aynı prensipte çalışması nedeniyle OpenGL (açık kaynaklı) kütüphanesinde uygulama yapılmıştır.

### <span id="page-27-0"></span>**1.3 Yöntem**

Çalışmada simülasyon modelleme sürecine ait bilgiler genel hatlarıyla ilk kısımda verilmiş, asıl hedef olan simülasyonların doğruluk ve gerçeklik kavramları ise ikinci kısımda incelenmiştir.

Simülasyon modellerinde doğruluk kavramnın incelendiği uygulama için aşağıdaki adımlar izlenmiştir:

- Proje ve verileri hazırlama
- 3B arazi modeli üretme
- Referans dtm ve sonuç model üzerinde ortak kontrol noktaları oluşturma
- Karesel ortalama hata hesaplama

Gerçeklik algısı ile ilgili kısım için ise aşağıdaki adımlar izlenmiştir:

- Görselleştirme yazılımında Perpektif Projeksiyon teorisi
- Model ve ekran koordinatları arasındaki dönüşümler
- Örnek model ve perspektif hesaplamaları
- Mesafeye bağlı nesne boyu gözlemleri ve diğer değişkenlerle ilişkisi
- Sonuç ve öneriler.

#### <span id="page-28-0"></span>**2. SİMÜLASYON KAVRAMI VE SİMÜLATÖRLER**

"Simülasyon" terimi "benzer" anlamındaki similis kökünden gelen ve birşeyin benzerini yapmak demek olan Latince "simulare" kelimesinden türetilmiştir. Genel olarak simülasyon, gerçek dünyanın bazı kısımlarına ait bilgisayar modelinin zaman boyunca hareket ettirilmesiyle elde edilen temsilidir (Banks, 1984).

Simülasyon kavramı, sistem süreç yada durumun taklit edilmesi olarak da tanımlanabilir. Simülasyon ile söz konusu sistem süreç yada durumun bir modeli oluşturulmuş olur. Böylelikle gerçek hayatta denemesi riskli, maliyetli ve zaman gerektiren deneme ve incelemeler bu modeller aracılığıyla gerçekleştirilebilir, deneyler yürütülebilir (Mevlütoğlu, 2013).

Karmaşık bir sistemin matematiksel veya mantıksal modelinin oluşturulması bazında hareket eden simülasyon, bu özelliğiyle bilgisayar ve diğer teknolojik gelişmelerle paralel şekilde evrimleşmektedir.

Simülatör kavramı ise, gerçek dünyanın bazı yanlarını ve çeşitli varsayım ve eylemlerin farklı sonuçlarını deneyleyen kişiyi herhangi bir risk yada tehlikeye atmadan modelleyen bir bilgisayar programı yada cihaz olarak tanımlanabilir.

Simülatör tarihi II.Dünya Savaşı öncesine dayanmaktadır. İlk kullanılan simülatörler eğitim amaçlı kullanılan uçuş simülatörleriydi. Karayolu için araştırma simülatörleri ise 1950 li yılların sonunda geliştirildi ve ilk gerçek simülatör 1960 ların başında kullanıldı. Bilgisayar ve görselleştirme teknolojisindeki zayıflık nedeni ile bu tarihten itibaren inişe geçen simülatör aktiviteleri, 1960 ların sonuna doğru NASA nın uzay programını desteklemek amacıyla geliştirdiği teknolojiyle ilerleme gösterdi. 1975 te pek çok sürüş simülatörü Birleşik Devletlerde kullanımdaydı. Bu sırada Avrupada ise ancak 2 simülatör vardı (Roberts, 1980).

#### <span id="page-28-1"></span>**2.1 Simülasyon ve Simülatörlerin Kullanım Alanları**

Modelleme ve simülasyon teknolojilerinin günümüzde pek çok kullanım alanı bulunmaktadır. Bunlardan birkaçı aşağıdaki gibidir:

- Eğitim: Hava, kara, deniz gibi farklı platformalara ait sistemlerin (uçak, otomobil, gemi vb) kullanımı amaçlı eğitim
- Planlama
- Eğlence: etkileşimli eğlence araç ve ortamları hazırlanması
- Tasarım: konsept tasarım
- Ar-ge: yeni tasarımların sanal ortamda diğer sistemlerle etkileşimlerinin incelenmesi (Mevlütoğlu, 2013).

şeklindedir. Bu çalışma kapsamında eğitim amaçlı kullanılan simülatörler ele alınmış, bu simülatörlerin bileşenleri, görsel içeriklerinin üretilmesi ve sahnelenmesi incelenmiştir.

### <span id="page-29-0"></span>**2.2 Simülasyon ve Eğitim Simülatörü Bileşenleri**

Simülasyonları anlamak için simülatör bileşenlerini öncelikle bütünüyle incelemek faydalı olabilir.

Simülatörler, yazılım ve donanım olmak üzere iki ana bölümden oluşur. Eğitim simülatörlerinde tasarımı, hedef kullanıcının ihtiyacı olan eğitimin kapsamı belirler. Bu 3B içeriklerin kapsam ve detayını etkileyebileceği gibi donanım olarak kullanılacak ekipmanlarda da belirleyici olur. Simülatörlerin donanım bölümünü oluşturan elemanlar aşağıdaki gibidir:

- Görüntü ve Ses Sistemi
- Sürücü Kabini
- Bilgisayar Sistemi ve Yazılım
- Eğitmen İstasyonu
- Kontrol Sistemi
- İletişim Sistemi

Simülasyonların içinde bulundukları suni ortamlar 3B sanal gerçeklik ortam ve unsurlarını ifade eder. Simülasyonun gerçekleştiği sanal dünyayı oluşturan birkaç unsur vardır (Mevlütoğlu, 2013). Bunlar aşağıdaki gibi kategorilendirilebilir:

- Ortam yapısı : Bina, yol vb çevre modelleri
- Oyuncular: İnsan ve bitki gibi canlı modeller ile araçlar
- Ortam koşulları: Atmosfer koşulları
- Davranış modelleri: Trafik model ve yapay zeka modülleri vs.

### <span id="page-30-0"></span>**2.2.1 Görüntü ve ses sistemi**

Görüntü sistemi, 3B simülasyon sahnesinin, bilgisayarlar aracılığıyla kullanıcı görüş alanına yansıtıldığı sistemdir. Projektörler ve Lcd monitörler [\(Şekil 2.1,](#page-30-1) [Şekil 2.2\)](#page-30-2) bu sistemde kullanılan başlıca elemanlardandır. Yansıtma yüzeyi kimi zaman beyaz perde olarak seçilirken, bazı projelerde Lcd monitörler de kullanılabilmektedir. Araçların sürüş ve operasyonlar sırasında ürettiği sesler de ortama yansıtılıp gerçekçilik algısı arttırılmaya çalışılır.

### **Projeksiyon Sistemleri**

Bu tip bir sistemde, bilgisayarlarda grafik yazılımları ile üretilen 3B görüntüler perde yada duvar yüzeyine yansıtılır. Bu şekilde geniş görüş açısı elde edilmektedir ve bu görüş açısı silindirik bir yansıtma yüzeyi seçilerek daha da arttırılabilir [\(Şekil 2.1\)](#page-30-1).

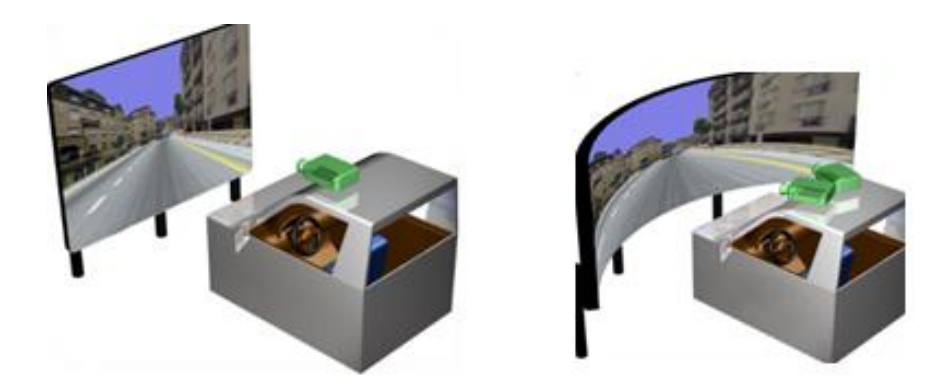

**Şekil 2.1 :** Düz ve silindirik perde projeksiyon sistemi (Katron, 2014).

<span id="page-30-2"></span><span id="page-30-1"></span>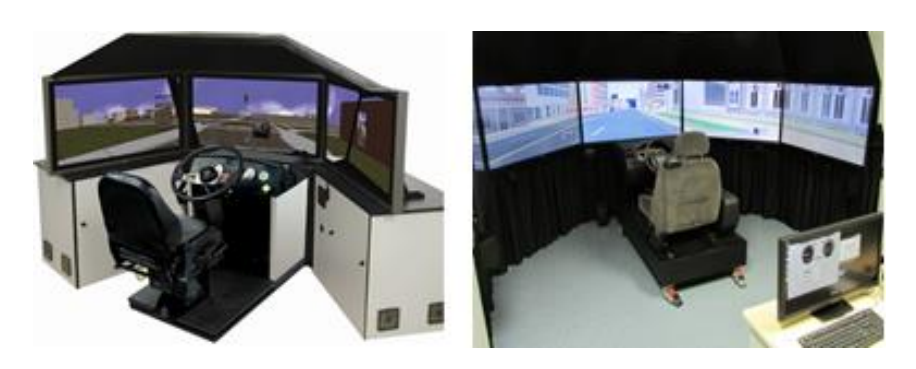

**Şekil 2.2 :** LCD monitörler (Url-1).

#### <span id="page-31-0"></span>**2.2.2 Sürücü kabini**

Sürücü kabini simülatörde eğitim alacak kişinin kullandığı, çoğu zaman gerçek araç kabin içi replikalarından yani taklitlerinden hazırlanmış, direksiyon, vites ön paneller gibi donanımları içeren mekanik platformdur. Eğitim simülatörlerinde, verilecek olan eğitimin kapsamı ve ihtiyaçları, sanal sahne içeriğinin yanında hazırlanacak olan bu mekanik platformun tasarımını da şekillendirir. Bazı eğitimlerde masa üstü bilgisayar ve pedal, vites gibi temel mekanik aksam desteği söz konusu simülasyonu koşmak için yeterli olur. Bu durumda, gerekli araç içi kontrol düğmeleri 2 boyutlu grafikler ile dokunmatik ekranlı masaüstü bilgisayarına yansıtılır. Kullanıcının bu şekilde bütün fonksiyonları kullanabilmesi sağlanır. Ancak bazı durumlarda kullanılacak aracın, gerçekte sahip olduğu tüm iç ve ön panel fonksiyonlarını içeren replikasıyla hazırlanmış bir hareketli platform beklentileri oluşabilmektedir. Bu tip araç replikaları, yüksek sadakat beklentisi olan projelerde tercih edilmektedir. Bu platformlar gerçek araçların hareket dinamiklerini yansıtabildiğinden, gerçekçilik etkisini yüksek seviyede verebilmekte ve eğitim kalitesini arttırmaktadır. Ancak bu tip replikalar maliyeti fazlasıyla arttırdığından, simülatörü kullanacak kişilerin bunun gerekliliği hakkında kapsamlı bir analiz yapması ve ona göre beklentilerini net bir şekilde ortaya koyabilmesi gerekir.

#### <span id="page-31-1"></span>**2.2.3 Eğitmen istasyonu**

Eğitmen istasyonu, eğitmenin simülatör odasındaki kabinde eğitim almakta olan öğrenciyi izlediği kontrol istasyonudur. Bilgisayarlarla sağlanan görsel bir kısım içerir. Eğitmen tarafından simülasyon egzersizleri, günün saati, hava koşulları vb sürüş koşulları seçilerek eğitim oturumları kontrol edilir. Bir sürücü eğitim simülatörünü ele alacak olursak, kursiyerin (öğrencinin) simülasyon sahnesi içerisindeki anlık araç konumu ve yoldaki diğer sürücülerin konumları veritabanındaki 2 boyutlu dijital bir haritada görüntülenebilir ve izlenebilir. Eğitmenler eğitim oturumlarını kaydedebilir ve daha sonra yeniden oynatabilir ve öğrenci performansını gözlemleyebilir. Eğitmen, kendisi için hazırlanmış raporlama ekranlarına ve gözlemlerine göre öğrenciye not verir.

Eğitmen bölümü simülatör ortamıyla aynı yada farklı bir ortamda bulunabilir [\(Şekil](#page-32-2)  [2.3\)](#page-32-2).

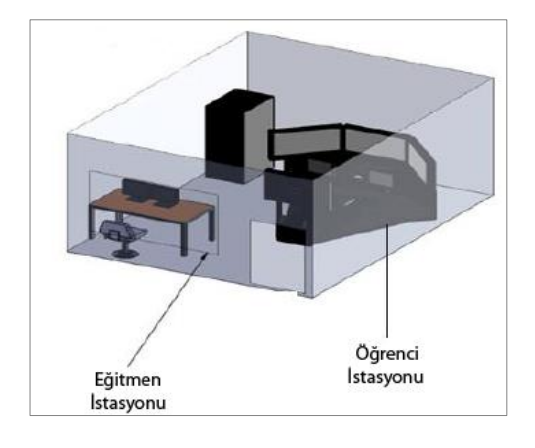

**Şekil 2.3 :** Simülasyon odası temel dizaynı (Katron, 2014).

#### <span id="page-32-2"></span><span id="page-32-0"></span>**2.3 Sürüş Eğitiminde Simülatörler**

Simülatörler sürüş eğitimlerinde oldukça önemli roller üstlenmektedir. Sürücü simülatörü gerçek dünyaya ait durum, davranış ve algılamaları belli bir ölçekte temsil eder. Gerçek ortamda verilen eğitime kıyasla simülatörlerdeki aslında uygunlukta yaşanan kısıtlılıklar sık sık bir eksiklik olarak gündeme getirilir. Fakat simülasyon tabanlı eğitimdeki sadakat seviyesinin eğitimin yararlılığını ne derecede etkilediği tartışma konusudur (J.C.F. de Winter1, P.A. Wieringa1, J. Dankelman1, M. Mulder2, 2007). Yine de eğitimdeki riskleri azaltması, uzun vadeli maliyetlerde sağladığı tasarruflar gibi nedenlerle simülatörler sürücü eğitimlerinde giderek daha çok tercih edilmektedir.

### <span id="page-32-1"></span>**2.4 Simülatörlerde Sadakat Kavramı**

Simülasyon çalışmalarında çoğu zaman ekrana yansıyan 3B içeriklerin ve kullanılmakta olan araç dinamiklerinin, tepkimelerinin olabildiğince gerçeğe benzemesi yönünde bir beklenti söz konusudur ve bu "sadakat seviyesi" kavramı ile tanımlanır. Bu çalışma içerisindeki anlamıyla "sadakat", sanal dünyanın gerçek dünyayı taklit etme yeteneği olarak tanımlanabilir. Literatürde, fiziksel sadakat, nesnel sadakat, algısal sadakat,davranışsal sadakat, fonksiyonel sadakat, öznitelik sadakati, soyutsal sadakat, psikolojik sadakat ve soyut sadakat olmak üzere çeşitli ifadeler mevcuttur. Fiziksel sadakat ise, görsel, işitsel vb daha bir çok boyutu içermektedir. Bu çalışma ağırlıklı olarak model öğelerini incelediğinden, fiziksel sadakatin belli unsurları üzerinde durulacaktır.

Simülatörlerde yüksek sadakat seviyesini izleme eğiliminin arkasındaki sebep, yüksek sadakatin simülasyonun geçerliliğini arttırdığı ve gerçek araç sürüş deneyimine dönüşümü kolaylaştırdığı varsayımıdır. Ancak olumsuz bir özellik olarak yüksek sadakatler maliyeti arttırır. Ayrıca yüksek sadakatin daha iyi oluduğu yönündeki görüşler tartışmalıdır ve bazı araştırmacılar da düşük sadakatli simülatörlerin avantajlarına vurgu yapıp gerçekten olan sapmasının önemini tartışmaktadır. Bazı görüşlere göre deneysel kontrolün altını oyduğu, veri toplamayı kısıtladığı, eğitimi seyrelttiği ve simülatör tutmasını arttırdığı için yüksek sadakat peşinde olmak anlamlı değildir. Hatta kasten sürüş deneyimini çarpıtan düşük sadakatli simülatörler, sürüş ortamı ve araç dinamiklerinin gerçeğe uygun bir temsilini yakalamaya çalışan simülatörlerden daha etkili bile olabilir (J.C.F. de Winter1, P.A. Wieringa1, J. Dankelman1, M. Mulder2, 2007).

Kısacası bir sürüş simülatörünün kısıtlı sadakatinin eğitimin etkinliğini baltalayıp baltalamadığı ve en çok hangi görevlerin etkilenip bu kısıtlı sadakatten etkilenmeyeceği net değildir.

<span id="page-33-0"></span>Bu çalışma kapsamında ağırlıklı olarak sahne modellerinin geometrik yakınsaması konusu üzerinde durulacağından, konu daha fazla detaylandırılmayacaktır.

#### **3. 3B MODELLEME**

Simülasyonlara gerçeklik hissini veren en önemli bileşenlerden biri, simülatörde eğitim alacak öğrencinin görüş alanına sunulan 3B sahnelerin görsel kalitesidir. Bu 3B sahneleri oluşturan her bir öğe modeldir.

Model kullanım alanlarına göre farklı şekillerde tanımlansa da, kavram olarak ilgilenilen şeyin bazı sistemlerinin yapı ve çalışmasının temsili olarak tanımlanabilir (Maria, 1997).

Modellemeden bahsedecek olursak da, 3B bilgisayar grafiklerinde 3B modelleme, bir objenin 3B yüzeyinin matematiksel temsilinin özel yazılımlarla geliştirilmesidir. Sonuç ürüne 3B model denir. Bu ürün üçgen yada dörtgenlerden oluşan yüzeylerle tanımlanır. 3B "rendering" olarak adlandırılan bir işlemle bu modeller 2 boyutta gösterilebileceği gibi, fiziksel bir simülasyonun bilgisayar simülasyonunda da kullanılabilir. Modeller otomatik yada manuel yolla üretilebilir. 3B bilgisayar grafikleri için geometrik bir verinin manuel modelleme süreci heykel yapımı gibi bir sürece benzer.

Son yıllarda hem ticari uygulamalarda hem de bilimde dünyayı 3B modelleme konusunda artan bir ilgi bulunmaktadır.

### <span id="page-34-0"></span>**3.1 Modelleme Yaklaşımları ve Yazılımlar**

3B modelleme oldukça geniş bir uygulama alanı bulduğundan, modelleme teknikleri modelin kullanım amacına göre değişmektedir. Modelin oyunda mı, filimde mi yoksa simülasyonda mı kullanılacağı bilgisi, modelleme tekniği ve kullanılacak programların yanında poligon tipi, sayısı, kaplamada kullanılacak doku haritaları gibi birçok ayrıntıyı belirler. Ancak yine de "3dsMax" ve "Maya" programlarını, 3B nesne modellemenin temel yazılımlarına örnek olarak verebiliriz. Bu yazılımlar format uyumlulukları nedeniyle de oyun ve simülasyon dünyasında sıklıkla tercih edilen programlar arasındadır.

Simülatörler için hazırlanacak olan 3B sahneler karmaşık yapıları nedeniyle, iyi planlanmış hibrid bir modelleme yapısı gerektirmektedir. Yani tamamen otomatize edilmiş bir işlem sürecinden bu aşamada bahsedilememektedir.

Simülatör sahne içeriklerindeki detaylar, daha önce de belirtildiği gibi, eğitimin amacına göre değişiklik göstermektedir. Ancak genel hatlarıyla bir sürüş simülatörü için 3B sanal ortamı oluşturan temel objeler aşağıdaki şekilde gruplandırılabilir.

- Araçlar
- Doku kaplı gerçekçi yada sentetik arazi
- Doku kaplı yollar

 Doku kaplı bina, kaldırım, otobüs durakları, ağaçlar, sinyalizasyon ve elektrik direkleri, tabelalar vb şehir içine ait yapılar

Canlılar (insan, kedi, köpek vb)

Aşağıda bir sürücü eğitim simulatörü için örnek sahne görüntüleri yer almaktadır. 3B sahnenin tepeden ve simulatör kabinindeki sürücü konumundan görünümleri verilmiştir [\(Şekil 3.1,](#page-35-0) [Şekil 3.2\)](#page-35-1).

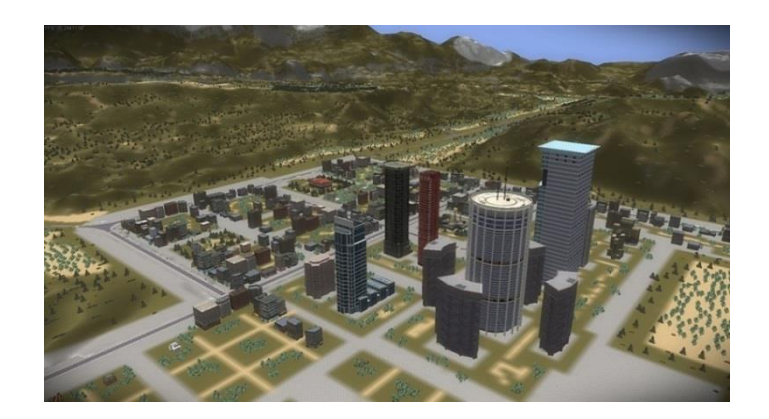

**Şekil 3.1 :** Bir sürüş simülatörü için sahne örneği (Katron, 2014).

<span id="page-35-1"></span><span id="page-35-0"></span>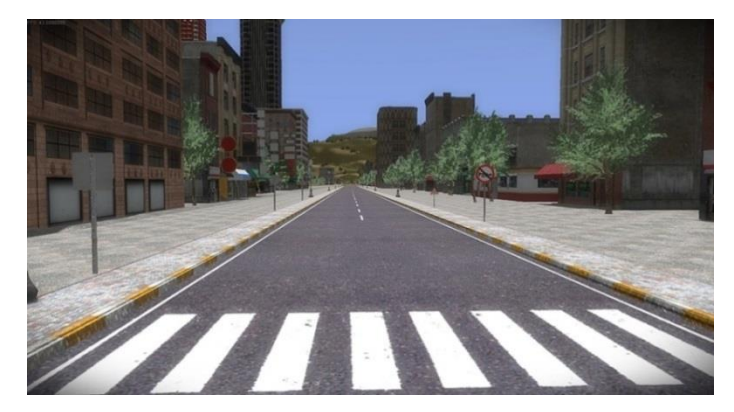

**Şekil 3.2 :** Sürüş simülatöründede sürücü görüş alanı (Katron, 2014).
Simülasyon projelerinde modelleme sürecinde başarılı sonuçlar elde etmek için hedef koşullarını sağlayan en kısa yolları tercih etmek gerekir. Çoğu zaman karmaşık model ve operasyonların simülasyon sistemini çıkmaza soktuğu ve performans testleri sırasında sorunlar yarattığı görülmüştür. Bu nedenle bunlardan kaçınmak daha sağlıklı olacaktır.

Modellemede önemli bina, araç, insan, tabelalar gibi modeller kendine has özellikler barındırdıklarından tek tek modellenir [\(Şekil 3.3\)](#page-36-0). Bu modeller için yukarıda da bahsedilen Autodesk firmasının "3dsMax" "Maya" gibi 3B genel amaçlı modelleme yazılımları kullanılabilir ve yeterli olur.

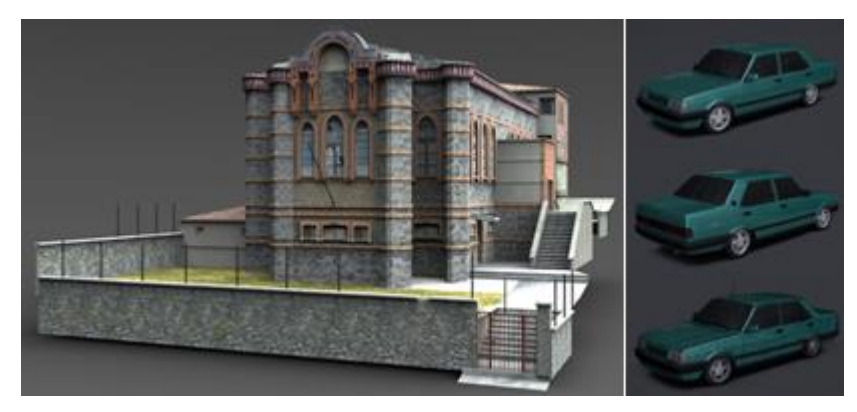

**Şekil 3.3 :** Düşük poligonlu bir bina ve araç modeli örneği (Url-2).

<span id="page-36-0"></span>Fakat bazı durumlarda bina, yol, kaldırım gibi toplu sayılabilecek yada tekrarlanabilecek model tipleri için yalnızca bu programları kullanmak yeterli yada çok işlevsel olmayabilir. Bu tip modeller için özelleşmiş yazılımlar bulunur. Vires firmasının "ROD" ürünü bu yazılımlara örnek olarak verilebilir. Bu tip programlarda yarı otomatik algoritmalar bulunur. Çalışma prensibi, yol hattına ait yatay ve düşey güzergah profili tanımlama esasına dayanır. Örneğin 10 km lik bir yol hattı, yolun boyutlarını tanımlamak suretiyle otomatik olarak tek seferde oluşturulabilir, simülasyonda sürüş güzergahının sol ve sağ cephelerinde bulunması istenen standart (jenerik) ev modelleri de programda yolla birlikte üretilebilir. Ancak durum yoldaki yanal ve düşey eğimlerin devreye girmesiyle biraz karmaşıklaşır, yatay ve düşey profillerin tanımlanması gerekir. Bu gibi modellerde çıktı ürünlerde, çoğu durumda manuel olarak düzeltme gerektiren durumlar oluşur. Ayrıca özel ve tarihi bina ve yapıların bulunduğu bölgenin modellenmesi söz konusu ise burda otomatik olarak yerleştirilmiş bu standart ev modelleri (programların model kütüphanelerinde de yer alabilen) işlevsel olmaz ve bunların yerlerine gerçeğini yansıtmak üzere bireysel olarak modellenecek yapı modelleri konulmalıdır. Yani yukarıda da söylenildiği gibi bu kapsamdaki çalışmalar için tamamen otomatize bir yöntemden bu aşamada bahsedilememekte bir hibrit çalışma olacağı bilinmelidir. Yine de uzun kilometrajlı güzergahlar için modelleme zamanından tasarruf ettiren bu tip programlar, iyi birer asistan olarak görülebilir.

Simülasyon ile son yılların popüler konularından olan oyunlar arasında modelleme teknikleri ve görselleştirme açışından yakın bir ilişki olduğu söylenebilir. Simülatörlerde oyunlarda olduğu gibi "Real Time Rendering" olarak adlandırılan interaktif bir görselleştirme sistemi bulunur. Real Time Rendering yani "Gerçek Zamanlı Sahneleme" bir bilgisayar sisteminin bir aksiyona ait görüntü veya çıktıların kullanıcı/oyuncu için eş zamanlı sunulmasıdır (Johnson, 1996).

Oyunların sahnelenmesinde pek çok farklı ve başarılı oyun motorları bulunmaktadır. "Unigine", "Unity3D", "Unreal Engine", "CryEngine" bunlara verilebilecek ilk örneklerdendir. Bu motorlar ile görselleştirme yapılmasının yanında, arazi yüzeyi gibi bazı modellemeler de yapılabilir. Her motorun birbirine göre üstünlükleri, zayıflıkları bulunmaktadır.

Oyun motorları, yapılmak istenen simülatörün kullanım maksatına göre simülasyon görselleştirme ortamında kullanılabilir. Fakat bu durumda bazı problemler de ortaya çıkabilir. Oyun motorları ile nispeten küçük bir sahada görsel açıdan oldukça iyi sonuçlar elde edebilmemize rağmen, F-16 tipi uçak yada askeri helikopter gibi bir eğitim simülatörü hazırlanması söz konusu olduğunda bazı sıkıntılar ortaya çıkabilmektedir. Üzerinde askeri operasyonların yapılacağı bu simülatörlerde çoğu zaman geniş, geometrik düzeltmesi yapılmış ve yüksek detay seviyeli arazi modelleri beklentisi bulunur. Bu durumda yukarıda bahsedilen modelleme programları ve oyun motorları kombinasyonu yetersiz kalabilir. Yazılım desteği ile kimi zaman ortaya çıkan bazı sorunlar aşılabilse de her modül geliştirilmeye açık olmayabilir. Böyle durumlarda simülasyon için özel olarak geliştirilmiş olan yazılım paketlerinden tercih yapılması daha uygun olabilmektedir. Simülasyon dünyasında yaygın olarak kullanılan "Presagis" firmasının Terra Vista, Creator ve Vega Prime gibi ürünleri bu amaçla hazırlanmış yazılımlara örnek olarak verilebilir ve sağladığı özgün bazı özelliklerinden dolayı simülasyon sektöründe ağırlıklı olarak tercih edilmektedir. Terra Vista programı ile gerçekçi ya da sentetik arazi modelleri hazırlanabilir ([Şekil](#page-38-0)  [3.4](#page-38-0), [Şekil 3.5](#page-38-1)), Creator programında düzenlenebilir ve Vega Prime programı ile sonuç sahne de görselleştirilebilir. Bu yazılımları diğer standart modelleme programlardan ayıran en belirgin ve önemli özellikleri coğrafi koordinat sistemi üzerinde modellemeye ve görselleştirmeye olanak sağlamalarıdır. Ayrıca kullandıkları algoritmalar yardımı ile yukarıda bahsedilen simülatör tipleri için gereken geniş araziler kolayca ve hızlı bir şekilde modellenebilmekte daha doğrusu otomatik olarak üretilebilmektedir. Modelleme dünyasında yaygın olarak kullanılan "Openflight" ve "Common Database" gibi açık standarları desteklemeleri de bu programların öne çıkan özelliklerindendir. Aşağıda Terravista Programı arayüzü ve çıktı ürünler ile ilgili görseller bulunmaktadır.

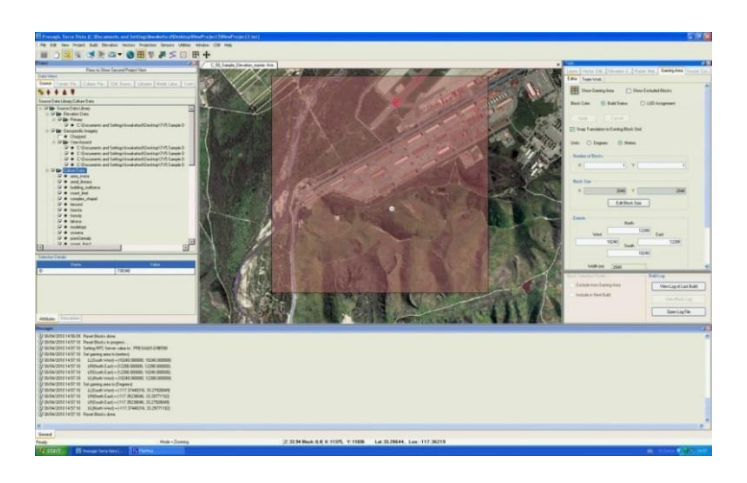

**Şekil 3.4 :** Terra Vista programı arayüzü (Url-3).

<span id="page-38-0"></span>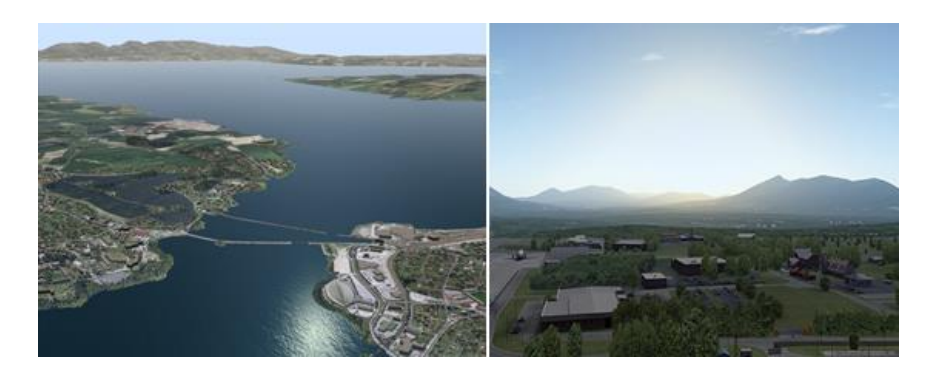

**Şekil 3.5 :** Terra Vista programı ile hazırlanmış modeller (Url-3).

<span id="page-38-1"></span>Simülasyon yazılımlarında büyük araziler genellikle "gridlere" bölünerek modellenir ve belli bir hiyerarşide saklanırlar. "Hiyerarşi (ilişki ağacı)" gridlere ayrılmış olan büyük arazi ile bu araziyi oluşturan küçük karesel parçalarının arasındaki ilişkiyi ve küçük karesel arazilerin kendi aralarındaki ilişkiyi kuran ve bilgilerini saklayan yapıdır. Bu ilişkiler içerisinde detay seviyeleri (LOD) de saklanır. Küçük gridler ile büyük arazi bloğu arasındaki bu ilişki genellikle ebeveyn-çocuk (yada parent-child) olarak isimlendirilir. Aşağıdaki şekilde "Terra Vista" programı ile modellenmiş bir arazi bloğunun model hiyerarşisi görülmektedir[\(Şekil 3.6\)](#page-39-0).

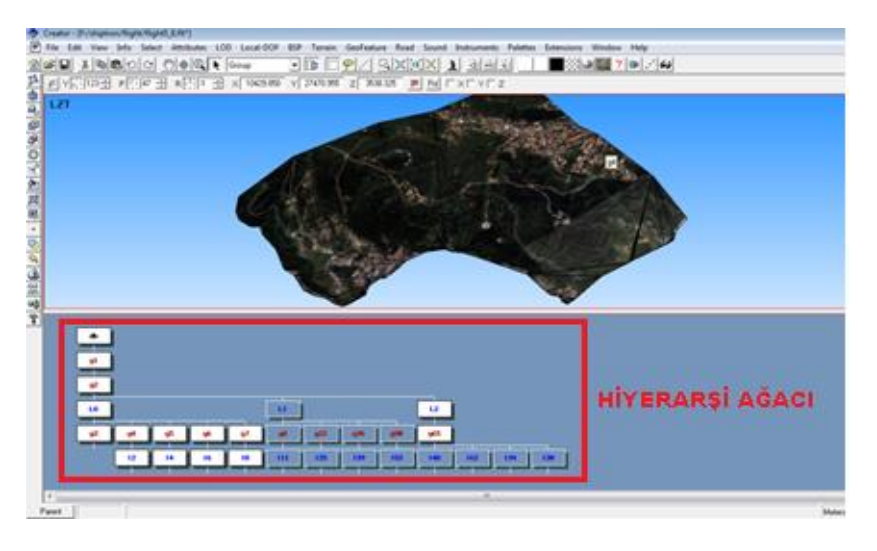

<span id="page-39-0"></span> **Şekil 3.6 :** 3B arazi modeli ve model hiyerarşi ağacı.

Simülasyon amaçlı modelleme çalışmalarında, çalışma başlangıcında değerlendirilmesi gereken önemli hususlardan bir diğeri de simülasyonun koşulacağı ortam görselleştirme yazılımlarının seçimidir. Görselleştirme yazılımlarında günün saati, hava şartları ve yüzeylerle etkileşim koşulları değiştirilerek modellerin gerçeklikleri arttırılır [\(Şekil 3.7\)](#page-39-1). Bu yazılımlar sonuç ürünün doğrudan kullanıcı görüş alanına yansıtılmasını sağlayan araçlardır. Bu nedenle seçimde titiz davranılmalı, bunun modelleme sürecini ve gerçekçilik etkisini doğrudan etkileyebileceği dikkate alınmalıdır. Fakat bu seçim esnasında düşük olmayan yazılım maliyetlerini de proje bütçesi içerisinde göz önünde bulundurmak gerekir.

<span id="page-39-1"></span>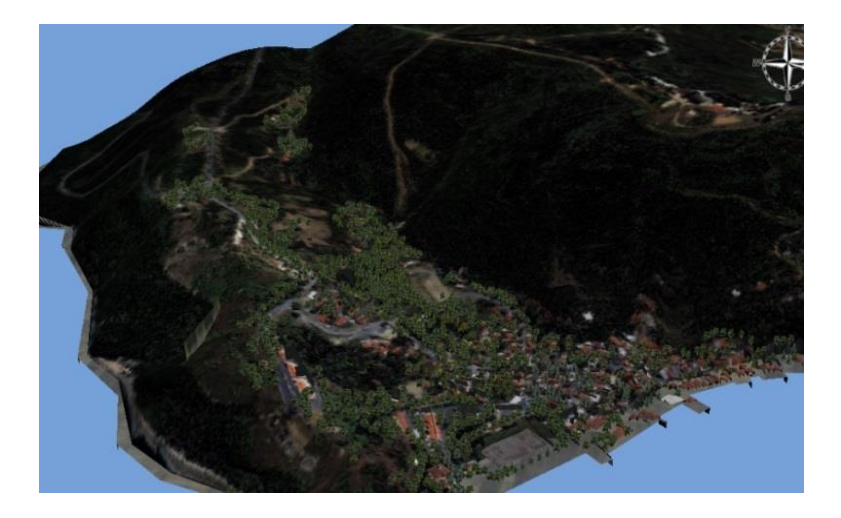

 **Şekil 3.7 :** Vega Prime Programında arazi modelinin görselleştirilmesi.

## **3.2 Modelleme Yöntemleri**

3B modellemede yöntemleri kavrayabilmek için öncelikle sıklıkla kullanılan bazı modelleme kavramlarını bilmek gerekir. Bu kavramlar aşağıdaki gibi kısaca açıklanabilir.

## **Sahne**

3B modelin oluşturulacağı yazılımların, arayüzlerine verilen addır. 3B modeller burada oluşturulur, düzenlenir ve sahnelenebilir(rendering). Ön yüz, arka yüz , yan ve farklı perspektiflerden modelin incelenmesine olanak sağlar. Bu farklı görüş alanlarına da "viewport" denir.

## **Grid**

Gridler ızgara şeklinde birer altlıktır ve özellikle tam sayı ölçü değerlerinde model yapılacağı zaman bu grid birleşim noktaları oldukça işlevseldir. İmleç bu grid köşelerine/sınırlarına kenetlenerek (snaplenerek) modelin ölçü kontrolünü sağlamaktadır.

## **Nesne (Object)**

Modellenmekte olan öğedir. Sahnedeki her model birer nesnedir.

# **Tel kafes (Wireframe)**

3B objenin yüzeylerini (face) belirtmek üzere köşe noktalarının (vertexlerinin) birleştirilmiş halidir. Tasarım ve modelleme tekniklerinin temeli ve ilk adımıdır. Modelin iskeleti denilebilir ( [Şekil 3.8](#page-40-0)).

<span id="page-40-0"></span>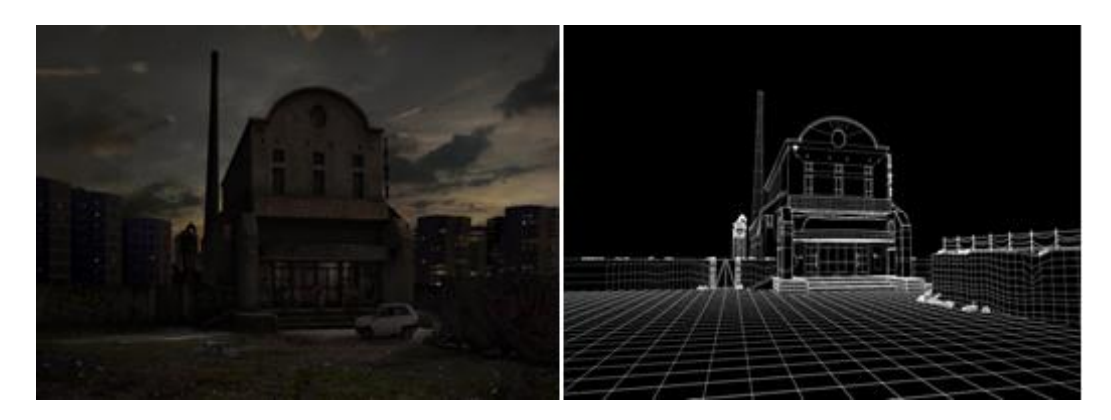

**Şekil 3.8 :** Render model(solda) ve iskelet (wireframe) modu(sağda) (Url-4).

#### **Köşe noktası (Vertex)**

Modelin iskeletini oluşturan temel unsurlardan biridir. Poligonu meydana getiren köşe noktalarıdır ve poligonlar köşe noktaları yani vertexler üzerinde kesişirler ([Şekil](#page-41-0)  [3.](#page-41-0) 9). Modelleme sırasında bu köşe noktalarından değiştirilerek modele yeni formlar verilebilir ve detaylar eklenebilir.

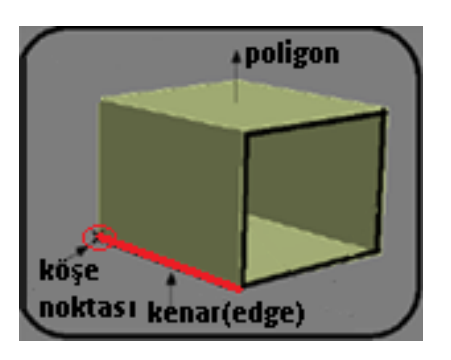

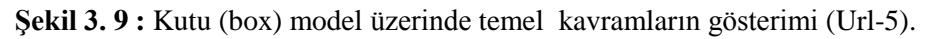

## <span id="page-41-0"></span>**Çokgen model (Mesh)**

Mesh, içindeki temel şeklin kenarlarla bağlı noktalardan oluştuğu 3B nesnenin bir tip geometrik modelidir. Render edilebilen mesh objenin yüzeyi , köşe ve kenarları birleştiren üçgen yada poligonlardan meydana gelmektedir (Url-5).

## **Çokgen/Poligon (Polygon)**

3B çalışmalarda en çok kullanılan geometri tipidir. Poligon, bir yüzeyle bağlı 3 yada daha fazla kenarın kapalı ve ardışık bir dizilimidir (Url-5). Kaç kenardan oluşacağı hakkında bir sınırlama yoktur. Fakat oyun ve simülasyon amaçlı modellemelerde genelde üçgen yada dörtgenler kullanılır. Model oluşturulma aşamasında genellikle dörtgenlerle çalışmaya başlanır; çünkü daha sonra kullanılacak olan motorlara üçgenlenerek dışarı yazılması da (export edilmesi) mümkündür. Poligon modellemede yumuşak yüzeyler elde etmek için daha modele fazla geometrinin eklenmesi gerekir. Bu da poligon sayılarının artışı anlamına gelir. Poligon sayıları da kritik bir husus olup simülatörlerde performansı etkileyen en önemli faktörlerden biridir [\(Şekil 3.10\)](#page-42-0). Bu nedenle sistemin tölere edebileceği aralıklarda poligon sayıları ile modelleme hedeflenir.

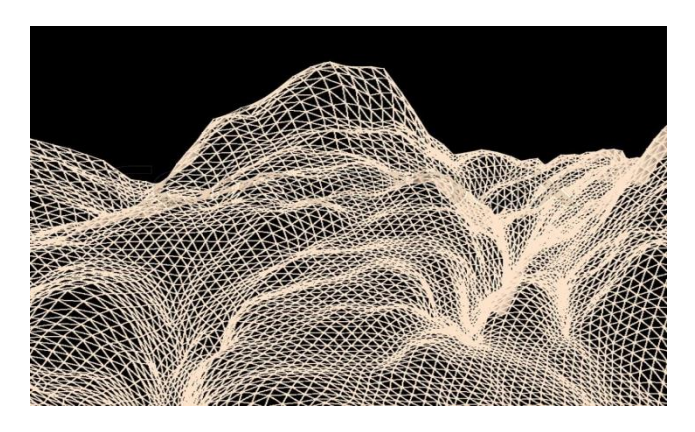

**Şekil 3.10 :** İskelet (wireframe) modunda 3B arazi poligon görünümleri (Url-6).

# <span id="page-42-0"></span>**Yüzey (Face)**

Face bir yüzeyi tanımlayan aynı düzlemdeki sıralı köşe noktalarından oluşan yüzeydir. Poligonla aynı kavramı ifade etse de bu isimle de karşımıza çıkabilmektedir (Creator Release Notes, 2004).

## **Yüzey normali (Normal)**

3 boyut durumunda yüzey normali yani normal, bir P noktasındaki teğet düzelemine dik olarak inen doğru vektörüdür.

## **Yüzey malzemesi (Material)**

Daha gerçekçi görünüm edinmek için 3B model yüzeylerini kaplamada kullanılan malzemedir. Ahşap, metal ve plastik gibi maddelerin ışığı yansıtma karakteristiklerini canlandıran özel efektler sağlar (Creator Release Notes, 2004).

# **Doku (Texture)**

Poligon sayısını arttırmadan, veritabanına foto gerçeklik etkisi verme amaçlı kullanılan ve poligonlar üzerine giydirilen ikili görüntü yani resim dosyalarıdır. "Teksel" yani doku pikselleri adı verilen renk verisi elemanlarından oluşur.

# **Referans arka plan görüntüleri (Blue print)**

Nesne modelleme sırasında arka plana düşürülerek kullanılan referans görüntülerdir. Görüntüde yer alan boyutlar aracılığıyla daha doğru modeller yapabilmek için kullanılır.

# **Doku haritası(Map)**

Nesne geometrisinin üzerine serilen yani haritalanan 2 boyutlu görüntülerin tümüne verilen ortak addır.

#### **Çokgen arttırma (Tesselation)**

Çokgen arttırma yani teselasyon (tesselation) bir sahnede nesneleri temsil eden poligon veri setlerini yönetme ve sahneleme için (rendering) uygun yapılara bölme amacıyla kullanılır. Özellikle OpenSceneGraph yazılımında olduğu gibi eş zamanlı sahnelemelerde (real-time rendering) veriler üçgenlere bölünür. Eş zamanlı grafiklerde bu çokgen arttırmanın avantajı, detayların dinamik olarak eklenmesi yada 3B üçgen modelden (meshten) ve onun kontrol parametrelerine (genellikle kamera mesafesi ) bağlı olan siluetinden çıkarılmasıdır (Tariq, 2009).

#### **Resimleme/Görüntüleme (Rendering)**

Bilgisayar yazılımları aracılığyla 2 yada 3B modellerden görüntü yani resim üretme işlemidir. Sonuç sahne, sanal sahnenin bir tanımlaması olarak model geometrisi, gözlem noktası, doku, ışıklandırma ve gölgeleme bilgisini saklar. Sahnelerdeki modeller sayısal bir görüntü yada bir raster grafik dosyası oluşturmak için görüntü sahneleme (render) programına girer (Raghavachary, 2006).

#### **Eş zamanlı sahneleme (Real-time rendering)**

Bilgisayar grafiklerinin interaktif alanlarından biridir. Gözlemleyen kişinin, sanal bir ortamla etkileşim içinde olabilmesi için gereken sentetik görüntüleri, bilgisayarda oluşturma anlamına gelir. En yaygın kullanımı video oyunlardır.

## **Kırpma (Clipping)**

Görüntüleme alanı dışındaki nesneleri kaldırma işlemidir.

#### **Görüş alanı (FOV-Field of view)**

Belli bir anda görülebilen gözlemlenebilir alanın sınırlarıdır. Fotogrametrideki görüş açısı (aov-angle of view) kavramı da bunu karşılar. Yani bir kamera tarafından görüntülenen sahnenin açısal sınırlarıdır.

#### **3.2.1 Modellemede kullanılan teknikler**

Modellenecek objenin özelliklerine göre modelleme yöntemi belirlenir. Temelde modelleme sistemlerinin 4 basit tipi bulunmaktadır ; Spline, patch, parametrik ve poligonal. Poligonal en basit olanıdır. Spline modelleme biraz daha karmaşıktır ve kullanıcının çözünürlükten bağımsız objelerle çalışmasına olanak sağlar. Patch modelleyici organik modellere şekil vermeye oldukça uygundur ve son olarak parametrik modelleyici de bir objenin parametrelerinin maximum esneklik için işlem sürecinde değişmesine olanak sağlar. Her program farklı yaklaşımlara sahip olsa da, pek çoğu fonksiyonlarında esneklik sağlamak için bu değişik modelleyicilerin 2 yada daha fazlasını bünyesinde barındırır (Url-7). Bu çalışma kapsamındaki modeller için "Poligon Modelleme" tekniği kullanıldığından diğer tekniklere bu aşamada girilmemiştir.

### **Poligonal modelleyici**

Poligon Modelleme 3B modellemenin en eski türüdür. Geçmişi insanların noktaları 3B uzayda tanımlamak için insanların klavyeden X,Y,Z değerlerini elle girmek zorunda olduğu dönemlere kadar uzanır.

Kenarlarla birbirine bağlanan 3 yada daha fazla koordinat noktası, köşe olarak tanımlandığında, renk ve dokuya sahip olabilen bir poligonu yani çokgeni oluştururlar. Bu poligonlardan bir grubu bir araya getirildiğinde herhangi bir objenin temsili oluşturulabilir.

Poligonal modelleyici ile objeler 3B grafiklerin yerli formu olan "çoklu çizgi (polyline)" ve "çokgen(poligon)" lerle inşa edilir. Poligonal modelleme, eş-zamanlı (real-time) oyunlarda kullanılan düşük çokgenli (low-poly) modelleri yaratmak için özellikle elverişlidir. Ancak dezavantaj olarak, bu tip bir modelleyici ile modeli yaptıktan sonra modelin çözünürlüğünü yani çokgenlerle detayını arttırmak zordur.

İşlemci ve görselleştirme teknolojilerindeki iyileşmelerden kaynaklı 3 boyut yazılımları bir dönem için poligon bazlı olanlardan eğri(spline) bazlı olan modellemelere kaymaya hatta bazı yazılımlar ise poligonal modellemeyi komple yok saymaya başlamışlardı. Ancak ilginçtir ki 3B eş zamanlı(real-time) oyunların inanılmaz popülerleşmesi ile poligon modelleme büyük bir geri dönüş yaptı ve daha önce eğri (spline) bazlı olan güçlü çokgen düzenleme araçları bu yönde yönlerini değiştirdiler (Url-7).

## **3.2.2 Doku kaplama (Texture mapping)**

Doku kaplama 3B modellemenin görsellik algısını etkileyen en can alıcı aşamalardan biridir. Gerçek hayattakine benzer bir yüzey yaratmak için doku kaplamaya yönelmek gerekir. Dokular modele cazibe ve gerçekçilik katar.

Doku kaplama tanım olarak, bilgisayar tarafından yapılmış 3B objeye detay yüzey dokusu veya renk ekleme yöntemidir. 3B grafiklere uygulanması Edwin Catmull tarafından 1974 te başlatılmıştır.

Kaplama işlemi dekoratif bir kağıdı beyaz bir kutuya eklemeye benzer [\(Şekil 3.11\)](#page-45-0). Bilinen 3B modelleme programları ile doku kaplama sırasında, model üzerindeki bir poligona ait her bir köşe noktası (vertex), belirli bir ilişkilendirme ile bir doku koordinatına (2 boyut durumunda, UV koordinatı olarak bilinen) atanır. UV doku üzerindeki koordinat eksenleridir. Aşağıda gerçekçi dokular(fotoğraflardan elde edilen yada özel tekniklerle boyanan) ile kaplanmış nesneler görünmektedir.

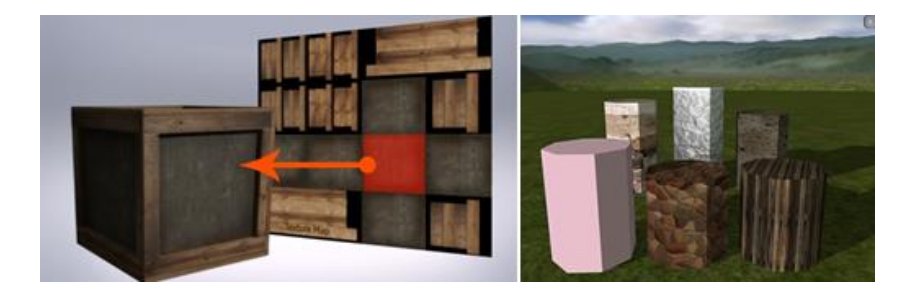

**Şekil 3.11 :** Doku kaplaması örnekleri (Url-8).

<span id="page-45-0"></span>Aynı doku ile tüm modelin kaplanması durumunda, görüntü örnekleme bölgeleri, limitli poligonla elde edilecek olana göre daha zengin bir görsel sonuç üretmek için, bir poligonun yüzeyi boyunca enterpole edilir. Yani bu uygulamada doku kaplama, aynı küçük bir parça resmi tekrarlı şekilde geometrinin üzerine uygulanmasıdır. Bu tip kaplamalar insan, araç, bina gibi tek tek modellenmesi söz konusu olan objeler için geçerlidir. Arazi modellerinde ise durum değişebilir. Konuma özel (geospecific) dokularla kaplanacak arazi modellerinde, model poligonları ile resim koordinatları (UV koordinatları) arasında yine yukarıdaki gibi bir bağlantı kurulacak olsa bile, kullanılan doku tekrarlatılamaz; çünkü arazi üzerinde her bölge kendi özelliklerini taşıyan dokulara sahiptir. Böyle durumlarda bölge kaplaması yalnızca arazi modeli üzerine serilir, ancak bahsedildiği gibi tekrar ettirme söz konusu olmaz.

Günümüzde, fotoğraf tabanlı kaplamalar ve haritalarla gerçeklik etkisi arttırılmış bu modelleri, bulutluluk oranı, güneşin konumu ve açısı vb detaylara sahip ortam şartlarına sahip sahnelerle harmanlayarak zengin bir görsel içerik halinde bizlere sunabilen gelişmiş grafik yazılımları bulunmaktadır.

Oyun sahnelerinin hazırlanmasında kullanılan nesne (obje) kaplamaları, yani doku tipleri, kullanılacak yazılımın elverdiği ölçüde simülasyon sahnelerinin hazırlanmasında da kullanılabilir. Teknik aynıdır, belirleyici olan grafik yazılımın sınırlarıdır; çünkü her yazılım tüm kaplama tiplerinin aynı anda kullanılmasına izin vermez, bu da gerçeklik algısını vermede imkanları kısıtlar.

3B modellemelerde kaplamalar genel olarak "texture map" yani doku haritası olarak adlandırılır. "doku haritası (texture map)" bir şekil yada poligonun yüzeyine uygulanır.

Son yıllarda yükseklik haritalama (height mapping), tümsek haritalama (bump mapping), vektör normalli haritalama (normal mapping) yer değiştirme haritalama (displacement mapping) yansıtma haritalama (reflection mapping) doku küçültme haritalama (mip mapping), gölgeleme haritalama (occlusion mapping) gibi karmaşık harita türleri ortaya çıktı. Bu haritalar daha doğrusu kaplama tipleri, gerçekçi ve fonksiyonel 3B sahneler için gerekli olan poligon sayısı ile ışıklandırma koşullarını azaltarak, eş zamanlı (real time) foto-gerçekçiliği (photorealism) sağlamayı mümkün kıldı (Url-9) . Foto-gerçekliği arttıran bu haritalar aşağıdaki gibi açıklanabilir.

## **Tümsek haritalama (Bump mapping)**

Tümsek haritalama yani "bump mapping" yukarıda bahsedilen kaplama türlerinden olup, nesne modellerin gerçeklik algısını zenginleştirmeye yönelik efektlerden biridir. Tümsek haritalama bilgisayar grafiklerinde, bir yüzey üzerindeki tümsek ve kırışıklıkları simule ederek, görüntülenmiş (render edilmiş) yüzeyi daha gerçekçi bir görünüme kavuşturmak için kullanılan bir tekniktir. Objenin yüzey normallerini bozarak ve bu bozulmuş normalleri ışıklandırma hesaplamaları boyunca kullanarak elde edilir. Sanki yüzey üzerindeki geometriler yer değiştirmiş gibi görünür; ancak sadece yüzey normalleri değişir. Alttaki objenin yüzey geometrisinin değişmemesine rağmen, sonuç görünüşte düz bir yüzeye göre daha tümseklidir [\(Şekil 3.12,](#page-46-0) [Şekil](#page-47-0)  [3.13](#page-47-0)) ve bu şekilde derinlik hissi artar.

<span id="page-46-0"></span>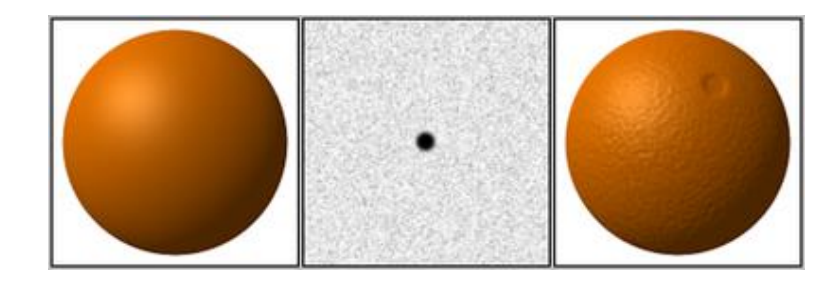

**Şekil 3.12 :** Bump map uygulaması öncesi ve sonrası yüzey (Url-10).

"Normal haritalama (normal mapping)", tümsek haritalamanın en çok kullanılan türüdür. Tümsek haritalama aynı detay seviyesindeki "yer değiştirme haritalamasına (displacement map)" göre, yüzey geometrisi değişmeden kaldığından dolayı daha hızlıdır ve daha az donanım kaynağı kullanır.

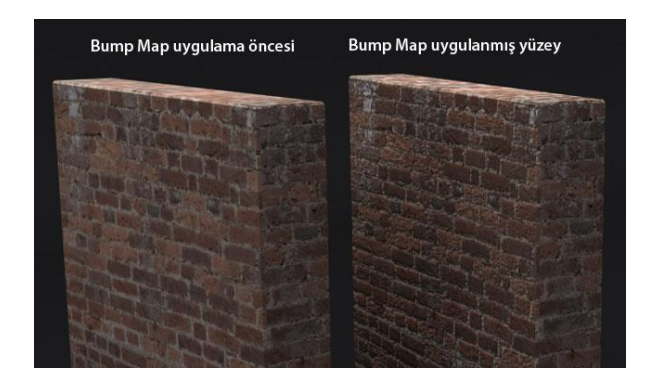

**Şekil 3.13 :** Düz zeminde tümsek haritalama (bump map) uygulaması (Url-11).

<span id="page-47-0"></span>Tümsek haritalama uygulamasında iki öncelikli yöntem vardır; ilk teknik normallerin değişmesine neden olan yüzey yerdeğiştirmesini simule eden "yükseklik haritasını"(height map) kullanır ([Şekil 3.14](#page-47-1), [Şekil 3.15](#page-47-2)). Bu yöntem Blinn tarafından icat edilmiştir.

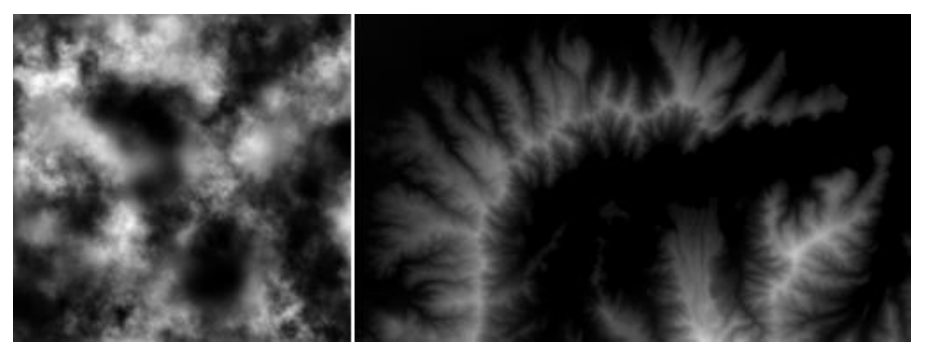

**Şekil 3.14 :** Yükseklik haritası (Heightmap) örnekleri (Url-12).

<span id="page-47-2"></span><span id="page-47-1"></span>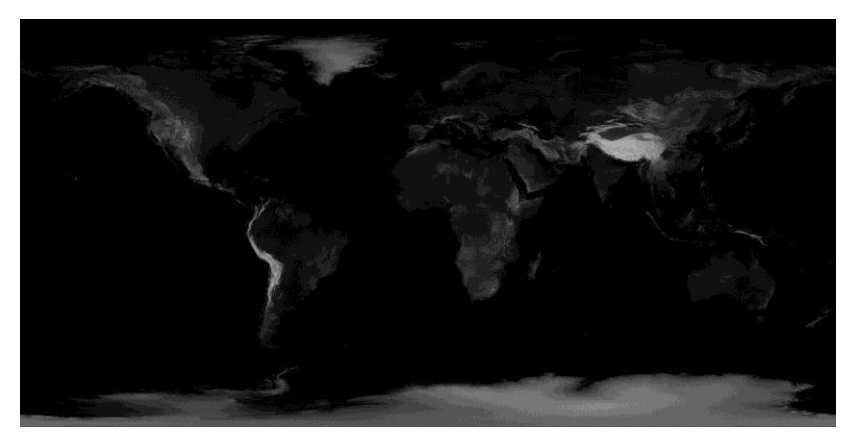

**Şekil 3.15 :** 21600 x 10800 piksel çözünürlükte dünya yükseklik haritası (Url-13).

Diğer yöntem, yüzeydeki her bir nokta için değiştirilmiş normalleri içeren, aşağıdaki başlıkta da detaylandırılmış olan "normal haritası" belirlemektir. Normal haritalama ile tümsekli yüzey profili doğrudan belirlendiğinden, bu yöntem genellikle yükseklik haritasından derlemeye kıyasla yerine daha tahmin edilebilir sonuçlar üretir. Bu da modellemecilerin çalışmasını daha kolaylaştırır, bu nedenle bugün "bump map"in en çok kullanılan yöntemidir.

## **Normal haritalama (Normal mapping)**

Nesne modellerin gerçeklik algısını zenginleştirmeye yönelik diğer bir efekttir. "normal haritalama'nın" yaygın bir kullanımı, yüksek poligonlu bir model veya yükseklik haritasından "normal map" elde ederek, düşük poligonlu bir modelin görünüm ve detaylarını ciddi derecede arttırmak şeklindedir ([Şekil 3.16](#page-48-0)). Kısacası yöntem daha az sayıda poligonlu bir model ile daha detaylı bir görünüm elde etmeye yarar ([Şekil 3. 17](#page-48-1)).

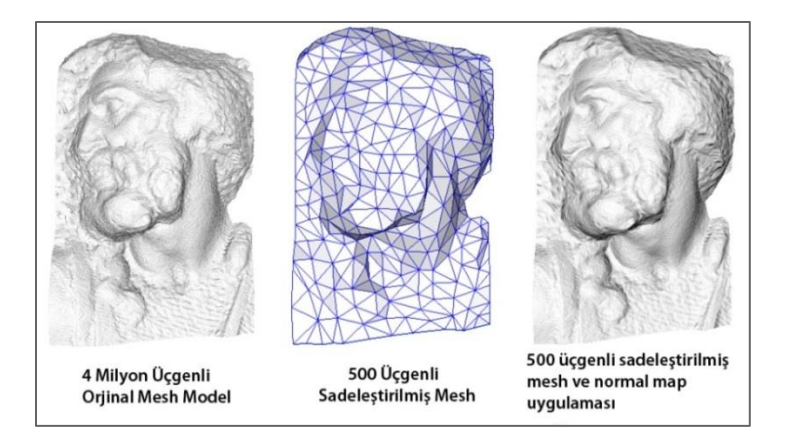

**Şekil 3.16 :** Normal map uygulaması (Url-14).

<span id="page-48-0"></span>Normal haritaları genelde RGB bileşenlerinin X,Y, ve Z bileşenlerine denk geldiği, standart RGB görüntüleri olarak saklanırlar.

<span id="page-48-1"></span>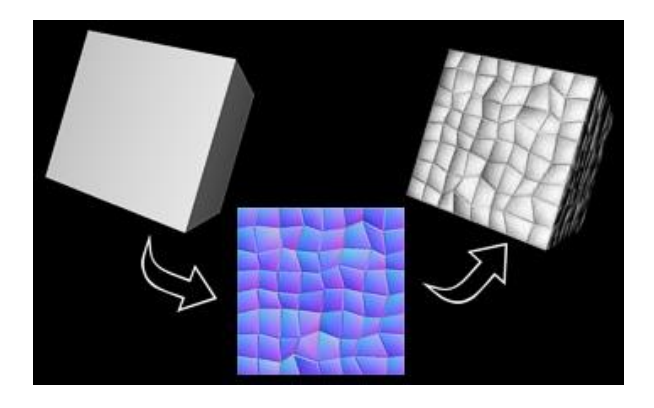

**Şekil 3. 17 :** Normal map (ortada) ve uygulama yüzeyi (sağ-üst) (Url-15).

## **Yansıtma haritalama (Reflection mapping)**

Görsel efektlerden bir diğeridir. Bilgisayar grafiklerinde "environment mapping" olarak da adı geçen "yansıtma haritalama(reflection mapping)" yansıtıcı bir yüzeyin görünümünün, önceden işlenmiş bir doku görüntüsü vasıtasıyla, nasıl olacağını kestirmek için kullanılan, etkili bir görüntü bazlı ışıklandırma tekniğidir ([Şekil 3. 18](#page-49-0)). Doku, objeyi çevreleyen dış çevrenin görüntüsünü saklamak için kullanılır (Url-16).

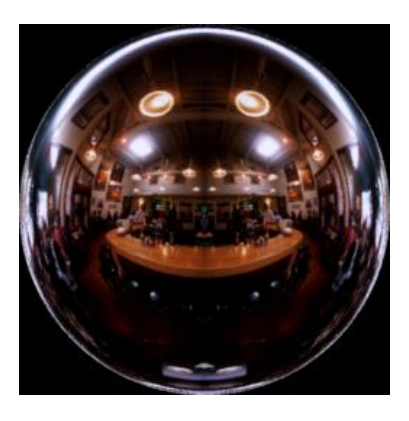

**Şekil 3. 18 :** Yansıtma(Reflection) haritalaması (Url-17).

### <span id="page-49-0"></span>**Yer değiştirme haritalama (Displacement mapping)**

"Tümsek harita" ve "normal haritanın" tersi yönünde bir çalışma mantığına sahip olan bir yöntemdir. Bir yükseklik haritası vasıtasıyla, doku kaplı yüzey üzerindeki noktaların geometrik pozisyonlarını değiştirerek bir efekt yaratır. Bu yer değiştirmeler, bölgesel yüzey normalleri yönündedir ve yüzeydeki her bir noktayı işleyen doku fonksiyonun değerine bağlı hareket eder. Teknik gölgelemelere de izin verdğinden ciddi bir oranda derinlik ve detay hissi verir ([Şekil 3. 19](#page-49-1)).

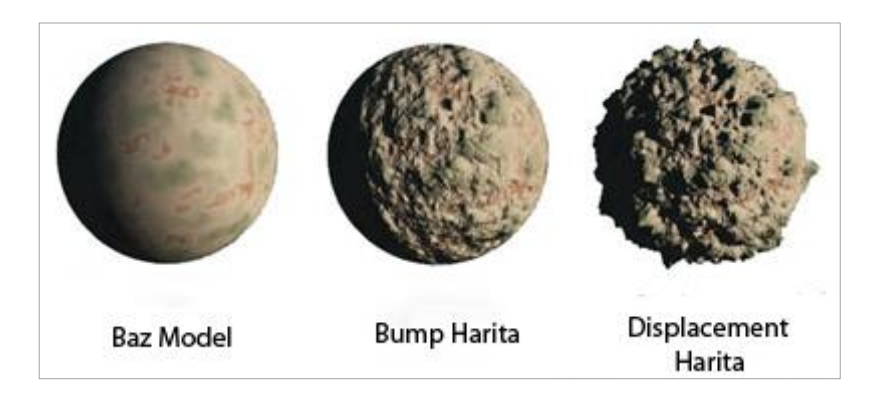

**Şekil 3. 19 :** Bump ve displacement harita uygulaması (Url-18).

<span id="page-49-1"></span>Yer değiştirme haritası, tümsek haritalama gibi "gri skala değerlerine (grayscale)" sahiptir. Bu gri değerlere göre yüzey yükselti ve derinlikleri ortaya çıkarılmış olur. Detay çözünürlüğü gri değer çözünürlüğü ile ilişkili olduğundan, modellemelerde 8 bitlik dosyalar yerine 16 yada 32 bitlik değere sahip harita kullanmak her zaman daha iyi sonuçlar verir; çünkü 3.boyuta taşındığında, değerdeki etkisiz aralıktan kaynaklı bantlaşma benzeri sorunlar ortaya çıkabilmektedir.

Bu tekniğin genel olarak olumsuz yanı, büyük miktarda geometrinin modele eklenmesidir. Bu da daha çok donanım kaynağı kullanmayı gerektireceğinden bahsedilen teknikler içinde en maliyetli olmasına neden olur (Url-19). Tekniğin modeli sahnelemesi (rendering) işlemci gücüne de bağlı olarak oldukça zaman alabilmektedir. Bu nedenle kullanmadan önce çalışmadaki öneminin vede gerekliliğinin iyi belirlenmesi gerekir (Url-20).

#### **Yükseklik haritalama (Height mapping)**

Arazi veya benzeri pürüzlü 3B objelerin kabartılı yüzeylerini otomatik şekilde oluşturmaya yönelik yöntemlerden biridir. Yükseklik haritası yani "height map", 3B bilgisayar grafiklerinde göstermek üzere, yüzey yükseklik değerlerini saklamak için kullanılan raster yani piksel tabanlı bir görüntüdür.

Bir height map, içindeki 3 boyut bilgisini taşıyan verinin materyal üzerinde nerede gölge yaratacağını hesaplamak amacıyla "tümsek haritalama (bump mapping)" tekniğinde, doku kaplı yüzey üzerindeki noktaların gerçek geometrik pozisyonlarını değiştirmek için "yer değiştirme haritalama (displacement mapping)" da ya da height mapin 3B çokgen modele(mesh) dönüştürüldüğü arazi modellenmesinde (terrain) kullanılabilir.

Yükseklik haritası yani "height map", bir yüzeyin zeminden olan yüksekiği yada yer değiştirme mesafesi olarak yorumlanan bir "kanal" içerir ve bazen, siyahın minimum beyazın ise maksimum yüksekliği temsil ettiği, gri skalalı siyah beyaz bir görüntü olarak görüntülenir. Görüntü sahnelenirken (render edilirken) model tasarımcısı, yükseklik kanalının her biriminin yer değiştirme (displacement) miktarına müdahale edebilir.

Modellenen yüzey üzerinde yer alacak detayları arttırmak için bu raster verisindeki her bir renk kanalı kullanılabilir. Örneğin 8 bitlik standart bir RGB görüntüsü yalnızca 256 adet gri değeri ve dolayısıyla 256 yükseklik değeri gösterebilir. Daha fazla sayıda yükseklik bilgisi renkleri kullanarak saklanabilir. 24 bitlik bir görüntü için 256 ^3 = 16,777,216 adet yükseklik değeri temsil edilebilir.

3dsMax gibi bir modelleme programında bu teknik ile bir arazi modellendiğinde arazi, yükseklik haritasındaki gri değerlerine göre [Şekil 3. 20](#page-51-0) teki gibi düşey yönde ölçeklendirilmiş olur. Tepe ve vadi profillerinin iyi bir şekilde temsil edilmesi için modelleme yazılımı ile otomatik olarak yapılacak üçgenleme, yukarıda bahsedilen gri değerleri kullanacağından, ara değerlerin enterpolasyonunun yani "bit derinliklerinin" yüksek olması tercih edilir. Burada yükseklik haritası ile yükseltilecek olan baz düzlem modelin (plane) kaç poligonla bölündüğü de üçgenlemeyi etkiler, yüksek poligon daha iyi temsil sağlar ancak daha önce de bahsedildiği gibi bu husus sistem görselleştirme performansı için bir dezavantajdır. İdeal poligon sayısına arazinin topografik özelliklerine bakarak modelleme uzmanı karar verir.

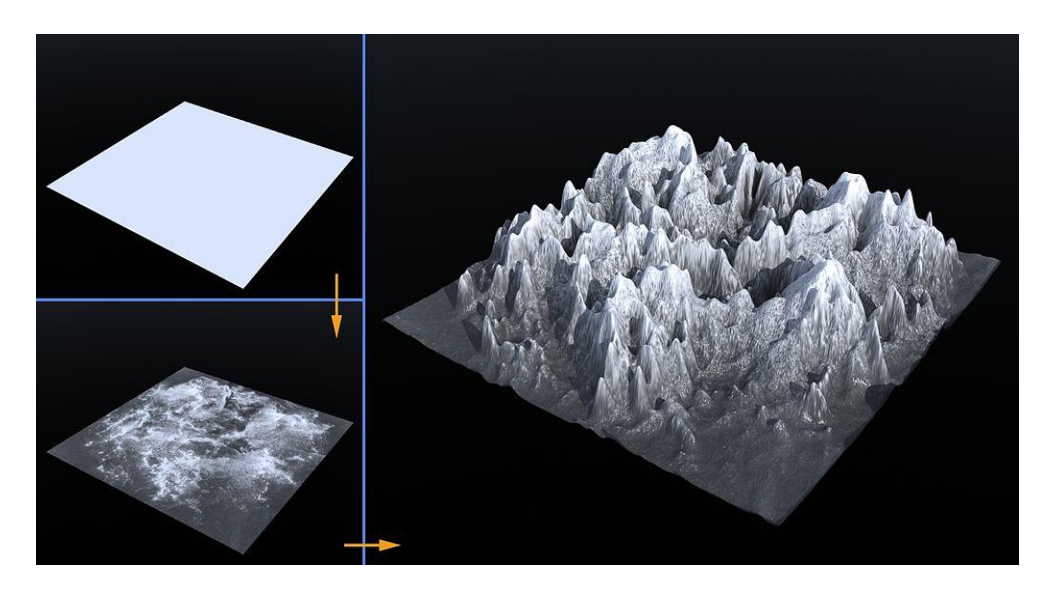

**Şekil 3. 20 :** Düzlem yüzeyde height map uygulaması(Url-21).

<span id="page-51-0"></span>Yukarıda bahsedilen standart gri haritalar (siyah beyaz raster görüntüler) sentetik olarak oluşturulacak arazilerde (hayali olarak üretilen) kullanılır; çünkü bu siyah beyaz haritalar operatörün müdahale ettiği yapay verilerdir bu nedenle çıktı ürün de sentetik bir arazi olmuş olur. Ancak dünya üzerindeki gerçek bir araziyi de bu teknikle modellemek mümkündür. Gerçekliği kullanılacak veri sağlayacaktır. Bu durumda girdi olarak radar uydularından alınan veriler kullanılır. Bu yükseklik haritaları da "sayısal arazi modelleri (SAM)" adıyla coğrafi bilgi sistemleri ve uzaktan algılama uygulamalarında kullanılan "height map" lerdir [\(Şekil 3. 21\)](#page-52-0).

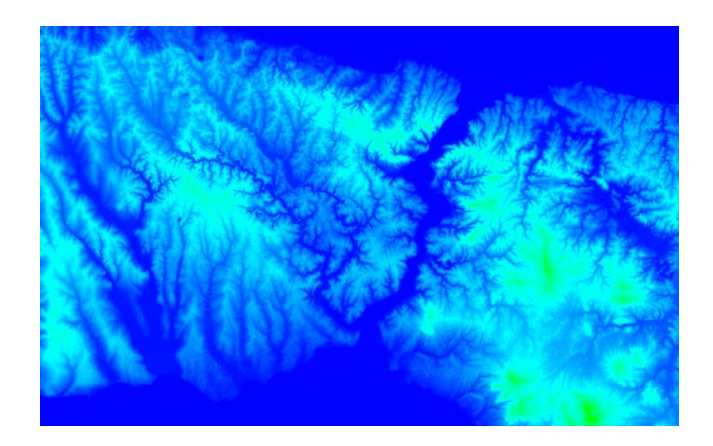

**Şekil 3. 21:** İstanbul boğazına ait SAM.

<span id="page-52-0"></span>Günümüzde birçok 3B yazılımı hızlı ve hassas şekilde karmaşık arazileri modellemek için bu yükseklik haritalarını yani "SAM" ları önceki başlıklarda anlatılan "bump", "normal" ve "displacement" formlarında kullanmaktadır. Kısacası SAM formundaki height mapler ile farklı teknikler kullanarak gerçekçi arazi modelleri üretmek mümkündür. Fakat her teknik aynı kalitede sonuç vermez. Poligon sayıları ise bir teknikte modelleme uzmanı tarafından belirlenebilir.

## **UVW mapping teknikleri**

Doku kaplamada, önceki bölümde bahsedilen "doku malzemesi(material)" tiplerinin yanı sıra bu materyallerin 3B modellerin geometrisine uygun olarak nasıl giydirileceğine yönelik bazı teknikler bulunmaktadır. 3B modelleme dünyasında, model detaylarına müdahale etmeyi kolaylaştırması açısından son yıllarda en çok "UVW Haritalama (UVW Mapping)" olarak adlandırılan kaplama tekniği kullanılmaktadır. Bu tekniğin uygulandığı editörler aşağıda açıklanmıştır.

# **UVW haritalama (UVW mapping) editörü**

3B obje modellerinin doku kaplamasında kullanılan editör ve tekniktir. UVW haritalama editörü, haritalama koordinatlarını (UV resim koordinatlarını) bir objeye uygulayarak, haritalanmış(açılmış) olan kaplama materyallerinin objenin üzerinde nasıl görüneceğini önceden belirler ve sunar. UVW koordinatları, görüntülerin objeler üzerine nasıl giydirileceğini gösterir. UVW koordinat sistemi X, Y, Z koordinat sistemi ile benzerdir. Dokunun U ve V eksenleri, X ve Y eksenlerine karşılık gelir. W ekseni de Z eksenine yani derinliğe karşılık gelir. 3.boyut dokuları, karmaşık yollarla düzensiz nesne yüzeyleri üzerine kaplamaya olanak sağlar. UVW harita üzerinde her bir nokta, obje yüzeyi üzerindeki bir noktaya karşılık gelir. Grafik tasarımcı, doku üzerindeki noktaların hedef yüzey üzerindeki X, Y, Z noktalarına karşılık gelmesi amacıyla, haritayı ugulamak için kullanılacak olan haritalama tekniğini seçer (Burdaki haritalama ile projeksiyonların kastedildiği unutulmamalıdır). Poligonlar ne kadar düzenli olursa, doku uzmanı için detayları dokuyla eşleştirmek o kadar kolay olur, bu nedenle kaplama hataları azalır.

UVW Mappingde düzlem, kutu, silindir, koni, küre, çokgen yüzey gibi farklı projeksiyon yüzeyleri ile haritalamalar yapılır [\(Şekil 3. 22,](#page-53-0) [Şekil 3.](#page-53-1) 23). Bu haritalama teknikleri, haritanın (yani dokunun) obje üzerine geometrik olarak nasıl açılacağı (projekte edileceği) ve projeksiyonun doku ile nasıl bir teması olacağına göre birbirinden ayrılır.

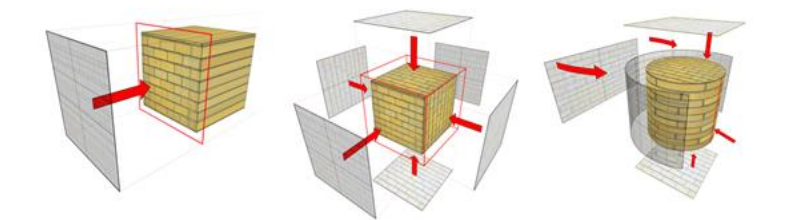

<span id="page-53-0"></span>**Şekil 3. 22 :** UVW Mapping projeksiyon yüzeyleri (Url-22).

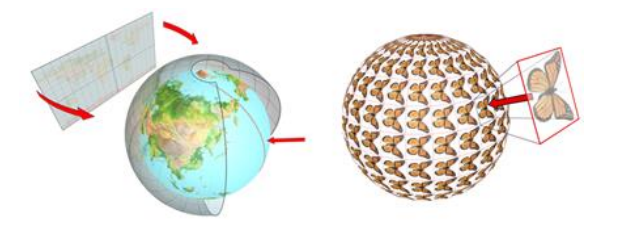

**Şekil 3. 23:** Küre ve çokgen(face) projeksiyon tipleri (Url-22).

<span id="page-53-1"></span>UVW haritalamada kullanılacak kaplama dokuları ".png", ".jpeg." ".tiff" ".bmp" gibi farklı görüntü formatlarında olabilir. Ancak son dönemlerde oyunlarda ve simülasyon projelerinde **".rgb"** ve sıkıştırılmış formatta piksel bilgisi saklama özelliğinden dolayı **".dds"** formatları daha sıklıkla kullanılmaya başlanmıştır.

Kaplama olarak kullanılacak fotoğrafların kalite beklentisi ve yani çözünürlükleri sistem kısıtlamalarına göre belirlenir. Bazı yazılımlarda büyük boyutlu resim dosyaları kullanmak sistem sorunlarına neden olur. Genel olarak bina ve diğer ortam modellemelerinde (kaldırım, yol,durak, ağaç vb) "1024 \* 1024" yada "512 \* 512" piksel boyutlu görüntü dosyaları "UVW Haritalama" ile kaplama için kullanılır. Bu çözünürlükler orta-yüksek kalite kategorisine girer.

### **Açık UVW Haritalama (Unwrap UVW Mapping)**

Özellikle fazla sayıda detay barındıran 3B modellemeler için son yıllarda sıklıkla kullanılan önemli ve özel bir doku kaplama tekniğidir. UVW Haritalama ile çok benzerdir. 3B model geometrisinin bir düzleme açılması (UV) ve kaplama dokusu parçalarının bu açılıma göre yerleştirilmesi mantığıyla çalışır [\(Şekil 3.24,](#page-54-0) [Şekil 3.25\)](#page-54-1). Bu teknik, doku koordinatlarını obje ve obje altı kısımlara atamaya ve bu koordinatları elle değiştirmeye olanak tanır. Doku, manuel yada çeşitli prosedürel yöntemlerle model yüzeylerine uyacak şekilde ayarlanabilir.

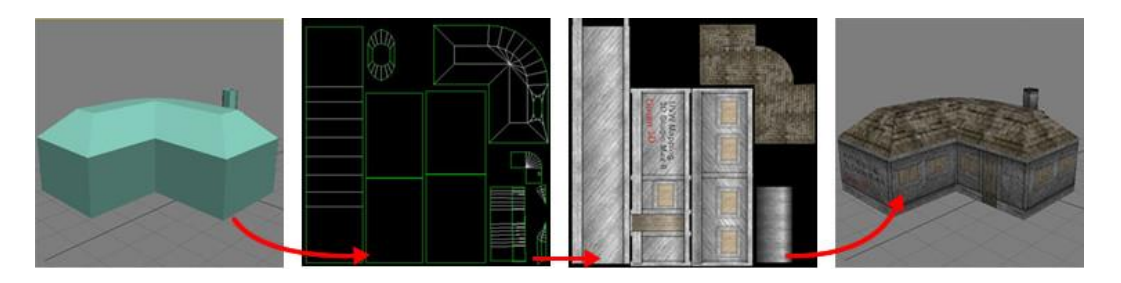

<span id="page-54-0"></span>**Şekil 3.24 :** Poligon model, UV açma, doku hazırlama ve kaplama (Url-23).

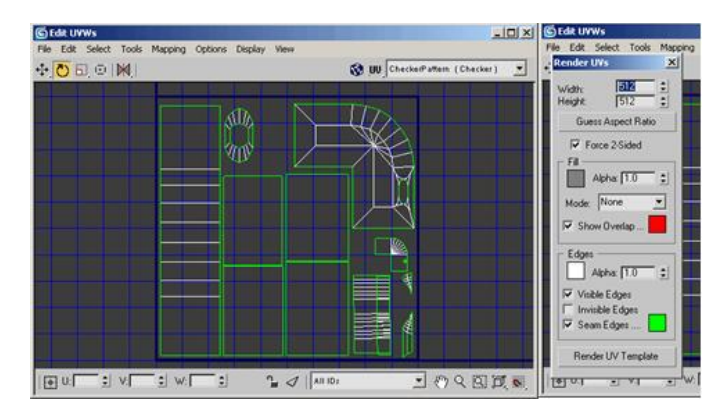

**Şekil 3.25 :** Büyütülmüş UV hazırlama ekranı (Url-23).

<span id="page-54-1"></span>Unwrap UVW haritalama, UVW haritalama den farklı olarak projeksiyon yüzeyinde esneklik sağlar, yani referans olarak açılan UV ekranına müdahale edilebilir, bu nedenle detay gerektiren, karmaşık ve düzensiz şekillere sahip modellerde daha iyi sonuçlar verir.

Şehir modelleri gibi çok sayıda farklı dokunun bir arada kullanılması gerektiği durumlarda, Unwrap UVW haritalama ile birden fazla modele ait dokular aynı kaplama paletinde tek resim dosyası olarak saklanabilir. Bu özelliği ile sistemde dosya boyutlarının yaratacağı yükü azaltma işlevi görür [\(Şekil 3.](#page-55-0) 26).

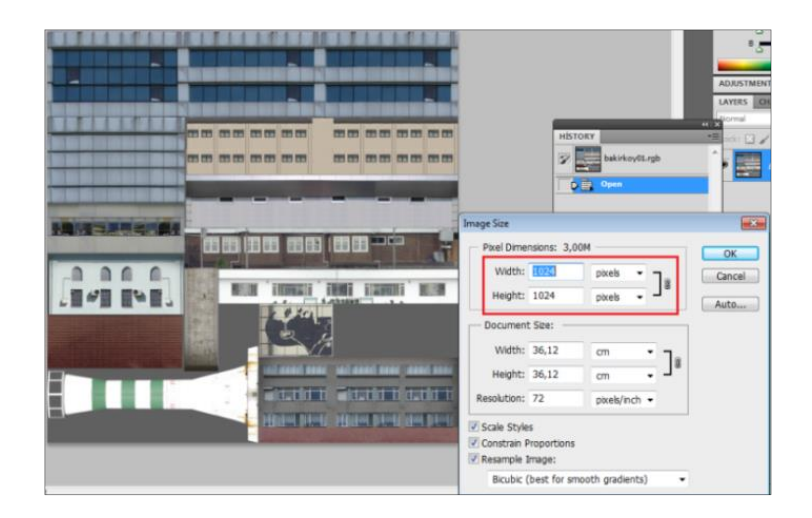

**Şekil 3. 26 :** Aynı palette yer alan çoklu dokular.

## <span id="page-55-0"></span>**3.2.3 Karakter modelleme ve animasyon**

Karakter animasyonu simülasyonların gerçekçilik algısını arttırmak, kimi zaman da eğitim kapsamında kullanılan senaryolarda fonksiyonel olarak görev alma amacıyla yapılan diğer bir çalışmadır. Karakter modelleme ve animasyon kendine has modelleme prensiplerine sahip olduğundan ayrı bir uzmanlık olarak görülür. Karakterlerde ölçülendirme diğer modellerde olduğu gerçek hayattan referansla yapılır ve görselliği arttırmak için doku kaplamalarında yine modellerde olduğu gibi yüksek çözünürlüklü canlı fotoğrafları kullanılılır (insan, kedi, köpek vs) [\(Şekil 3.](#page-55-1)  [27\)](#page-55-1). Modellerdeki detay seviyeleri yine sahnedeki konumu ve rolü tarafından belirlenir. Örneğin bir trafik simülatöründe, araç çarpması senaryosunda kullanılacak bir yaya için farklı detay seviyelerinde (LOD) modelleme gerekirken, sürücü görüş alanına uzak mesafede kalan sembolik karakterler için tek detay seviyesindeki bir yaya modeli yeterli olabilmektedir. Bahsi geçen detay seviyesi kavramı alttaki başlıkta açıklanmıştır.

<span id="page-55-1"></span>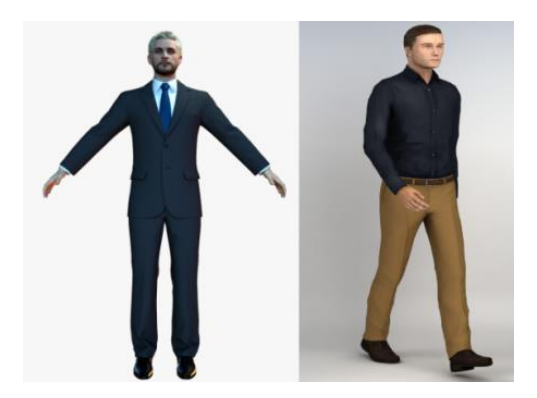

**Şekil 3. 27 :** 3B karakter model örneği (Url-24).

#### **3.3 Detay Seviyesi (LOD - Level of Detail) Kavramı**

Sürücü simülatörlerinde kabindeki sürücü pozisyonundan ekrana bakıldığında sahnedeki her detay, görüş mesafesinin sınırlı olmasından dolayı aynı anda görüntülenemez. Sürücü senaryo içerisinde ilerledikçe, uzaktaki detaylar görüş açısına girmeye başlar. Bu olgudan ve sistemde getireceği yükü de azaltacağı mantığından hareketle, sahnedeki tüm modellerin aynı anda görünür olması yerine modellerin parçalar halinde görselleştirilebileceği düşünülmüştür. Mesafeyle birlikte sahneye giren yada sahneden çıkan bu detay seviyelerine "Detay Seviyesi (LOD: Level of Detail)" adı verilmektedir ([Şekil 3. 28](#page-56-0)). Grafik tabanlı birçok alanda bu prensiple çalışan veriler görmek mümkündür.

Tanım olarak bilgisayar grafiklerinde "detay seviyesi (LOD)" 3B obje temsilinin görüntüleyiciden uzaklaştıkça karmaşıklığının azaltılması olarak açıklanır. LOD tekniği, grafik görselleştirme hattı aşamalarındaki yükü azaltarak, sahnelemenin (rendering) gücünü arttırır. Modelin azaltılmış görsel kalitesi (detay seviyesi), hızlı hareket etmekten yada objenin uzakta olmasından dolayı çoğu zaman farkedilmez.

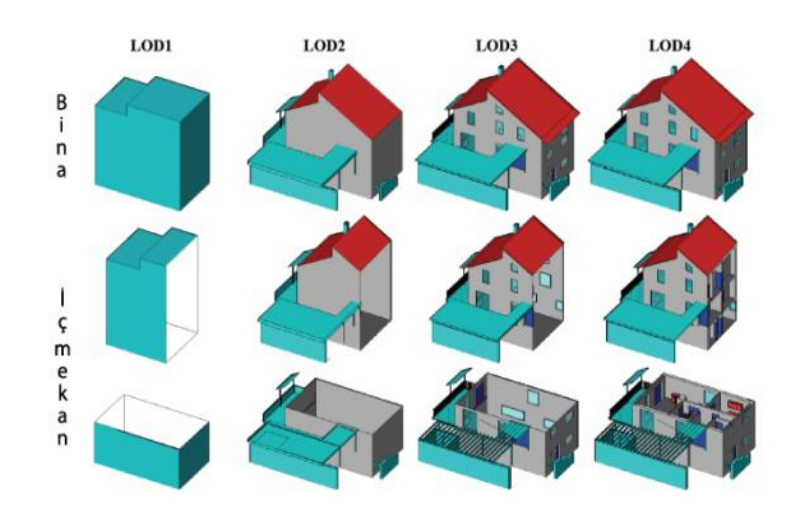

**Şekil 3. 28 :** Farklı LOD seviyeleri (Url-25).

<span id="page-56-0"></span>Geometrik karmaşıklığının doku çözünürlüğü gibi metrikler ve bazı öznitelikler de modelin LOD si olarak değerlendirilebilir. Aşağıda farklı detay seviyelerinde yapılmış bir 3B arazi modeline ve çokgen yapılarına ait görseller bulunmaktadır[\(Şekil 3. 29,](#page-57-0) [Şekil 3. 30,](#page-57-1) [Şekil 3. 31\)](#page-57-2).

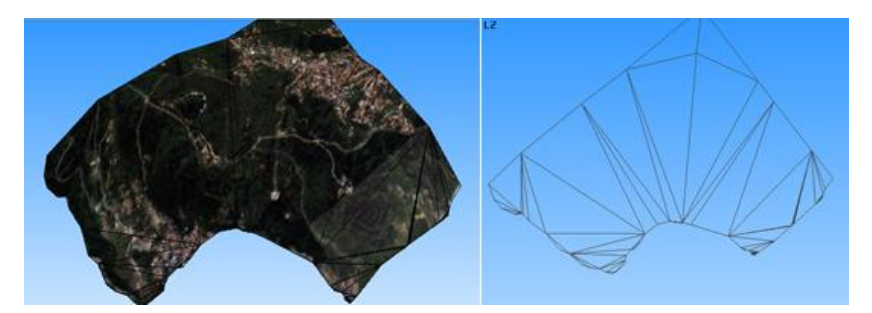

**Şekil 3. 29 :** LOD 1 deki arazi modeli ve poligon iskeletleri.

<span id="page-57-0"></span>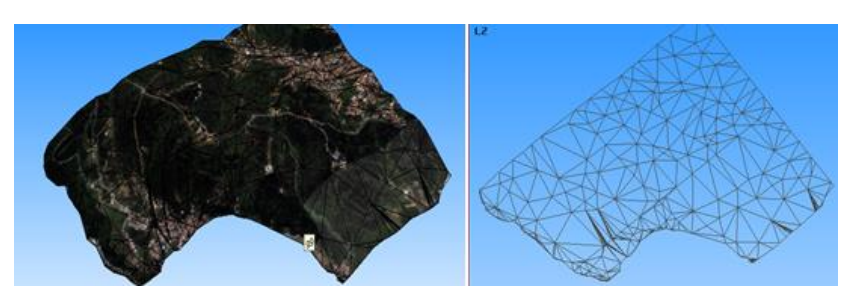

**Şekil 3. 30 :** LOD 2 deki arazi modeli ve poligon iskeletleri.

<span id="page-57-2"></span><span id="page-57-1"></span>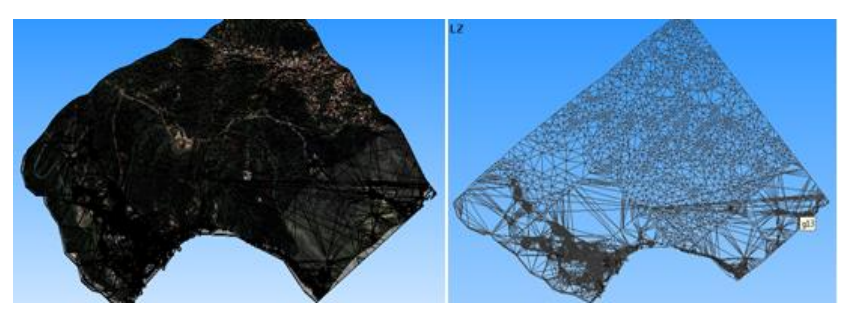

**Şekil 3. 31 :** LOD 3 deki arazi modeli ve poligon iskeletleri.

### **4. 3B ORTAM MODELLERİ VE UZAKTAN ALGILAMA**

#### **4.1 Sentetik 3B Ortam Modelleri**

Dünya üzerinde yer alan gerçek bir mekanın, haritalar ve uydu görüntüleri yardımıyla, gerçek ölçü ve konum bilgilerinde ile modellenmesi mümkündür. Fakat böyle bir modelleme çalışmasında kullanılacak girdi veriler, alan büyüklüğüyle orantılı olarak kimi zaman maliyelti olabilmektedir. Eğer gerçeğiyle bire bir benzerlik beklentisi bulunmuyorsa, burada "sentetik" olarak adlandırılan tasarım model sahneleri devreye girer. Ölçülendirmeler gerçek hayatla uyumlu şekilde referans verilerden yola çıkılarak makul değerlerde yapılabilir. Fakat temelde gerçekte bulunmayan hayali bir alan tasarlanıp yaratılmış olur. Ticari uygulamalarda yaygın olarak kullanılan Autodesk firmasının ürünleri olan 3dsMax, Maya gibi 3B modelleme programlarında farklı tekniklerle bu tip alanların 3B arazi modelleri yapılabilmekte ve materyal ya da standart doku ataması ile de bu modeller daha gerçekçi görünümlere kavuşturulabilmektedir. Sentetik arazi modellemesi için "Texture Mapping" başlığı altında bahsedilen ve bir düzlem modele mesh arttırma tekniği ile yapılan "displacement mapping" seçilebilecek modelleme yöntemlerinden biridir [\(Şekil 4. 1\)](#page-59-0). Bu yöntemle yapılan bir modele, açık kaynaklar aracılığı ile de bulunabilecek ve zemin dokusu olarak kullanılabilecek, çimen, taş, toprak, kar görünümlerini verebilecek görüntüler "diffuse map" olarak atanır [\(Şekil 4. 2\)](#page-59-1). Böylelikle arazi hissiyatını verecek yükselti ve doku kriterleri sağlanmış olur. Bu yöntem elde SAM olarak bahsettiğimiz arazi yükseklik verilerini taşıyan dosyalar ve belli maliyetleri olan uydu görüntülerinin olmadığı durumlarda bir alternatif olarak kullanılabilmektedir.

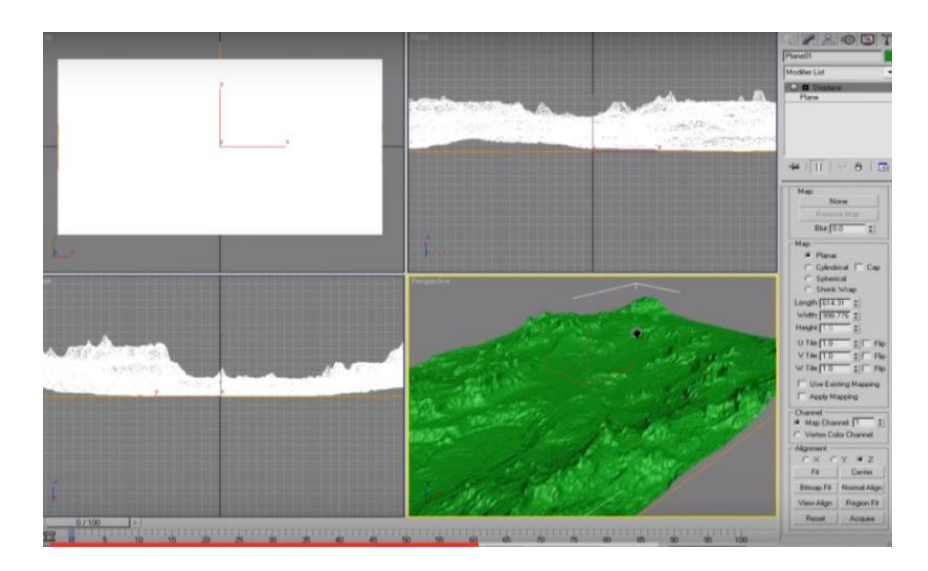

**Şekil 4. 1 :** Displace map uygulaması (Url-26).

<span id="page-59-0"></span>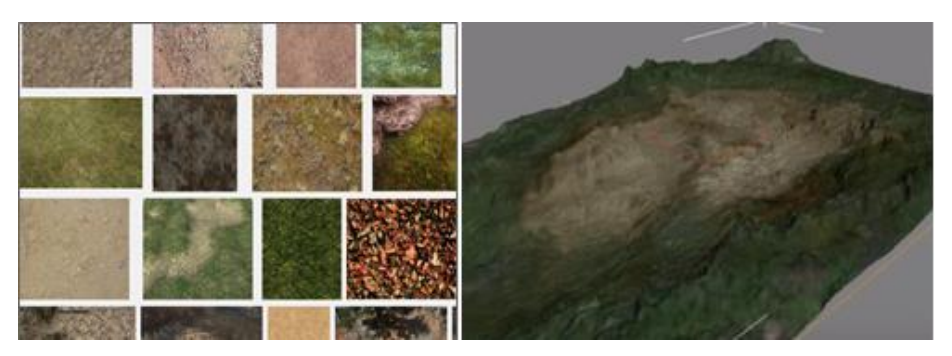

**Şekil 4. 2 :** Doku seçimi ve "diffuse map" ataması (sağda) (Url-26).

<span id="page-59-1"></span>Simülasyonda arazi üzerinde yer alacak yerleşim yerlerini modellemek amacıyla da farklı teknikler ve hazır yazılımlar bulunmaktadır. 3B olarak modellenecek bir yerleşim yeri büyük ve dolayısı ile bina yoğunluğu fazla ise, bu tip bir durumda Esri firmasının bir ürünü olan "City Engine" yazılımı gibi programlar çözüm oluşturabilir [\(Şekil 4. 3\)](#page-60-0). Bu tip programların avantajları, "GIS" özelliği ile hızlı ve ekonomik modellemeye olanak sağlamalarıdır. Program açık kaynak olan "Open Street Map" ten alınabilecek yol ve bina konum verilerini altık yapmaya olanak sağlamaktadır. Binaların toplu şekilde 3B kutu(box) modelleri oluşturulabilir ve yine toplu şekilde doku ataması yapılabilir [\(Şekil 4. 4\)](#page-60-1). Bina modellemeye baz oluşturacak bina taban poligonları yani "foot printler" manuel olarak önceden tasarlanabileceği gibi bir halihazır haritadan da alınabilir Eğer bu haritalarda hacimsel bina modellemesinin girdisi olan "bina kat sayısı" veya yüksekliği gibi bilgiler yoksa da bu bilgiler bir CBS yazılımda tanımlanmalıdır. Bu bilgileri taşımayan 2 boyutlu bina vektörleri 3.boyuta taşınamayacak ve doku ataması yapılamayacaktır.

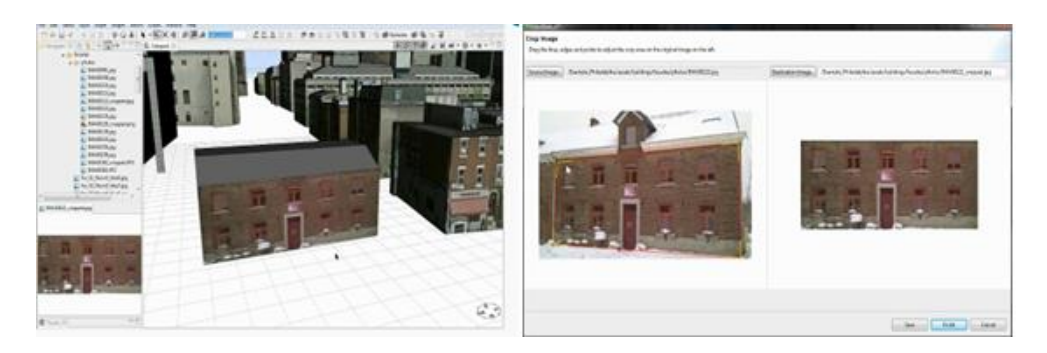

**Şekil 4. 3 :** City Engine programında doku kaplama arayüzü (sağda) (Url-27).

<span id="page-60-0"></span>Hızlı modellemeye olanak sağlamasıa rağmen bu tip yazılımların bazı dezavantajları vardır. Kullanılan doku (texture) sayılarını fazlalaştırması nedeniyle simülasyon amaçlı projelerde, sistemde bazı performans sorunlarına neden olabilmektedirler. Bu programlarda, 3B modellemeye özel olarak tasarlanmış "3dsMax", "Maya" programlarında olduğu gibi "Açık UVW Haritalama" tekniği prensipleri kullanılmamaktadır. Bu teknik sahnede pek çok modelin aynı doku dosyasını görüp kullanmasına olanak sağladığından, dosya sayısını ve toplam boyutu azaltır böylelikle sistemin rahatça çalışmasına ciddi katkıda bulunur.

Bahsedilen bu yazılımlar az eğimli araziler üzerinde yerleşim yerleri tasarımı hedeflendiğinde doğrudan kullanılabilir ancak modellenecek alanın engebeli bir araziye oturması ve bu arazi üzerinde yol ve kaldırım gibi modellerin tasarlanması söz konusu olduğunda programların kabiliyetleri kısıtlı kalmaktadır. Yani profesyonel bir sürüş simülatörü söz konusu olduğunda bu program alt yapıları yeterli olmamaktadır. Çalışma kapsamında bahsedilen simülasyon ve modelleme yazılımları bu noktada kritik görev görür.

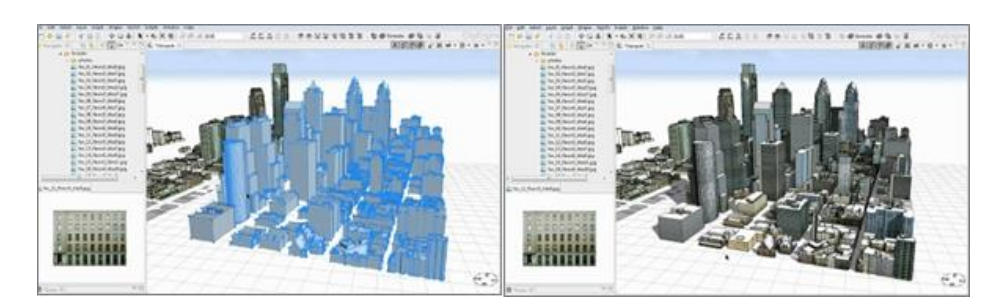

**Şekil 4. 4 :** City Engine programında binalara toplu doku ataması (Url-27).

# <span id="page-60-1"></span>**4.2 Georeferanslı Gerçekçi 3B Ortam Modelleri**

Bir sürücü eğitim simülatörü projesinde beklentiler bazen gerçek bir arazi veya şehir modeli üzerinde senaryolarının uygulanması yönünde olabilir. Böyle bir durumda,

modelleme yöntemleri sentetik ortam modellemelerine benzese de bazı kısımlarda ayrılır. Gerçek veriler üzerinden hareket edilmeye başlandığında kullanılacak olan koordinat sistemleri, veri tipleri, programlar ve bazı detaylar değişir. Bu noktada Geomatik Mühendisliği deneyimleri devreye girer; çünkü dünya üzerinde var olan bir alanın, gerek arazi yüzeyinin gerekse üzerindeki yerleşim yerlerinin belli yakınsamalarda grafiklere yansıtılması doğrudan bu alan bilgisini gerektirir. Bu tip sahnelerin yaratılmasında girdi veri olarak kullanılan, arazi elevasyon bilgilerini taşıyan "sayısal arazi modelleri", bina yerleşim verilerine ait "halihazır haritalar", yatay ve düşey kesit profillerini sunan "yol güzergah planları" nın okunması, analiz edilmesi, verilerin ayıklaması, gerektiğinde yeniden koordinatlandırılması ve görselleştirmesi aşamalarında bu uzmanlık alanı bilgileri kullanılır.

Aşağıdaki birkaç başlıkta bu tip bir sahne oluşturulmasında kullanılan veriler ve temel adımlar kısaca açıklanmıştır.

### **4.2.1 Veri türleri ve kullanımları**

Gerçekçi yersel simülatör projelerinde modelleme için ortak sayılabilecek yöntemler ve veriler vardır. Bu bağlamda 3B sahneleri oluşturmak için kullanılan vektör ve raster veriler aşağıdaki şekilde kategorilendirilendirilebilir.

3B arazi yani "terrain" oluşturmak için;

- Saha sınırlarına ait koordinatlar
- Çıktı model koordinat sistemi bilgileri
- Sayısal arazi modelleri
- Uydu görüntüleri

3B yerleşim yeri oluşturmak için;

- Halihazır haritalar (bina kat sayısı bilgileri ile) ve yerleşim planları
- Yersel obje cephe fotoğrafları

3B yol güzergahları oluşturmak için;

- Hat profil planları (en kesit ve boy kesitler)
- Yol ve kaldırım dokularına ait yüksek çözünürlüklü fotoğraflar.

gibi veri ve bilgiler gerekir. Bu doğrultuda ilgili kavramlara ait açıklamalar aşağıda verilmiştir.

### **4.2.1.1 3B Arazi (terrain) oluşturmak için kullanılan veriler**

#### **Saha sınırları koordinatları**

Saha modelleri genellikle gridlere ayrılmış kare formlarda üretilirler. Bu nedenle gerçekçi arazi modelleri için modelenecek olan sahanın uç sınırlarına ait köşe koordinat bilgileri bilinmelidir. Bu köşelerin arasıında kalan büyük grid alan için tüm raster ve vektör veriler kesilerek işleme sokulur. Koordinat değerleri enlem-boylam şeklinde kullanılabilir.

#### **Koordinat sistemi**

Simülatör eğitiminde eğitmenler, sürüş sırasında öğrencinin bulunduğu konumun coğrafi koordinatlarını iki boyutlu harita üzerinde gözlemlemek isteyebilir. Bunun için eğitmen konsollarında genellikle iki boyutlu bir harita ve üzerinde simülatörün anlık konumunu gösteren ekranlar bulunur ([Şekil 4. 5](#page-62-0)).

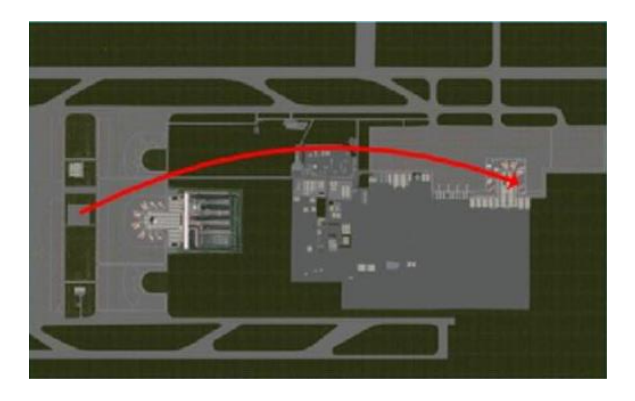

**Şekil 4. 5 :** Eğitmen konsolunda sahnenin kuşbakışı görünümü (Katron, 2014).

<span id="page-62-0"></span>Bu 2 boyutlu haritalar, öğrenci ekranına gelen 3B görsel sahne ile aynı koordinat sistemini taşır. Bu nedenle eğitmen, iki boyutlu haritada öğrenciyi temsil eden pozisyonun yerini değiştirerek 3B sahne içerisinde de öğrencinin konumuyla oynamış olur. Ayrıca hız gibi daha pek çok bilgi de kullanılan koordinat sistemine göre hesaplanarak ekrana yansır.

Bu nedenle projeye başlanmadan hangi tip koordinat sisteminde modellemenin yapılacağı belirlenmelidir. Bunun için modellenecek sahanın büyüklüğü ve köşe coğrafi koordinatları bilinmeli, uygun projeksiyon sistemi belirlenmelidir.

3B saha modeline altlık oluşturacak ve üst üste çakışacak, tüm verilerin aynı koordinat sistemine getirilmesi gerekir. Uygun sistemin seçimine yönelik olarak bazı temel haritacılık bilgileri aşağıda verilmiştir.

Genel olarak ülkemizdeki çalışmalarda;

- Coğrafi (jeodezik) koordinat sistemi  $(\varphi, \lambda)$
- Projeksiyon (izdüşüm) koordinat sistemi (x, y yada sağa-yukarı) kullanılmaktadır.

Buna göre;

**Coğrafi koordinat sistemi:** Yeryüzü üzerindeki bir noktanın konumunun enlem ve boylam büyüklükleri ile referans elipsidine göre tanımlandığı sistemdir.

### **Kartezyen koordinat sistemi:**

Karşılıklı birbirine dik 3 referans düzlemi tarafından tanımlanan ve uzayda yer alan noktaların tanımlandığı koordinat sistemidir.

### **Projeksiyon koordinat sistemi**

Projeksiyon koordinat sistemi iki boyutlu bir düzlem yüzeydir. Coğrafi koordinat sisteminin bir method ve ona ait parametreler kullanarak yapılan transformasyonunun sonucudur. Küresel yüzeylerin düzlemsel yüzeye izdüşümünde deformasyonlar kaçınılmazdır.

Projeksiyon yüzeyi olarak açılabilen **düzlem, silindir, koni**, yüzeyleri alınabilir. Yüzeyler projeksiyon esnasında değişime uğrarlar; bu değişimler açılarda, uzunluklarda veya alanlarda meydana gelebilir.

Harita projeksiyonu seçimi yalnızca X, Y kartezyen koordinatlarını değiştirir, enlem boylam değerlerine etkisi yoktur (Url-28).

#### **UTM projeksiyonu**

Projeksiyon bilgisi terrain oluşturmada kullanılan yükseklik haritası, uydu görüntüsü ve halihazır harita gibi verilerin üst üste çakıştırılmasında önemli bir rol oynar. Bu nedenle sahaları oluştururken girdi verilerin metaverilerini bilmek ve gerektiği durumlarda da koordinat, elipsoid dönüşümlerini yapabiliyor olmak gerekir.

3B arazi modellerinin yükseklik bilgisi için kullanılabilecek olan ve ücretsiz olarak temin edilebilen ASTER GDEM (Global Digital Elevation Model) gibi sayısal arazi veri setleri genellikle WGS-84 referans elipsoidli jeodezik(geodetic) projeksiyon (enlem-boylam) bilgisiyle gelir ([Şekil 4. 6](#page-64-0)).

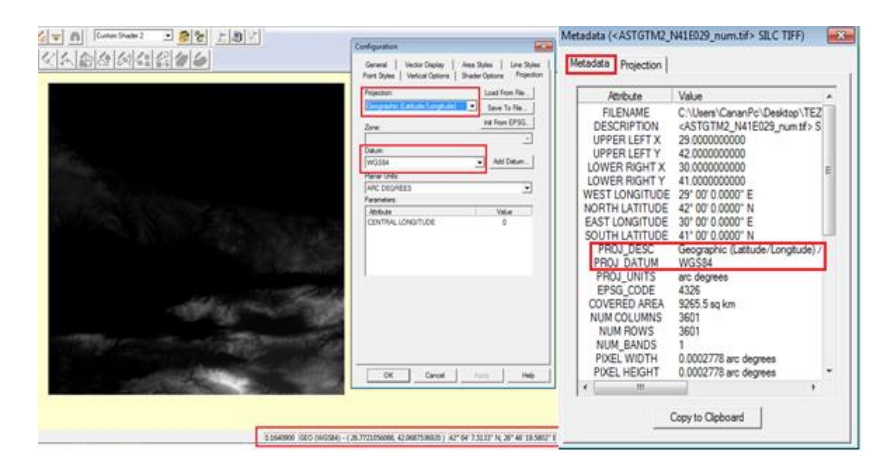

**Şekil 4. 6 :** Marmara bölgesine ait Aster Gdem verisi bilgileri.

<span id="page-64-0"></span>Jeodezik projeksiyonun dezavantajı yüksek enlemlerde doğu batı distorsiyonu yaratmasıdır. UTM projeksiyonu kullanılarak bu distorsiyonlar giderilir(Maarsen, 2016). Türkiyenin farklı bölgelerindeki bir çalışma için de, bölgeye uygun dilim ve başlangıç meridyeni seçilmek koşuluyla UTM projeksiyonuna dönüşüm yapılmalıdır. Günümüzde pek çok GIS yazılımında coğrafi koordinatlardan, UTM koordinatlarına yani kartezyen koordinatlara dönüşümü yapan araçlar bulunmaktadır.

Kullanılan bu projeksiyon hakkında kısa bir tanımlama yapılacak olursa da : Merkator Projeksiyonu, kürenin kendisine ekvatorda teğet olan silindire izdüşümüdür. "Gaus-Kruger" projeksiyonunda ise, projeksiyon yüzeyi yerküreye bir meridyen boyunca teğettir (orta meridyen). Bu nedenle Gaus Kruger projeksiyonuna "Transversal Merkator (TM)" projeksiyonu da (yatık eksenli) denir. Orta meridyenden uzaklaştıkça defromasyonlar artar. UTM ise Amerikan Military Services tarafından üretilmiş, TM projeksiyonu kullanan bir projeksiyondur (Url-28).

UTM koordinatlarına getirilen SAM ".dem" uzantılı vektör dosya olarak yada coğrafi referanslıı ".tif" uzantılı raster veri olarak 3B arazi modeli üretecek olan yazılıma ilk altlık olarak atılır. Hazırlanan diğer veriler de yazılımda oluşturulan proje dosyasının içine aktarılır (import edilir). Veriler üst üste çakıştırılır ve birgisayar tarafından otomatik algoritmalarla modelleme yapılır.

3B arazi modeli birden fazla girdi verinin (input datanın: yükseklik haritası, uygu görüntüsü, gerekli hallerde vektör datası) birlikte render edilmesiyle oluşturuğundan, genellikle model üretme sahnesi proje dosyaları olarak saklanır.

#### **Sayısal arazi modelleri (SAM)**

Bir önceki başlıkta bahsedildiği gibi arazilerin yükseklik bilgilerini içeren verilerdir. Arazinin iskeleti de denebilir. Her bir pikselin renk ve yükseklik değeri mevcuttur. Bu modeller kimi programlarda ".dem" e dönüştürülerek kimi programlarda ".tif" olarak kulanılırlar. Birçok modelleme yazılımı ".png" resim formatında kaydedilmiş siyah-beyaz (grayscale) olan bu yükseklik haritalarını (heightmapleri) işlemektedir. Presagis firmasının ürünü olan Terra Vista gibi simülasyon yazılımlarında da bu SAM dosyaları ".dem" ".dted" gibi formatlarla da doğrudan işlenebilmektedir.

Önceki bölümlerde de bahsedildiği gibi gerçeğine yüksek yakınsama seviyesindeki bir arazi modelini üretmek için yüksek çözünürlüklü yükseklik haritaları (heightmapler) kullanmak gerekir [\(Şekil 4. 7\)](#page-65-0).

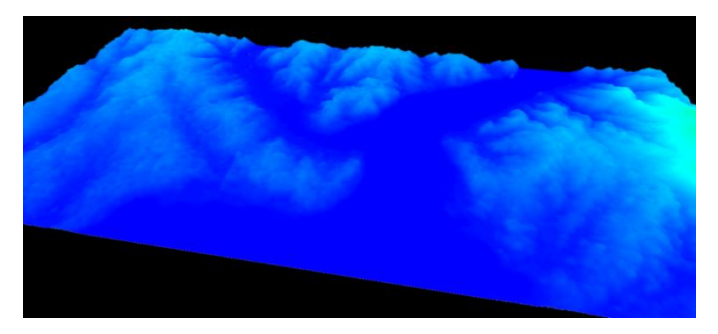

**Şekil 4. 7 :** İstanbul boğazı 15m çöz. Aster Gdem verisi (3B gösterim).

<span id="page-65-0"></span>Yüksek detay seviyesi noktasal konumsal doğruluklara da etki eder. Ancak bu tip veriler yüksek maliyetlidir bu nedenle simülasyon sahnesinde böyle bir hassasiyete ihtiyaç olup olmadığı iyi analiz edilmelidir. Örneğin uygulama kısmında bahsedilecek olan tramway simülatörü gibi bir çalışmada makinist için önemli olan hat, sürüş sırasında görüş alanı içerisinde kalan sahanın modelidir. Simülatör mekaniğinin davranışlarına asıl etki edecek olan bilgi, tramwayın üzerinde yol aldığı ray hattının elevasyon bilgisidir. Bu noktada arazinin genelinden ziyade güzergahın modeli için kullanılacak referans verilerinin hassasiyeti daha ön plana çıkmaktadır. Hatta ait en kesit ve boykesit verilerinden de 3B modelleme yapılabilir. Fakat, jeep yada tank simülatörü gibi doğrudan arazi üzerinde yol alacak bir çalışma söz konusu olduğunda yükseklik haritasının (height mapin) ve yapılacak arazinin poligon sayısının doğrudan etkisi söz konusu olabilir. Arazi üçgen modelinden(mesh) üretilen ve "çarpışma modeli(collision model)" olarak adlandırılan matematiksel arazi yüzeyi, bu kara araçlarının yüzeyle zeminle temasındaki tepkileri simülatör mekaniğine yansıtır. Bu nedenle arazinin detay seviyesi önem arz eder. Yani

simülatör tipi ve senaryo içerikleri araziden olan beklentileri etkiler ve modellemesinde kullanılan verilerde belirleyici olur.

### **Uydu görüntüleri**

3B arazi modellerinin yüzey kaplamasında kullanılan uydu görüntüleri gerçekçiliği doğrudan etkileyen en önemli verilerdendir. 3B model sayısal arazi modellerinin (SAM) üzerlerine aynı bölgeye ait uydu görüntülerinin serilmesiyle oluşturulur. Burada iskelet olarak kullanılacak SAM lar gibi uydu görüntülerinin de coğrafi olarak koordinatlandırılmış olaması ve alan olarak birebir örtüşmesi gerekir. Piyasada birçok uydu görüntüsü ticari kullanımlar için hizmet vermektedir. Seçeneklerden biri olan Quickbird uydusu renkli ortorektifiye görüntüleri 3m ortalama çözünürlükle ticari kullanımlar için sunulmaktadır. Bu çözünürlük genel olarak birçok simülasyon projesinde arazi modeli kaplamasında yeterli olmaktadır.

3B arazi dokusunun görüntü kalitesi kullanılan uydu görüntüsünün çözünürlüğüyle doğru orantılı olsa da, bunun etkin kullanılması altlık olarak kullanılan sayısal arazi modeline de bağlıdır. Modelleme sırasında kullanılan poligon sayısı da görüntüüçgen eşleştirilmesinde rol oynar. Düşük çözünürlüklü SAM üzerine giydirilen uydu görüntüleri üçgenleme ile birlikte "gerileceğinden (stretching etkisi)" daha çok bozulmaya uğrar [\(Şekil 4. 8\)](#page-66-0). Bu bozulma ani eğim değişimlerinin olduğu yerlerde daha fazladır. Böyle bir durumda uydu görüntüsünün yüksek çözünürlüğünün etkisi azalır. Görüntüdeki X, Y noktasının 3B modeldeki karşılığı sapar. Bu da çıktı modelde istenmeyen görüntüler oluşmasına neden olur."

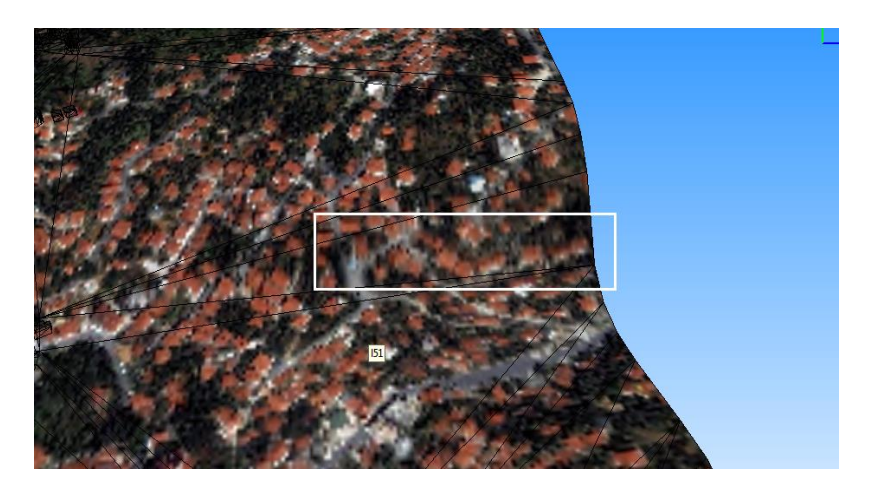

**Şekil 4. 8 :** Düşük poligonlu arazide oluşan "gerilme (stretching)" etkisi.

<span id="page-66-0"></span>Poligon sayısının arttırılması gerilme etkisini, sayısal arazi modelinin elverdiği ölçüde azaltabilir fakat bu noktada da üçgen sayısının artmasına bağlı olarak sistemde performans sorunları oluşur. Bu nedenle çalışmanın ihtiyaçları doğrultusunda uygun görüntü-SAM-poligon kombinasyonu seçilmelidir.

Grafik motorlarında yada 3B arazi modeli üretebilen birçok yazılımda sayısal arazi modelleri ve uydu görüntülerini modelleme için hazırlarken dikkat edilmesi gereken önemli ayrıntılar vardır. Yazılımların çoğunda sayısal arazi modelinin karesel formda ve 2 nin katları şeklinde (örn: 4096 \* 4096) piksel sayısına sahip metrik ölçülendirilmiş olması koşulu bulunur. Yani sonuç modelin de 2 nin katları şeklinde ölçülerle, tam kare olarak modellenmesi zorunludur. Saha boyutlarında da sınırlamalar vardır (ör: max 10 km \* 10 km)

Bu şekilde tanımlanmış yükseklik haritası üzerine kaplama olarak gelecek olan uydu görüntüsünün birebir örtüşmesi için de yükseklik verisi ile aynı şekilde kesilmiş olması gerekir. Bu husus 3B modeli üzerinde konumları yatay doğruluğunu sağlamak için gereklidir. Örneğin Utm projeksiyonunda, 1 metre çözünürlüklü uydu görüntüsü 4096 \* 4096 piksel boyutlu olacak şekilde kesilirse 4096m \* 4096m lik veri ile yaklaşık 17 km^2 lik alan tanımlanmış olur bu da çoğu yazılım için sınırlar içerisindedir. Bu alana gelecek 4096 \* 4046 piksellik yükseklik verisinin de, uydu görüntüsü ile birebir örtüşmesi için 1 piksel değeri 1 metreye karşılık gelecek şekilde yeniden örneklenmesi gerekir. Bu şekilde, yeryüzündeki bir X,Y,Z, noktasının arazi modeli üzerinde de aynı yerde konumlanması hedeflenir. Bu noktada bazı sapmaların önüne geçilememektedir. Ortaya çıkacak bu konum sapmalarının birkaç kaynağı vardır: Açık kaynaklarla elde edilen SAM lar 15m, 3m, 60m, 90m gibi düşük-orta çözünürlüklere sahiptir. Bu çözünürlüklere "Engine" ortamındaki poligon sınırlamaları eklenince araziyi yüzeyini temsil etmek zorlaşır. Az sayıda poligonla modelleme yapmak görüntü çözünürlüklerini ve konumsal doğrulukları olumsuz etkiler. Örneğin 1000 üçgen ile temsil edilecek bir tepe 300 üçgen ile temsil edilirse arazi yüzeyi modelde tam anlamıyla yansıtılamaz, veri kaybı oluşur. 1000 poligon ile modellenmiş 3B bir tepe üzerinde bulunan bir bayrak direği model üzerinde doğru zemine otururken, aynı bayrak direği konumu sabit tutulduğu durumda, aynı alana ait 300 poligon ile modellenmiş arazi modelinde havada kalabilir. Bu, üçgen yani poligon sayılarının da doğru bir modelleme için önemli olduğunu gösterir.

Karşılaşılan bu hataya ilişkin detaylı açıklamalar uygulama ve analiz kısmında yer almıştır.

#### **4.2.1.2 3B yerleşim yeri oluşturmak için kullanılan veriler**

#### **Halihazır haritalar**

Yollar, binlar, kaldırımlar, ağaçlar vb öğeler 3B ortam modellerinin gerçekçiliğini sağlayan diğer önemli unsurlardır. Sürücü simülatörlerinde bu öğeler sürüş sırasında nirengi yani referans olarak kullanılabilmektedir, bu nedenle gerçek ölçülerinde modellenmesi gerekir. Uygulamalarda genellikle binaların model arazi üzerinde gerçek ölçülerinde ve konumlarında modellenmesi için halihazır haritalar kullanılır. Halihazır haritalar yukarıda sayılan arazi öğelerinin mevcut durumunu içeren ve genellikle 1/1000 ve 1/2000 ölçeklerinde hazırlanan CAD verileridir [\(Şekil 4. 9\)](#page-68-0). Bu haritalarda; binalar, binaların kat adetleri, kaldırımlar, yollar, sokaklar, ağaçlar, elektrik direkleri gibi alanda bulunan tüm nesneler X, Y, Z koordinatlarıyla gösterilir.

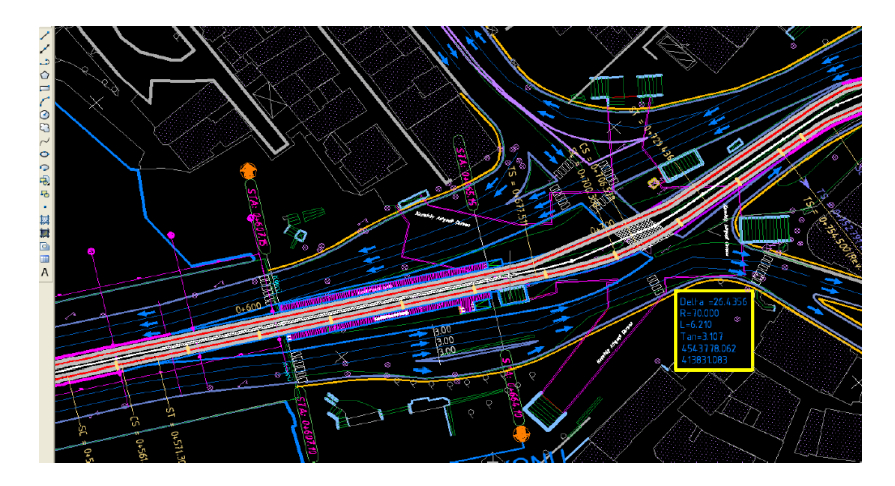

<span id="page-68-0"></span>**Şekil 4. 9 :** İstanbul-Karaköy tramway istasyonu ve çevresine ait halihazır harita.

Kullanılacak olan halihazır haritanın arazi üzerine doğru şekilde oturması için model ile aynı koordinat sisteminde olması gerekir. Eğer sayısal arazi modeli UTM / WGS 84 Projeksiyon ve referans elipsoidinde ise kullanılacak harita da bu sistemde olmalı, değilse uygun koordinat ve datum dönüşümü yapılmalıdır.

Halihazır haritalar içerisindeki bilgiler modellemede kullanılmak üzere veri tipine göre ayrı katmanlarına ayrılarak CBS programında işlenir. Binalar alan, yol orta hatları çizgi, ağaçlar nokta detay tipindedir. Bu nedenle 3 tip katman oluşturulacaktır. CAD verilerini modellemeye altlık oluşturacak şekilde hazırlama ve akıllandırma işlemleri için bir CBS yazılımı olan ArcGIS programı kullanılabilir. ESRI firmasının ürünü olan ArcGIS paket program olup farklı modüllerden oluşmaktadır. ArcCatalogda dönüşüm ve tanımlama adımları yapılan .shp uzantılı veri katmanları,

ArcScene ortamında hacimsel olarak modellenebilir (örn: kaplama öncesi hazırlanan bina kutu modelleri)

3B sahnede yer alan binaların gerçek boyutlarında modellenmesi için, bu halihazır haritalardan GIS programı ile ayıklanan "bina" katmanının öznitelik tablosunda bulunan "bina kat adedi" ve bina çatılarına ait "z" bilgisi kullanılır. Bu bilgiler "kutu model" denilen, model altlığını oluşturan kaplamasız poligon modellerini yaratmak için gereklidir.

Fotogrametrik yöntemle yapılmış haritalarda kuşbakışı bina konumlarında poligonlar bina çatılarını temsil eder. Bu nedenle poligonları zemine indirgemek gerekir. Bunun için ve sonunda elde edilecek olan "uzatılmış(extrude edilmiş) binalar" için (yani hacimsel modeli çıkarılmış) öznitelik tablolarında bulunan değerler ve bazı hesaplamalar kullanılır. Öncelikle bina katmanının öznitelik tablosunda bulunan "kat\_adedi" bilgisi, "kat\_adedi \* 3m (ortalama kat yüksekliği)" formülüyle hesaplanarak öznitelik tablosunun ayrı bir sütununa (ör: "bina\_yüksekliği" / "height" başlıklı) yazdırılır. Bu yükseklik değerleri, yeni bir sütünda çatı yüksekliklerinden (z değerlerinden) çıkarılılır. Çıkan sonuç olan taban oturumları (z değerleri) "yükseklik" sütununa yazdırılır. Bu şekilde zemine indirgenen poligonların uzatılarak (extrude edilerek) yükseltilmesi gerekir. Katman özellikleri tablosundaki "uzatma (extrude)" özelliği ile "yükseklik" sütünu bilgileri uzatma değeri olarak kullanılır ve böylelikle binalara hacim kazandırılır (kutu modele dönüştürülür) ([Şekil](#page-69-0)  [4. 10](#page-69-0)). Bu şekilde oluşan bina kutu modellerinin, arazi modeli üzerine konulduğunda (arazi modeli detayına da bağlı olarak) beklenen elevasyonlarda konumlandıkları görülür.

<span id="page-69-0"></span>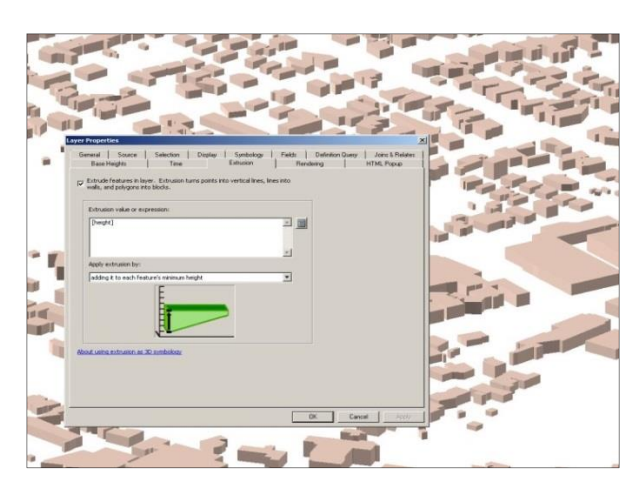

**Şekil 4. 10 :** ArcGIS ortamında binaların kutu modele dönüştürülmesi (Url-28).

ArcScene ile oluşturulmuş kutu modeller daha sonra arazide çekilmiş yüksek çözünürlüklü yersel fotoğraflarla kaplanır. Doku kaplama ve model detaylandırma işlemleri için genellikle 3dsMax veya Maya gibi 3B modelleme programları kullanılır. Cami, okul vb özelleşmiş binalar genellikle diğer standart mesken binalarından ayrı şekilde ve daha yüksek detayda modellenirler. Bu binaların simülasyon ortamında sürücülerin sürüşleri için önem taşımasından dolayı gerektiğinde modellere detaylar eklenir. Benzer özelliklere sahip standart mesken binalar için bazı durumlarda ortak dokular kullanılıp, texture hafızasından yer kazanılabilmektedir.

Binalar 3dsMax ortamında daha detaylı şekilde modellenirken modelin hangi binaya ait olduğu yine ArcGIS ortamındaki katmanın öznitelik tablosundan erişilen "bina\_adı", yada "bina\_no" gibi bilgilerle sağlanır. 3B model 3dsMax programında bu isimle kaydedilir ve database birleştirme aşamasında bu isimlere göre 2 boyutlu katmanlarla tekrar eşleştirme yapılır. Veri tabanınındaki vektör veriler hazırlanan tüm bu modeller ile eşleştirilerek render edilir.

Ağaç detayları hazırlanırken de benzer yöntemler izlenir. Tüm veritabanının render edilmesi sırasında, türüne uygun model ataması yapılabilmesi için, ağaç modelleri kendi nokta tipi vektör katmanında "ağaç\_türü" özniteliklerine göre gruplandırılır. Grup halinde model ataması yapılabileceği gibi, ağaçlar render sırasında türlerine göre tek tek de eşleştirilebilir. Terravista gibi programlarda ağaç ve binalar için model kütüphaneleri bulunur. Programda bahsedildiği gibi ağaç konumlarını içeren ".shp" dosyası 3B veritabanı oluşturacak proje dosyasına atılır ve kütüphanedeki modellerin kodları ile eşleştirilir. Bu şekilde seçilen X, Y, Z noktalarına istenilen ağaç modellerleri konulmuş olur. Ağaçları hızlı şekilde gerçek konumlarında modellemek için kullanışlı bir yöntemdir.

#### **Yersel bina cephe ve zemin fotoğrafları**

Fotoğraflar 3B modellerde gerçeklik etkisini ve model kalitesini doğrudan etkileyen verilerdendir. Gerçekçi 3B ortamlar için modellenecek bina, yol, kaldırım, durak vb öğelerin kendi fotoğrafı ile kaplanması gerekir. Kaplama fotoğraflarının edinilmesinde birkaç yöntem bulunmaktadır. Havadan edinilen cephe fotoğrafları, uçuş simülatörü gibi yüksek hassasiyet gerektirmeyen projeler için yeterli olabilirken durum yersel araç simülatörleri için değişir. Yersel araç simülatörlerinde sürücü yerleşim alanı nesnelerini, daha yakın bir konumdan ve geniş bir açıdan gözlemleyeceği için modele giydirilen fotoğraflardaki görüntü bozulmaları ve kaymalarından doğrudan etkilenir. Bu olgu sürüş sırasındaki "gerçeğe yakınsama(fidelity)" hissini azaltır. Bu nedenle özellikle kara araçları simülatörlerinde kaplamalar için doğru açıdan çekilmiş, yüksek çözünürlüklü yersel fotoğrafların kullanılması daha uygun olur.

Sahada fotoğraflama sırasında birkaç unsura dikkat edilerek kaplama için gerekli doku fotoğrafları elde edilir. Yerleşim yeri nesneleri (bina, durak vb.) fotoğrafı çekerken dikkat edilecek unsurlar aşağıdaki gibidir:

- 1. Fotoğraflar açık havada çekilmeli fakat aynı zamanda oluşabilecek zemin parlamalarından kaçınılmalıdır.
- 2. Dönüklük etkilerini azaltmak ve kayıpları önlemek için fotoğraflanacak objenin cephelerine dik doğrultuda ve nesneyi ortalayarak çekim yapılmalıdır.
- 3. Fotoğraf makinesi için geniş açılı objektif seçilmeli ve mümkün olan en yüksek çözünürlükte (ör: 4096 \* 4099) görüntü alınmalıdır (bu çözünürlükler daha sonra ihtiyaca göre düşürülebilir).
- 4. Görüntü titremelerinden kaçınılmalıdır.

Çekim işleminde bu kurallara uyulsa bile fotoğrafların kaplamalara dönüştürülmesi için bazı durumlarda ön işleme yapılması gerekir [\(Şekil 4. 11\)](#page-71-0). İstenmeyen renk değerleri için histogram değiştirme, cephe açıları için perspektif düzenleme, homojen dokular için tekrar eden kaplama hazırlama ve en önemli olarak UV için doku paleti hazırlama gibi çalışmalardan dolayı, kaplama hazırlanması sırasında düzeltmeler yapılır.

<span id="page-71-0"></span>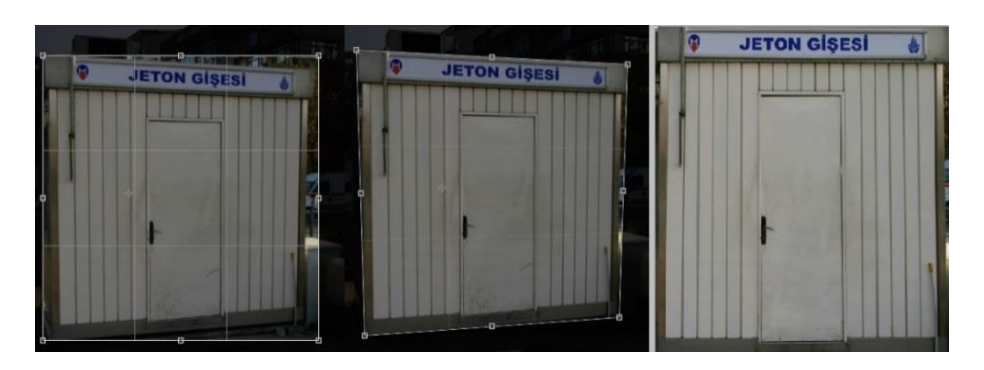

**Şekil 4. 11** : Kaplama fotoğraflarının iyileştirilmesi.
Simülasyon yazılımlarında aynı doku paletini (çoklu fotoğraf dosyasını) aynı geometrik özellikleri taşıyan birden çok model aynı anda okuyabilir bu şekilde texture hafızasından sistemde yer kazanılabilir.

# **4.2.1.3 Güzergah modelleme için kullanılan veriler**

3B ortam modelleri oluşturulurken yol güzergahı modelleme kısmı biraz daha karmaşık ve bazı noktalarda mühendislik bilgileri gerektiren zorlu bir bölümdür. CAD verilerindeki yol orta hattı çizgisi, yol genişlikleri, trafik yönü sinyalizasyon ve aydınlatma direkleri konumları gibi birçok detay simülasyondaki aracın trafik ortamında ilerlemesi için hazırlanacak sahneye altlık oluşturur. Modellenecek olan yol hattının "yatay" ve "düşey" geometri bilgilerini içeren CAD formatlı "en kesit" ve "boy kesit" çizimleri de modellemede doğrudan referans veri olarak kullanılır [\(Şekil 4. 12\)](#page-72-0).

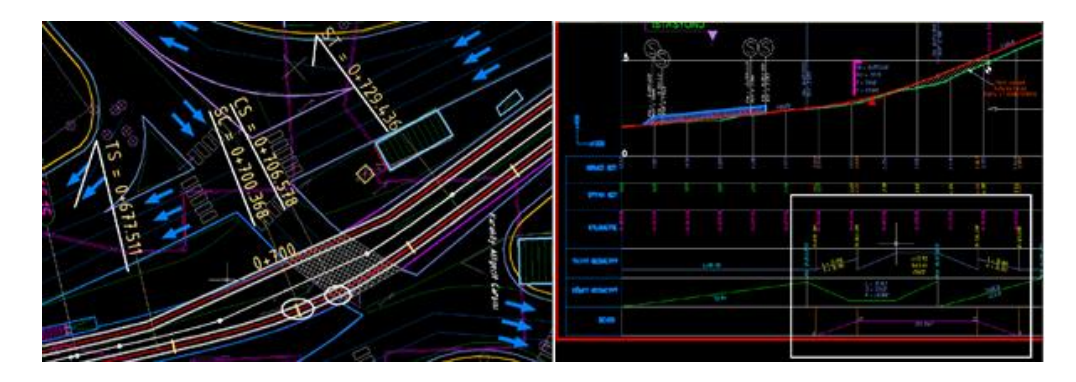

**Şekil 4. 12 :** Yol hattının yatay ve düşey geometrisine ait CAD verileri.

<span id="page-72-0"></span>Bu verileri kullanarak yapılacak yol modellemede birçok yöntem vardır ancak her yöntemin kendine göre avantajı-dezavantajı bulunur. En büyük iki problem ilave yazılımlar kullanılarak yapılan yol modelinin araziye oturtulması ve trafiktir. Yol modellemede izlenebilecek yollardan iki tanesi;

- 1. Yol orta akslarının çıkarılması ve yeterli sıklıkla noktalarla yumuşatılarak dönüştürülen spline üzerinden 3dsMax ve Maya gibi programlarda poligon modelleme yapılması.
- 2. 3B yol ve trafik modellemeye özel programlarda yol orta hattını temsil eden line (aliynmanlar için), spline (klotoit eğrileri için), ve arclar (kurplar için) ile yolun yeniden tanımlanarak render edilmesi şeklindedir.

Yukarıdaki yöntemlerle profili belirlenen modeller kaplamasında kullanılacak yol dokusu (foto-texture) dosyalarının kaynak gösterilmesinin ardından modellenir.

3dsMax gibi programlar ile yapılan yol modellerinde trafik tanımlama eksiklik olarak karşımıza çıkar. Simülasyonda kullanılacak kavşak, trafik yönü gibi tanımlamalar için başka yazılımlar gerekir. Bu nedenle ikinci seçenekteki prensip üzerinden yola çıkan yazılımlarla çalışmak daha uygundur. Bu nedenle Vires firmasına ait "ROD" yazılımı benzeri prensiple çalışan programlar çözüm olabilir [\(Şekil 4. 13\)](#page-73-0). Yol modellemesine özelleşmiş bu programlar daha çok esneklik sunar.

<span id="page-73-0"></span>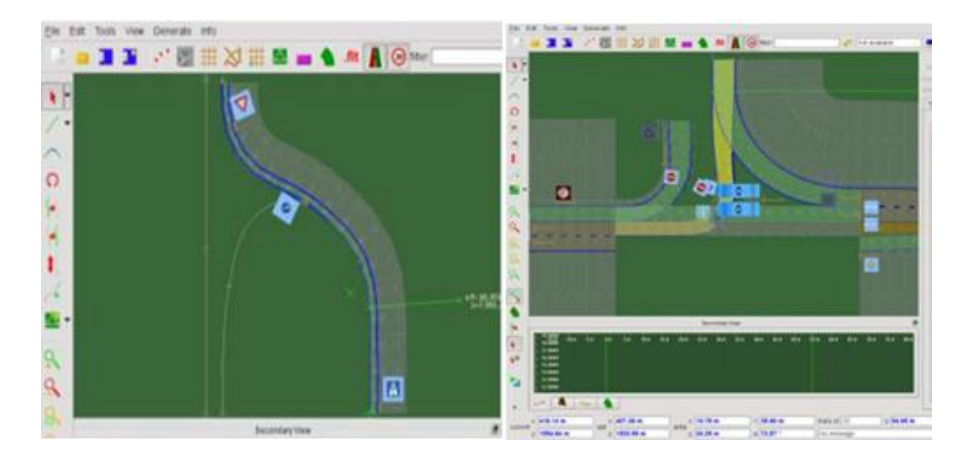

**Şekil 4. 13 :** ROD yazılımında yol güzergahının ve trafiğin tanımlanması (Url-29).

# **5. UYGULAMA VE ANALİZ**

Çalışmanın bu aşamasına kadar eğitim amaçlı simülatörlde kullanılan 3B sahnelerin hazırlanması için gereken temel bilgiler verilmiş, yöntem ve yaklaşımlar üzerinde durulmuştur. Böylelikle, simülasyon alanında uygulama yapmayı hedefleyen kişilerin bir simülasyon sahnesinin nasıl hazırlanacağına dair bilgi sahibi olması hedeflenmiş, uygulamalar sırasında tercih edilebilecek yaklaşımlar sunulmuştur.

Çalışmanın bu bölümü kendi içinde iki ayrı başlığa ayrılmıştır. İlkinde bir proje için hazırlanmış ve Geomatik Mühendisliği bilgilerinin bir uygulaması olan 3B arazi modeli ile ilgili düşey doğruluk analizi yapılmış, böylelikle 3B arazi modellerinde(terrain) doğruluğun nelere bağlı olabileceğine dair yaklaşımlar ortaya konmuştur. İkinci başlıkta ise bu kez 3B simülasyon sahnelerinin kulanıcılara gerçeklik algısını nasıl verdiğine ilişkin bağıntılarına yer verilmiştir. "Perspektif Projeksiyon" yönteminin derinlik ve boyut algısını sağlayan temel unsur olduğu görülmüş, matematiksel bağıntıları verilerek konunun teorisi üzerinde durulmuştur. Özetlenecek olursa, uygulamanın bu iki başlığı ile seçilen örnekler üzerinden simülasyonlarda "doğruluk" ve "gerçeklik" hususları incelenmiş ve analizler yapılmıştır.

#### **5.1 3 B Arazi Modeli ve Doğruluk Analizi**

Uygulamanın bu kısmında bir Köprü Üstü Simülatörü projesi kapsamında 3 farklı detay seviyesiyle modellenmiş bir 3B arazi modeli ele alınmıştır. Bu 3B modelin her bir detay seviyesinin doğruluğu, arazinin modellenmesinde kullanılan yani kaynak verisi olan sayısal arazi modeliyle karşılaştırılarak hesaplanmıştır. Bu arazi modelinin neden uygulama olarak seçildiğini aşağıdaki gibi açıklamak uygun olur.

Köprü Üstü Simülatörleri son yıllarda sıklıkla kaptan eğitiminde kullanılmaya başlanan eğitim araçlarıdır. Kaptanların gemi seyri sırasında navigasyon için, hedef yani gözlem doğrultusundaki burun, dağ tepe gibi arazi profillerinden ve arazi üzerlerinde yer alan direk, kule, fener ile karakteristik binalar gibi "seyir yardımcısı"

olarak adlandırılan nesnelerden yararlandıkları bilinmektedir. Kaptanlar tarafından bazı durumlarda bu yardımcıların yükseklikleri veya taban kotları gözlemlenir. Bu ayrıntı, bahsedilen seyir yardımcılarının üzerinde konumlandığı 3B arazi modelinin düşey hassasiyetinin önemini gösterir. 3B arazi modelinin düşey yöndeki doğruluk ve hassasiyeti önemlidir; çünkü üzerine yazılımla otomatik olarak yerleştirilecek bu seyir yardımcılarının kot bilgilerini yani yüksekliklerini etkileyeceği gerçektir. Otomatik olarak yerleştirilecek seyir yardımcılarının kendi içlerinde taban kotlarının sabit tutulması, arazi modelinin de ona bağlı olarak otomatik şekilde modifiye edilmesi şeklinde de bir arazi modeli (terrain) oluşturma alternatifi bulunur ancak bu durumda arazi profili değişime uğrar. Vadi olamayan bir yerde vadi tepe olmayan bir yerde tepe görme olasılığı oluşur. Kısacası arazi modeli bozulur ve gerçeği yansıtmamaya başlar.

Benzer doğruluk beklentileri farklı amaçlarla, bir hava yada kara aracı simülatöründe de bulunabilir. Arazi üzerinde ilerleyecek bir kara aracı için araziyle aracın teması önemlidir, yada araziye yaklaşıp uzaklaşarak hedef gözlemleyecek bir hava aracı için de arazi detayları önemli olabilir. Bu ortak nedenlerden dolayı arazi üzerindeki objeleri doğru konumlayabilmek ve arazi profilini gerçeğine uygun şekilde yansıtabilmek için doğru kaynaklarla modelleme yapmak gerekir. Bu arazileri gerçeğine yakınsayacak şekilde modelleyebilmek için SAM ve kaplaması için de morfolojik bilgiyi en iyi veren uydu görüntüsü kullanılır.

Bu projede arazinin modellenmesi için 15m çözünürlüklü Aster SAM (dtm) verisi ve kaplaması için Quickbird MS uydu görüntüleri kullanılmış 3B arazi modeli bu verilerle üretilmiştir. 3B arazi modeli (terrain) birçok simülasyon uygulamasında sıklıkla kullanıldığı hali olan 3 farklı detay seviyesinde üretilmiştir. Doğruluk analizi kısmında da üretilmiş olan bu arazi modelinin her bir detay seviyesine ait karesel ortalama hata (KOH) Aster SAM verisi referans alınarak hesaplanmış, sonrasında da ortaya çıkan hata miktarlarına ilişkin görüşlere yer verilmiştir.

### **5.1.1 Çalışma alanı**

Projede kullanılan arazi gemi trafiğinin yoğun olduğu Istanbul Boğaz Bölgesini kapsamaktadır. Ancak bu çalışmada bu geniş arazi modelinin tamamını incelemeye ihtiyaç olmadığından bölge içerisindeki küçük bir lokasyona ait arazi modeli incelenmiştir. Arazi modellemesinde Presagisin ürünü olan "Terra Vista" yazılımı

kullanılmıştır. Yazılımın araziyi gridlere ayırarak modellemesi özelliği de bu küçük uygulama alanının seçilmesini ve üzerinde çalışılmasını kolaylaştırmıştır [\(Şekil 5.](#page-76-0) 1).

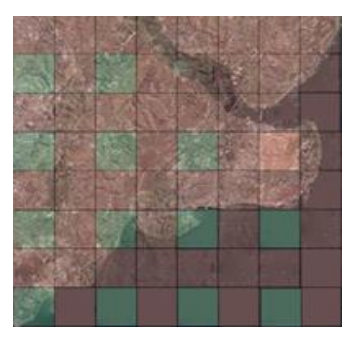

**Şekil 5. 1:** Terravista programında arazinin modellenme anı ve gridli yapı.

<span id="page-76-0"></span>Terravista programı ile üretilen her bir grid yani küçük kare arazi parçası, render aşaması sonunda üretilecek bir "master" dosya tarafından referanslanır. Bloklar bu ana referans dosyasına ebeveyn-çocuk (parent-child) ilişkisi ile bağlıdır ve her bir gridin sahanın neresinde yer alacağını bildiren konum bilgisini ebeveyni olan "master" dosyadan alır. Master dosya tüm küçük parçaların kardeşleri ve ebeveyni ile olan ilşkilerini saklar. Ortam da bulunan diğer tüm modeller de benzer bir hiyerarşi ile birleşir ve sahnelenirler. Bloklu yapının avantajı, modelin belli bölgesinde oluşabilecek sorunlara karşı daha sonrasında, diğer kalan düzgün model bloklarına müdahale etmeden yalnızca o belgeyi yeniden üretebilme esnekliği sunmasıdır.

### **5.1.2 Coğrafi konum**

Bu geniş arazi modelinden analizimiz kapsamında ele aldığımız blok arazi modeli 41° 9.43977' K - 41° 10.87128' K ve 29° 5.22732' D - 29° 6.29880' D koordinatları arasında kalan alanı kapsamaktadır [\(Şekil 5. 2\)](#page-76-1).

<span id="page-76-1"></span>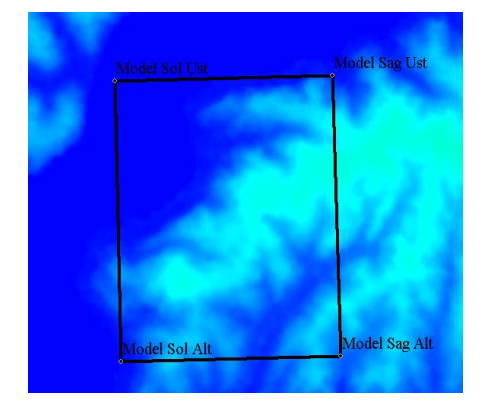

**Şekil 5. 2 :** Model alanına ait Aster SAM verisi.

Uygulama arazisi engebeli bir yapıya sahiptir ve 0m ile 208m kot değerleri arasında yükseklikler barındırır.

# **5.1.3 Arazi modelinin üretilmesi**

Projede çıktı ürünler için UTM projeksiyonu koordinat sistemi seçilmiş yatay referans olarak WGS 84 elipsoidi alınmıştır. İstanbul UTM de 35. Dilimde yer alamakta olup dilim orta meridyeni 27 dir. Kullanılan tüm veriler aynı koordinat bu referansa getirilerek 3B model üretilmiştir [\(Şekil 5. 3\)](#page-77-0).

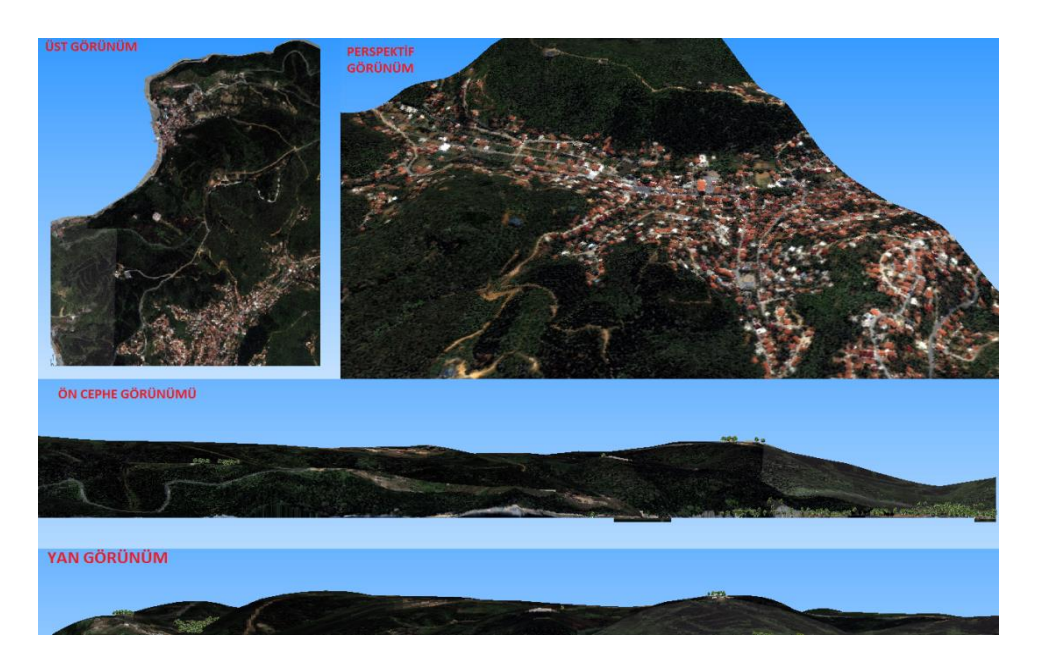

<span id="page-77-0"></span>**Şekil 5. 3 :** Üretilmiş olan 3B sonuç modelin farklı perspektiflerden görünümü.

Doğruluk çalışmalarına geçmeden önce model oluşturmak için kullanılan girdi veriler ve sonuç ürünlerler ile ilgili özellikler [Çizelge 5. 1](#page-77-1) deki gibi özetlenmiştir.

<span id="page-77-1"></span>

| Kullanılan Veriler |                                     |                 |                      | Mekansal Çözünürlük (m) | Doğruluk            |                                               |
|--------------------|-------------------------------------|-----------------|----------------------|-------------------------|---------------------|-----------------------------------------------|
| Veri türü          | Kullanım<br>Amacı                   | Veri<br>Formati | Veri<br>Kaynağı      | Piksel<br>Yüksekliği    | Piksel<br>Genişliği | Düşey<br>Doğruluk                             |
| (SAM/<br>DTM)      | Arazi<br>üçgenlemesi                | Raster(TIF)     | Aster<br><b>GDEM</b> | ~50m                    | 30 <sub>m</sub>     | 8.86m<br>$(17)$ Ekim<br>2011 V <sub>2</sub> ) |
| Uydu<br>görüntüsü  | 3B Arazi<br>modelinin<br>kaplanması | Raster(TIF)     | Ouickbird            | 3m                      | 3m                  |                                               |

**Çizelge 5. 1:** Girdi veri özellikleri.

Kullanılan verilerin koordinat sistemi ile ilgili bilgiler de aşağıdaki tabloda yer almaktadır. Bu bilgiler 3B model üzerinde belli konumda belli arazi dokusunu yansıtmayı sağlama açısından gereklidir.

|                                                       | Koordinat<br>Sistemi | Dilim/Orta<br>Meridyen | <b>Yatay Datum</b><br>(Referans<br>Elipsoidi) | Düşey Datum<br>(Referans<br>Elipsoidi) |
|-------------------------------------------------------|----------------------|------------------------|-----------------------------------------------|----------------------------------------|
| Aster<br>DTM(SAM)                                     | <b>UTM</b>           | 35/27                  | <b>WGS 84</b>                                 | <b>EGM 96</b>                          |
| Quickbird uydu<br>görüntüsü<br>(Geospesific<br>Image) | <b>UTM</b>           | 35/27                  | <b>WGS 84</b>                                 | (yükseklik)<br>bilgisi<br>kullanılmaz) |

**Çizelge 5. 2** : Kullanılan verilerin koordinat sistemi bilgileri.

Üretilen 3B model, detay seviyesi olarak önceki bölümlerde açıklanan detay seviyeleri(LOD ler) ile üretilmiştir ve 3 seviye kullanılmıştır. Modellerin farklı detay seviyelerinde yapılma amacı, simülasyonun oynatılacağı sisteme getireceği yükü azaltmaktır. Modele yaklaşıp uzaklaştıkça ilgili detay seviyesi devreye girer yada devreden çıkar. Hangi mesafede hangi detay seviyesinin devreye gireceğini "switch" adı verilen değerler belirler. "Switch In" modelin sahneye gireceği "Swtich Out" da modelin sahneden çıkacağı yani görünmez olacağı mesafeyi gösterir.

3B arazi modelinin(terrain) her detay seviyesi (yani LOD si) kendi içinde ayrı birer model olarak düşünülebilir. Her birinin kendi özellikleri vardır, simülasyon ilerledikçe bu LOD ler arasında geçiş yapılır böylelikle hangi detayların görünüp kaybolacağı belirlenmiş olur. Simülasyon sahnesinde önemli olan kısmın, sürücü görüş alanına yansıyan bölge olduğu bilindiğinden sürüş anında görülmeyecek bölgelerin yansıtılmasına gerek yoktur. Sahne tasarımları da bu düşünce üzerinden yola çıkar. Kısacası sistemde yüklü olan tüm modeller aynı anda sahnelenmez, ihtiyaç duyuldukça ekrana yazdırılır, bu sistem performansı için oldukça önemli bir husustur. Uygulama için üretilmiş olan 3B modelin sınırlarına ilişkin bazı bilgiler [Çizelge 5. 3](#page-79-0) te yer almaktadır. Tabloda modelin kapladığı alanın uzunluğu genişliği ile en yüksek ve en düşük noktalarına ait yükseklik bilgilerine yer verilmiştir.

<span id="page-79-0"></span>

| Poligon<br>Tipi |       | Genişlik Uzunluk Düşük | En<br>Nokta    | En<br>Yüksek<br><b>Nokta</b> | Detay<br>Seviyesi<br>Sayısı<br>(LOD) | Koordinat<br>Sistemi | Yatay<br>Elipsoid |
|-----------------|-------|------------------------|----------------|------------------------------|--------------------------------------|----------------------|-------------------|
| 3B<br>model     | 2351m | 2940 <sub>m</sub>      | 0 <sub>m</sub> | 208m                         | 3                                    | UTM                  | WGS<br>84         |

**Çizelge 5. 3 :** Çıktı modele ait (3B arazi modeli) bilgiler.

Modelinin farklı detay seviyelerindeki üçgen sayıları ise [Çizelge 5. 4](#page-79-1) te verilmiştir.

<span id="page-79-1"></span>

| LOD Seviyesi | LOD Sahneye<br>girme mesafesi<br>(Switch in) | LOD Sahneden<br>çıkma mesafesi<br>(Switch out) | Toplam üçgen<br>Sayısı |
|--------------|----------------------------------------------|------------------------------------------------|------------------------|
| Düşük $(1)$  | 12612m                                       | 4985m                                          | 121                    |
| Orta $(2)$   | 8798m                                        | 2492m                                          | 527                    |
| Yüksek (3)   | 2492m                                        | 0m                                             | 7250                   |

**Çizelge 5. 4 :** Çıktı model üçgen sayıları.

Üçgenlenmiş şekilde üretilen 3B arazi modelinin düşey doğrultuda doğruluk analizinin yapılabilmesi için, modele yükseklik bilgisini sağlayan "SAM" verisi analizde referans alınmıştır. Her bir detay seviyesi için yapılacak olan düşey doğruluk analizi için, arazi modelinin (terrain) farklı bölgelerine dağılmış 11 adet "yer kontrol noktası" seçilmiştir [\(Şekil 5. 4\)](#page-79-2). Modelleme sonunda oluşabilecek üçgenleme hatalarının değişimlerinin görülmesi amacıyla yer kontrol noktaları, arazi eğiminin en fazla ve en az olduğu yerlerden seçilmiştir.

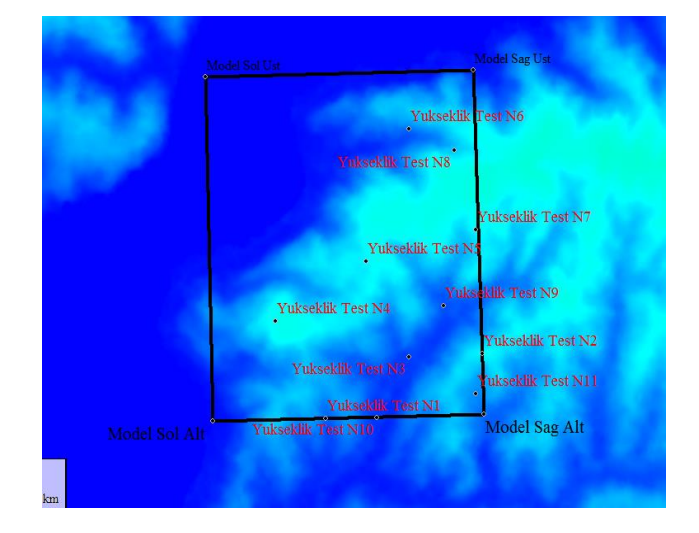

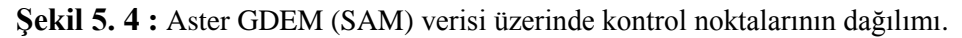

<span id="page-79-2"></span>"Karesel Ortalama Hata" hesabı için öncelikle seçilen bu kontrol noktalarının girdi veri olan "sayısal arazi modeli (SAM)" üzerindeki kot değerleri alınmıştır. Aynı şekilde çıktı ürün olan 3B arazi modelinin her bir detay seviyesindeki kot bilgileri yani düşey koordinatları da alınmış "SAM" üzerindeki değerlerle tek tek karşılaştırılarak aradaki farklar hesaplanmıştır. Bu farklar ile daha sonra her bir detay seviyesi(LOD) için "Karesel Ortalama Hata" yani RMSE hesaplanmıştır. Seçilen noktaların model ve SAM üzerindeki yükseklik değerleri [Çizelge 5. 5](#page-80-0) te verilmiştir.

<span id="page-80-0"></span>

| Yer            | <b>UTM</b> | <b>UTM</b><br>Koordinat<br>Y | 3B     | 3B     | 3B     | <b>KAYNAK</b> |
|----------------|------------|------------------------------|--------|--------|--------|---------------|
| Kontrol        | Koordinat  |                              | Model  | Model  | Model  | Aster         |
| <b>Noktasi</b> | X          |                              | LOD1 Z | LOD2Z  | LOD3 Z | GDEM(SAM)     |
|                |            |                              | (m)    | (m)    | (m)    | Z(m)          |
| N1             | 675267.994 | 4558087.034                  | 109.13 | 53.64  | 53.64  | 66.28         |
| N <sub>2</sub> | 676626.904 | 4558635.004                  | 53.85  | 154.26 | 154.26 | 163.26        |
| N <sub>3</sub> | 675988.508 | 4558603.923                  | 31.20  | 33.20  | 31.20  | 40.46         |
| N4             | 674834.488 | 4558901.345                  | 47.27  | 175.40 | 188.32 | 180.9         |
| N <sub>5</sub> | 675615.768 | 4559405.771                  | 19.10  | 155.10 | 166.31 | 163.505       |
| N <sub>6</sub> | 675993.894 | 4560517.977                  | 72.86  | 81.80  | 71.80  | 78.32         |
| N7             | 676569.627 | 4559673.511                  | 164.84 | 160.52 | 166.85 | 168.77        |
| N8             | 676383.788 | 4560332.878                  | 150.99 | 132.00 | 128.00 | 134.62        |
| N <sub>9</sub> | 676290.634 | 4559036.122                  | 41.30  | 49.09  | 48.80  | 55.78         |
| N10            | 675709.621 | 4558097.648                  | 27.29  | 25.30  | 24.50  | 33.94         |
| N11            | 676569.552 | 4558295.243                  | 53.00  | 87.99  | 78.00  | 91.36         |

**Çizelge 5. 5 :** Seçilen yer kontrol noktalarının yükseklik değerleri.

Seçilen kontrol noktalarının "model(terrain)" ve "SAM" kot değerlerinin ölçümüne yönelik görseller Şekil 5.5 ve [Şekil 5.6](#page-81-0) da verilmiştir. Seçilen kontrol noktalarının modelin her detay seviyesi üzerinde karşılık geldiği konumlara ilişkin yükseklik değerleri Creator programı aracılığı ile alınmıştır.

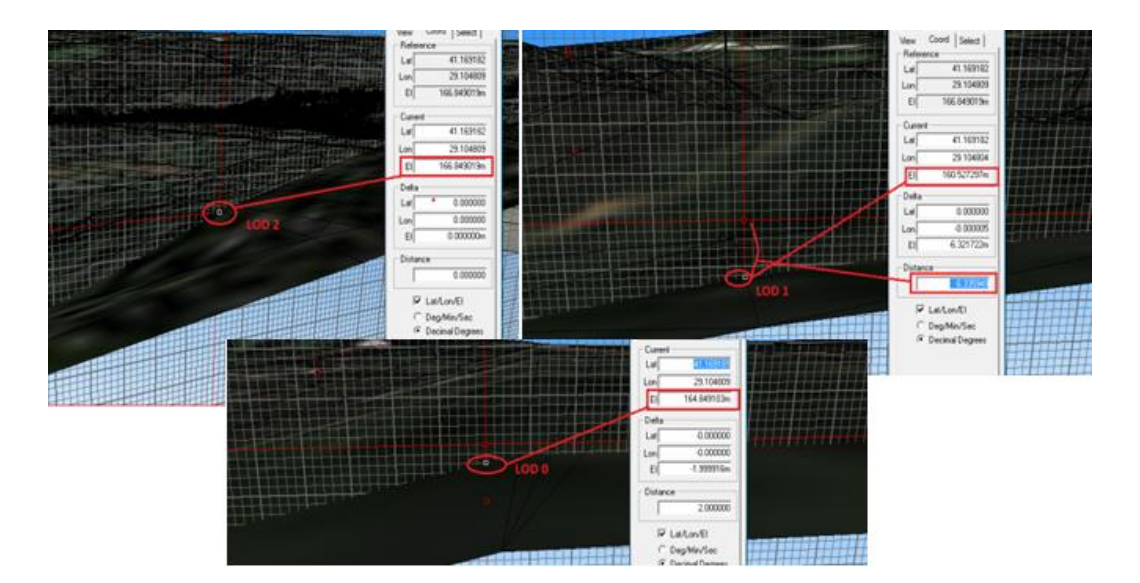

**Şekil 5. 5 :** 7. yer kontrol noktası yükseklik değerlerinin Creator'da ölçülmesi.

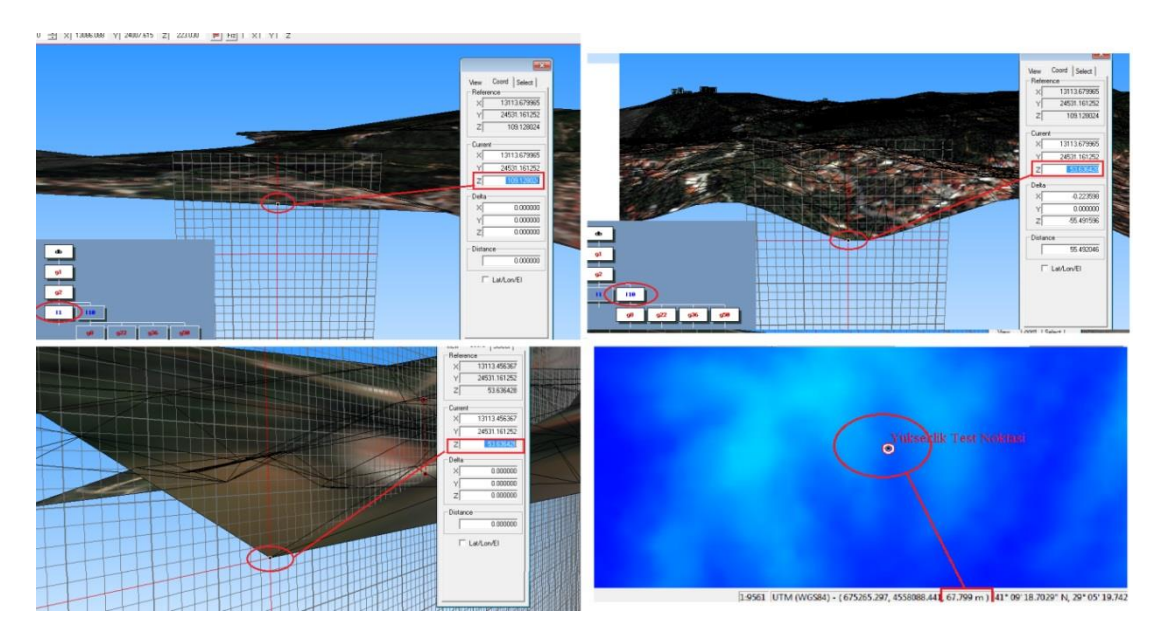

<span id="page-81-0"></span>**Şekil 5.6 :** 1. noktanın LOD lerdeki ve "SAM" daki (sağ alt) yükseklik değeri.

Modelin her bir detay seviyesinin Karesel Ortalama Hesabı'na (RMSE) ilişkin sonuçlar [Çizelge 5. 6](#page-82-0) da verilmiştir. Daha önce de bahsedildiği gibi Karesel Ortalama Hata hesabı için 3B modelin ayrı detay seviyelerinde ortak olarak atılan her bir kontrol noktaları ile bu noktaların "SAM" üzerindeki karşılıkları arasındaki farklar hesaplanmış ve [Çizelge 5. 6](#page-82-0) daki "Hata1, Hata2, Hata3" sütunlarına işlenmiştir. Sonrasında bu farkların kareleri toplanıp, kontrol noktası sayısına bölünmüş ve çıkan sonucun karekökü alınarak hata miktarları hesaplanmıştır. 3B modelde 3 ayrı detay seviyesi olduğundan dolayı bu 3 seviye için hata miktarları ayrı ayrı hesaplanarak tablonun alt satırında verilmiştir.

<span id="page-82-0"></span>

| Yer<br>Kontrol<br>Noktası                                             | 3B<br>Model<br>LOD <sub>2</sub> Z | 3B<br>Model<br>LOD <sub>2</sub> Z | 3BModel<br>LOD3 Z | KaynakAster<br>DEM Z(m) | 3B<br>Model<br>Hata 1<br>LOD 1-<br><b>SYM</b><br>(m) | 3B<br>Model<br>Hata 2<br>LOD <sub>2</sub> -<br><b>SYM</b><br>(m) | 3B<br>Model<br>Hata 3<br>LOD <sub>3</sub> -<br>SYM(m) |
|-----------------------------------------------------------------------|-----------------------------------|-----------------------------------|-------------------|-------------------------|------------------------------------------------------|------------------------------------------------------------------|-------------------------------------------------------|
| N1                                                                    | 109.13                            | 53.64                             | 53.64             | 66.28                   | 42,85                                                | $-12,64$                                                         | $-12,64$                                              |
| N <sub>2</sub>                                                        | 53.85                             | 154.26                            | 154.26            | 163.26                  | $-109,41$                                            | $-9$                                                             | $-9$                                                  |
| N <sub>3</sub>                                                        | 31.20                             | 33.20                             | 31.20             | 40.46                   | $-9,26$                                              | $-7,26$                                                          | $-9,26$                                               |
| N <sub>4</sub>                                                        | 47.27                             | 175.40                            | 188.32            | 180.9                   | $-133,63$                                            | $-5,5$                                                           | 7,42                                                  |
| N <sub>5</sub>                                                        | 19.10                             | 155.10                            | 166.31            | 163.505                 | $-145$                                               | $-8$                                                             | 3                                                     |
| N <sub>6</sub>                                                        | 72.86                             | 81.80                             | 71.80             | 78.32                   | $-5,46$                                              | 3,48                                                             | $-6,52$                                               |
| N7                                                                    | 164.84                            | 160.52                            | 166.85            | 168.77                  | $-3,93$                                              | $-8,25$                                                          | $-1,92$                                               |
| N <sub>8</sub>                                                        | 150.99                            | 132.00                            | 128.00            | 134.62                  | 16,37                                                | $-2,62$                                                          | $-6,62$                                               |
| N9                                                                    | 41.30                             | 49.09                             | 48.80             | 55.78                   | $-14.48$                                             | $-6,69$                                                          | $-6,98$                                               |
| N10                                                                   | 27.29                             | 25.30                             | 24.50             | 33.94                   | $-6,65$                                              | $-8,64$                                                          | $-9,44$                                               |
| N11                                                                   | 53.00                             | 87.99                             | 78.00             | 91.36                   | $-38,36$                                             | $-3,37$                                                          | $-13,36$                                              |
| $\sum$ (Ln –<br>Dn) $\wedge$ 2                                        |                                   |                                   |                   |                         | 54669,70<br>603                                      | 612,17<br>1125                                                   | 795,78<br>6425                                        |
| $\Sigma$ (Ln –<br>Dn) $^{12}$<br>/n                                   |                                   |                                   |                   |                         | 4969,97<br>3275                                      | 55,65<br>19205                                                   | 72,34<br>422045                                       |
| <b>RMSE</b><br>$(\sqrt{\sum}$<br>$(Ln-Dn)$<br>$\frac{\lambda_2}{n}$ ) |                                   |                                   |                   |                         | 70,5 (m)                                             | 7,5 (m)                                                          | 8,5 (m)                                               |

**Çizelge 5. 6 :** Her detay seviyesi için karesel ortalama hata hesabı

Yukarıdaki tabloda da görüldüğü üzere modelin en düşük, yani 1.detay seviyesi için 70,5 metre, 2.detay seviyesi için 7,5 metre ve son olarak da en yüksek yani 3.detay seviyesi için: 8,5 metre karesel ortalama hatalar hesaplanmıştır. Ortaya çıkan bu hata miktarlarının kaynaklarına ilişkin değerlendirmeler sonuç ve öneriler kısmında verilmiştir.

### **5.2 Simülatör Ortamında 3B İçeriklerin Sahnelenmesi**

Uygulamanın bu aşamasında 3B modellerin, simülatör kullanıcısının görüş alanına nasıl yansıtıldığı matematiksel olarak açıklanmış, böylece simülasyon sahnelerinin gerçekçiliğini sağlayan unsurlardan biri incelenmiştir. Bu bölümde gerçeklik ve derinlik hissini veren "Perpektif Projeksiyon" yönteminin grafik yazılımları aracılığıyla nasıl uygulandığı detaylandırılmış, örnek uygulama ile model sahnesindeki 3B modellerin bu projeksion yöntemi ile modelden ekran koordinatlarına nasıl ulaştığı matematiksel denklemlerle ortaya konmuştur. Uygulamaya geçmeden önce modellerin görselleştirmesinin grafik yazılımı tarafından nasıl gerçekleştigi açıklanacaktır.

Simülatör sahnesi için hazırlanan modeller grafik motorları aracılığıyla görselleştirilir ve ekrana yansıtılır. Bu yazılımlar belli dönüşüm ve projeksiyon matrislerini kullanarak sahnenin gerçekçi şekilde görüş alanımıza yansıtılmasını sağlar. Gözlem noktasında bir kamera olduğu varsayılarak hesaplamalara katılır. Vega Prime ve OpenScenegraph gibi simülasyon alanında yaygın olarak kullanılmakta olan yazılımlar kartezyen koordinat sistemini kullanır. Koordinat eksenlerinin yeri yazılımdan yazılıma değişse de kullanılan prensipler aynıdır ([Şekil](#page-83-0)  [5. 7](#page-83-0)). Bu nedenle de koordinat sistemi olarak, açık kaynak özellinin de katkısıyla, en popüler grafik uygulama geliştirme yazılımı olan OpenGL kütüphanesinin kullandığı koordinat sistemi temel alınmıştır.

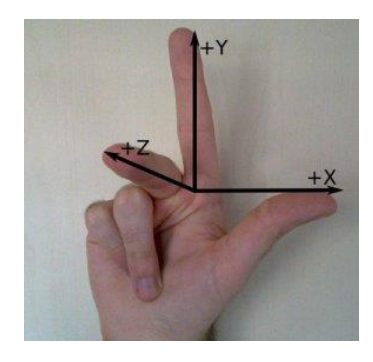

**Şekil 5. 7 :** OpenGL koordinat sistemi eksenleri (Url-30).

<span id="page-83-0"></span>3B modellerden oluşturulan görüntülerin ekrana yansıtılmasında temel olarak kullanılan iki projeksiyon tipi vardır: Ortografik Projeksiyon ve Perspektif Projeksiyon. "Ortografik Projeksiyon" normalde gerçekçi olmayan görüntüler ürettiğinden 3B uygulamalarda tercih edilmez. İzometrik projeksiyon formu genel olarak CAD araçlarında sıklıkla kullanılır, 2 boyutlu olarak tasarlanan kullanıcı grafik arayüzleri için daha idealdir. Bu çalışma kapsamında üretilen sahnelerde olduğu gibi gerçekçi 3B görüntülemeler için "Perspektif Projeksiyon" kullanılır. Perspektif Projeksiyon gerçekçidir; çünkü nesneler gerçek hayata benzer şekilde, kullanıcının bakış noktasından uzaklaştıkça küçülür.

Perspektif projeksiyonu anlamak için önce boyutların hesaplanması ve ekrana yansıtılması olgularını incelemek gerekir.

2 boyutlu grafiklerde nesneler ekranda kapladığı piksel miktarı ile ölçülür. 3B grafiklerde bir nesnenin piksel bazındaki boyutu, kullanıcısının bakış açısına göre ne kadar uzakta olduğuna bağlıdır. Cismin boyutu ekran çözünürlüğüne bağlı olarak değişmez. Yalnızca daha yüksek çözünürlükte cismin detay seviyesi artar. Bunun nasıl gerçekleştiği aşağıda anlatılacaktır.

Simülasyonlarda görselleştirme için kullanılan grafik yazılımları, köşe noktalarının (vertekslerin) 3B obje uzayından ekrana (yani 2B düzleme) nasıl ulaştığını dönüşüm matrisleri ile hesaplar. Aşağıda bu matrislerin matematiksel altyapısı açıklanacaktır. (Url-30). Hesaplamaları daha iyi kavrayabilmek için olguları incelemek faydalı olacaktır.

- Grafik yazılımı 3B uzaydaki bir cisme ait her bir köşe noktasının küresel koordinatlardaki konumlarını tanımlamaz. Bunun yerine, köşe noktalarını incelediğimiz modelin merkezine göre yerel koordinatlarda tanımlanır. Cisim hareket ettiğinde model merkezinin küresel koordinatlardaki yeni pozisyonu hesaplanır. Bir köşe noktasının küresel koordinatlardaki konumu gerektiğinde modelin merkezi ve noktanın merkeze göre koordinatı üzerinden dönüştürülerek bulunur. Örnek olarak, sahnede bir arabanın yer aldığını düşünelim. Arabanın tekerleklerinin konumu arabanın merkezine göre lokal koordinatlarda sabit olarak tanımlanır. Araba hareket ettiğinde, sadece arabanın merkezinin küresel koordinatlardaki değişimi hesaplanır. Lokal koordinatlardaki tekerlekler arabanın merkezine göre sabit durumda olduğu için araba ile birlikte hareket ederler (tekerleklerin dönmesi ihmal edilmiştir).
- Kameranın (sahneye bakış noktası) sahne üzerinde serbestçe hareket ettirilebilmesi için, ortamdaki cisimleri tanımlayan tüm köşe noktalarının, kameranın konum ve dönüklüğü baz alınarak dönüştürülmesine ihtiyaç duyulur. Grafik yazılımı kameranın konumunu değiştirip yeni konuma göre tüm sahneyi yeniden hesaplanmaz. Kamera sabit farzedilir, sahnedeki tüm cisimler sabit kameraya göre hareket ettirilir. (ör: Kameranın konumu 0,0,0 varsayıldığında, kamera kullanıcı tarafından –z yönünde ilerletilince ekrandaki cisim kameraya +z yönünde yaklaştırılır).
- Ekran 2 boyutlu bir yüzeydir. 3B objeyi 2 boyutlu bir yüzeye sahneleme, uzaktaki nesnelerin daha küçük ve yakınların daha büyük görünmesi için perspektif hesaplamasını gerektirir. Ayrıca 2B ekranlar genellikle kare değildir, bu nedenle 2B ye dönüşümde ekranın "aspect ratio" (genişlik ve yüksekliğin oranı) nun hesaba katılması gerekir. 16:9 gibi daha geniş oranlı

ekranlarda, 4:3 lük gibi daha dar oranlı ekranlara kıyasla, sağa ve solda daha çok objenin gösterilmesi gerekir.

 Ekranlar piksellerden oluşur. Bu nedenle görüntü sahnelenirken, modellenen cisme ait her bir köşe noktasının piksel konumunun bilinmesi gerekir (grafik yazılımının kullanıcıya bağlı değişken ölçü biriminde değil) Grafik yazılımı boyut birimleri bu nedenle piksellere dönüştürülerek kullanılan görüntüleme çözünürlüğü ne olursa olsun sahnenin tüm ekranı doldurması sağlanır.

Bu değerlendirmeler dikkate alındığında, model cismine ait her bir köşe noktası 3B uzaydan ekrana yansıtılana kadar bir dizi koordinat dönüşümünden geçer. Buna "köşe noktası iletim hattı (vertex pipeline)" denir. Bu iletim hattının grafik yazılımında hangi aşamalardan oluştuğunu anlatmak için her dönüşümdeki "koordinat uzayı" aşağıda açıklanmıştır.

**Obje koordinatları(Object coordinates):** Modelin merkezine göre her bir noktanın sabit lokal koordinatlarıdır. Noktanın küresel koordinatlarını bulmak için model merkezinin küresel koordinatları baz alınrak yerel koordinatlardan küresel koordinatlara model dönüşümü yapılır.

**Küresel koordinatlar (World coordinates):** Objenin dünya orijinine göre koordinatlarıdır. Göz koordinatlarına çevirmek için sahnedeki her bir köşe noktasına görüntü dönüşümü uygulanır. (OpenGL yazılımı arka planında model ve görüntü dönüşümlerini tek bir matris altında toplamıştır bu nedenle dünya koordinatları kavramı yoktur. Köşe noktaları doğrudan obje koordinatlarından göz koordinatlarına dönüştürülür)

**Göz koordinatları (Eye coordinates):** Objenin kameranın (kullanıcının bakış açısı) konumuna bağlı olan koordinatlarıdır. Kamera 0,0,0 noktasında kabul edildiğinde küresel koordinatlar ile örtüşür. Kırpma koordinatlarına çevirmek için sahnede tanımlı her bir köşe noktasına projeksiyon dönüşümü uygulanır.

**Kırpma koordinatları (Clip coordinates):** Matematiksel hesaplamaları kolaylaştırmak için kullanılan ara bir adımdır. Bir sonraki adımda Görüntü Penceresi Koordinatları olarak da bahsedilecek olan normalleştirilmiş cihaz koordinatlarına dönüştürülürler.

**Görüntü penceresi koordinatları (Viewport coordinates - yada OpenGL normalleştirilmiş cihaz koordinatları):** Köşe noktasının "ekrandaki son konumunun" koordinatlarıdır. x ve y koordinatları, ekranın sol alt köşesi (-1,-1) ve sağ üst köşesi (1,1) olacak şekilde tanımlanmıştır. Ekran 2 boyutlu olmasına rağmen z koordinatı önemlidir; çünkü "derinlik tamponunu (depth buffer)" tanımlamak için kullanılır. Derinlik tamponu kavramı bir sonraki başlıkta detaylı anlatılacaktır. Derinlik tamponu tanımlamasında ekrana en yakın nokta -1 değerini, en uzak nokta ise +1 değerini alır. (Dikkat edilmesi gereken bir husustur; çünkü tanıma göre +z kameradan uzaklaşırken –z kameraya yaklaşır.) Bu tanımlanan koordinatların yani (- 1, -1, -1) den (+1, +1,+1)'e tanımlı küp hacmin dışında kalan köşe noktaları kesilir, yani ekranda gösterilmez. Köşe noktasının (x,y) konumunu "Ekran koordinatlarına" çevirmek için son dönüşüm olan Görüntü Penceresi (View port) dönüşümü uygulanır.

**Ekran koordinatları:** Köşe noktasının ekran piksellerindeki (x,y) koordinatlarıdır. Varsayılan değer olarak (0,0) sol altı temsil ederken (w,h) ekranın sağ üstünü temsil eder, w ve h değerleri de piksel bazında ekran çözünürlükleridir.

### **5.2.1 Derinlik tamponu (Depth buffer)**

Grafik yazılımları bir objeyi, kameraya olan uzaklığına bağlı olarak parlak renklerle veya soluk renklerle gösterir, buna dair hesaplamayı ise "derinlik tamponu (depth buffer)" yardımı ile yapar. Bu değerin iki önemli işlevi vardır: Birincisi, grafik yazılımı bir obje gösterilirken piksellere z derinliğine karşılık gelen koyulukta bir renk ataması yapar. Bu teknikte ekrana daha yakın pikseller uzak olanlara göre daha koyu görünür. Örnek olarak tüm objelerin siyah olduğu sis dolu bir odada bulunulduğu varsayılırsa bu kavram daha iyi anlaşılır. Böyle bir durumda en uzaktaki obje daha açık renklidir; çünkü göz ile cisim arasına kalın bir sis tabakası girmiştir ([Şekil 5. 8](#page-87-0)). İkinci işlev olarak da, grafik yazılımı bir pikseli çizmeden önce derinlik tamponunu kontrol eder. Eğer cisimle aynı x,y konumunda ekrana daha yakın (rengi daha koyu) bir cisim varsa, cisme ait renk değerini piksele çizmez. Yani bir başka cismin arkasında kalan noktalar grafik yazılımı tarafından atılır, gösterilmez. Grafik yazılımı bu işlemleri otomatik yapar. Derinlik tamponu kullanılmadığı durumlarda objeler geriden öne doğru dikkatlice yazdırılmalıdır (Url-30).

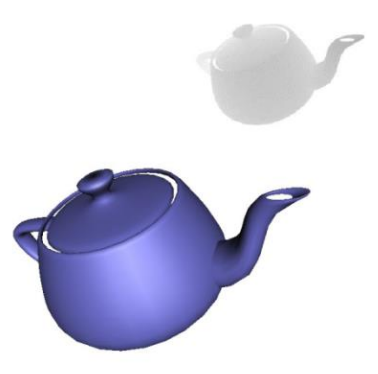

**Şekil 5. 8:** Derinlik tamponu etkisi (Url-30).

<span id="page-87-0"></span>Derinlik tamponunun uygulamaya özel limitli bir aralığı olduğu unutulmamalıdır. Bir cismin 3B uzaydaki derinlik (z) değerleri derinlik tamponu değerlerine projeksiyon matrisi yardımıyla çevrilir. "Yakın kırpma (Znear)" ve "uzak kırpma (Zfar)" değerleri de bu derinlik tamponunun aralığını belirlediğinden bilinmesi gereken önemli kavramlardır. Projeksiyon matrisi başlığında bu değerler anlatılacaktır.

# **5.2.2 Basit matris dönüşümleri**

Perspektif projeksiyonu 3B modellere uygulamak için kullanılan basit dönüşüm ve ölçeklendirme matrislerinin matematiği aşağıda ifade edilmiştir.

Bir objeye (100, 30, 10) ölçeklendirme matrisi uygulanacağı düşünüldüğünde, x değeri 100 ile, y değeri 30 ile z değeri 10 ile çarpılarak sonuç elde edilir;

$$
x' = x \times 100
$$
  
\n
$$
y' = y \times 30
$$
  
\n
$$
z' = z \times 10
$$
\n(5.1)

Bilgisayar hesaplamalarında efektif olması açısından ölçeklendirme bir matris olarak ifade edilebilir. Verilen örnek 3\*3 lük bir matris olarak:

$$
\begin{bmatrix} 100 & 0 & 0 \\ 0 & 30 & 0 \\ 0 & 0 & 10 \end{bmatrix}
$$
 (5.2)

şeklinde ifade edilebilir. Aşağıdaki gibi 1\*3 lük bir konum vektörü tanımlanacak olursa:

$$
\begin{bmatrix} x \\ y \\ z \end{bmatrix}
$$
 (5.3)

Ölçeklendirme hesabı, ölçek matrisi konum vektörüyle çarpılarak aşağıdaki gibi basitçe yapılabilir.

$$
\begin{bmatrix} 100 & 0 & 0 \ 0 & 30 & 0 \ 0 & 0 & 10 \end{bmatrix} \begin{bmatrix} x \ y \ z \end{bmatrix} = \begin{bmatrix} x \times 100 \\ y \times 30 \\ z \times 10 \end{bmatrix}
$$
 (5.4)

Genel olarak matris, bir vektörün nasıl dönüştürüleceğini tanımlayan bir fonksiyon olarak düşünülebilir: her bir koordinat için dönüşümden sonraki sonuç değeri, her bir koordinatın ilk verilen değerinin, bazı tanımlanan sabitlerle çarpımının toplamıdır. Matrisin her bir satırı, sonuç koordinatlardan birinin formülünü belirtir ve satır boyunca her bir değer sırasıyla ilk tanımlanan koordinat değerlerinin çarpılacağı sabit sayıyı verir. Kısaca tanımlamak gerekirse 3\*3 lük bir matris:

$$
\begin{bmatrix} a & b & c \\ d & e & f \\ g & h & i \end{bmatrix}
$$
 (5.5)

Şeklindedir.

Bu matris, (x,y,z) yi (*x'*, *y'*, *z'* ) ye dönüştüren bir fonksiyon olarak düşünülebilir.

$$
x' = ax + by + cz
$$
  
\n
$$
y' = dx + ey + fz
$$
  
\n
$$
z' = gx + hy + iz
$$
\n(5.6)

Eğer yukarıdaki formda bir fonksiyon var ise bu her zaman bir matris olarak tanımlanabilir, ki bu bilgisayar hesaplamalarını kolaylaştıran etkili bir yoldur.

Fakat her fonksiyonu matris olarak tanımlamak kolay değildir. Örnek olarak bir objeye (2, -5, 9) ötelemesi uygulanmak istendiğinde, objenin her bir köşe noktası alınır, x değerine 2 eklenir, y değerinden 5 çıkarılır, z değerine de 9 eklenir.

$$
x' = x + 2
$$
  
\n
$$
y' = y - 5
$$
  
\n
$$
z' = z + 9
$$
\n(5.7)

Yukarıdaki ifade bu şekilde 3\*3 lük bir matris olarak ifade edilemez; çünkü bu doğrusal bir dönüşüm değildir (sonuç verilen ilk değerden türemez - bir de sabit bir sayı eklemek gerekir). Bu denklemi matris olarak ifade etmek için "homojen

koordinatlara" ihtiyaç duyulur. Uzayda konumlu bir noktanın 3 boyutlu (x,y,z) vektörü olarak tanımlanması yerine, 4.boyut tanımlanıp 4 boyutlu olması sağlanır. Yani her bir köşe noktası 4 boyutlu bir vektör olmuş olur. Son koordinat, yani "w", her zaman 1 dir. Bu gerçek bir boyut değildir, buradaki görevi, söz konusu fonksiyonu matris olarak kullanmaya yardımcı olmaktır.

Suni bir boyut olan "w" değerinin, her bir nokta için 1 olduğu varsayıldığında, dönüşüm bir doğrusal fonksiyon olarak tanımlanabilir: Öteleme değerleri w ile çarpılır ve ilk verilen konum değelerine eklenir.

$$
x' = x + w \times 2
$$
  
\n
$$
y' = y + w \times -5
$$
  
\n
$$
z' = z + w \times 9
$$
  
\n
$$
w' = w
$$
\n(5.8)

Bu şekilde dönüşüm 4\*4 lük bir matris olarak ifade edilmiş olduğundan hesaplarda kullanılabilir.

$$
\begin{bmatrix} 1 & 0 & 0 & 2 \\ 0 & 1 & 0 & -5 \\ 0 & 0 & 1 & 9 \\ 0 & 0 & 0 & 1 \end{bmatrix}
$$
 (5.9)

Grafik yazılımlarında konumsal dönüşümlerin 4\*4 lük transformasyon matrisi olarak tanımlanmasının altında yatan matematiksel temel de budur.

#### **5.2.3 Perspektif projeksiyon matrisi**

Perspektif projeksiyon matrisi gerçekçi 3B görüntülemeler için kullanılır. Perpektif projeksiyon gerçekçidir; çünkü uzaktaki objelerin gerçekte de olduğu gibi daha küçük görünmelerine neden olur. Perspektif projeksiyonda sahne kırpılmıştır (yakın ve uzak z koordinatlarını (Znear ve Zfar değerlerini) yani derinlik sınırlarını belirlemek gerekir ve bu aralık dışındaki herhangi bir geometri ekrana çizilmeyecektir.) Ancak ekran ve kesilen alan küp değildir, karesel konidir (square frustum) [\(Şekil 5. 9\)](#page-90-0).

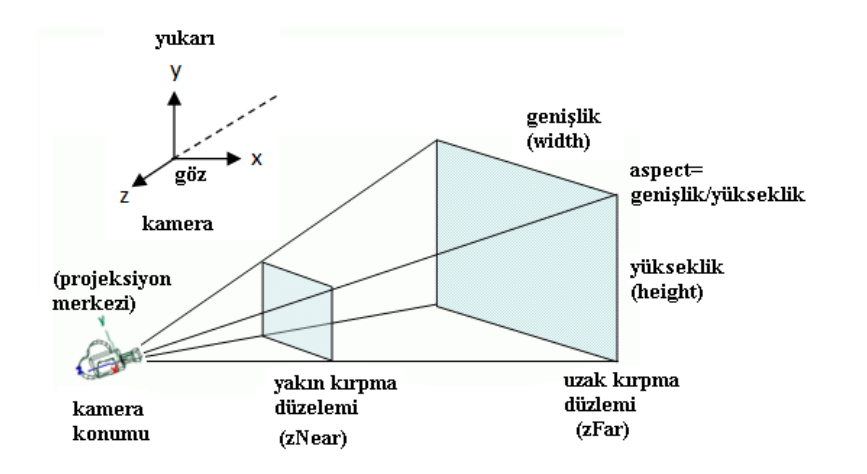

**Şekil 5. 9 :** Kamera Konisi (Url-31).

<span id="page-90-0"></span>Perspektif projeksiyon için kullanılan matrislerin arkasındaki matematik incelendiğinde 4 parametre karşımıza çıkmaktadır:

- **Y yönündeki görüş alanı (Fovy):** Düşey görüntüleme açısıdır. Bu ekranın tepesinden altına kadar olan, derece cinsinden bir açıdır.
- **Görünüm oranı (aspect):** Yatay görüntüleme açısının düşey görüntüleme açısına oranıdır. "Fovx = fovy \* aspect" şeklinde bir değişken olarak tanımlanır. Ekranı tam kaplayan bir perspektif için bu değer, ekranın piksel genişliğinin yüksekliğine oranı şeklindedir. Örneğin 640\*480 ekran için görünüm oranı 4/3 olmalıdır [\(Şekil 5. 9\)](#page-90-0).
- **zNear:** Yakın kırpma düzleminin derinliğe göre ters çevrilmiş koordinatıdır.
- **zFar:** Uzak kırpma düzleminin derinliğe göre ters çevrilmiş koordinatıdır.

3B uzaydaki bir cismin, iki boyutlu ekrana perpektif projeksiyonla aktarımını açıklamak için 3B göz koordinatlarından 2 boyutlu ekran koordinatlarına nasıl geçiş yapıldığı ortaya konulmalıdır. Bunun için cismin ekran koordinatlarındaki x, y konumu ve derinlik tamponu (depth buffer) değeri hesaplanmalıdır. [Şekil 5. 10](#page-91-0) "Göz Koordinat Uzayında" bir sahnenin yandan görünümünü göstermektedir. Düşey görüş alanı ("y" yönündeki) açısı ve Z kırpma düzlemleri ile (zNear ve zFar) sınırlandırılmış kamera konisi resmedilmiştir.

Şekildeki y ve z değerlerinin kullanıcı tarafından belirlenen herhangi bir noktanın koordinatları olduğu varsayılsın. Z'nin herhangi bir derinlik değeri, y'nin ise bu derinlikte koni kenarındaki bir nokta olarak alınması durumunda kamera ve nokta arasında oluşacak üçgen yeşil renkle canlandırılmıştır. Denklemlerde z'nin negatif değer olması gerektiği akılda tutulmalıdır.

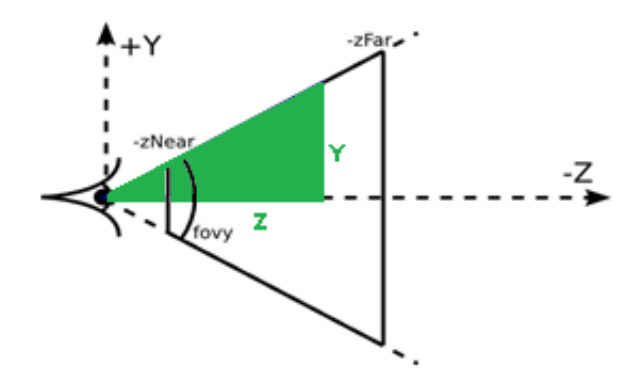

**Şekil 5. 10:** Kamera konisinin yandan görünümü (Url-30).

<span id="page-91-0"></span>Trigonometri hesabıyla "z" ve "düşey görüş alanı (fovy)" arasındaki ilişki bulunur: yeşil dik açılı üçgende, y karşı kenardır, -z bitişik kenar ve fovy/2 de açıdır. Bu yüzden "z" ve "fovy" bilinirse "y" hesaplanabilir:

$$
\tan(\frac{fovy}{2}) = \frac{y}{-z}
$$
  
\n
$$
y = \tan(\frac{fovy}{2}) \times -z
$$
\n(5.10)

Aşağıdaki denklemlerdeki gibi bir  $f$  fonksiyon tanımı yapılarak sonraki denklemler daha basite indirgenebilir.

$$
f = 1/\tan(\frac{f\text{ov}y}{2})\tag{5.11}
$$

O halde;

$$
y = \frac{-z}{f} \text{ dir...} \tag{5.12}
$$

Noktanın konumunu belirten "z" derinliğinde, "y" değerinin "Y" göz koordinatı değeri, ekranın en üst noktası olduğundan, y=1 ekran koordinatına (viewport coordinate) eşlenmelidir. Benzer şekilde -y nin Y göz koordinat değeri, y=-1 ekran koordinatına (viewport coordinate) eşlenmeli ve tüm ara Y göz koordinatı değerleri doğrusal olarak ekran koordinatlarında bu aralığa haritalandırılmalıdır (çünkü perspektif projeksiyon aynı derinlikteki tüm değerler için doğrusaldır). Örnek vermek gerekirse kameradan 10 metre uzakta 10 metre uzunluğundaki bir cisim göz koordinatlarında y= 10m, z=-10m değeri alır. y=10m değeri ekran koordinatlarında y=+1 değerine, y=-10m değeri ise ekran koordinatlarında y=-1 değerine karşılık gelir (uygun kırpma değerleri ile). Aradaki tüm değerler doğrusal olarak konumlanır, yani

örnek y=5m ekran koordinatlarında y=+0,5 değerine karşılık gelir. Denklemin doğrusal olması göz koordinatlarında herhangi bir (y,z) değeri alan bir noktanın ekran koordinatlarının hesaplanabilmesi için  $\frac{-z}{f}$  değeri ile bölünebileceğini ifade eder. Bu nedenle herhangi bir (y,z) göz koordinatı için, buna karşılık gelen ekran koordinatları şöyle hesaplanabilir:

$$
y_{\text{viewport}} = f y / -z \tag{5.13}
$$

Göz koordinatlarında x değeri, az önce tanımlanan y ve z değerlerine göre kesik koninin sağ tarafındaki kenarına karşılık gelecek şekilde "x = y\*aspect" olarak bulunur. Bu nedenle yukarıdaki mantık kullanılarak, herhangi bir (x,z) koordinatı için karşılık gelen "x" ekran (viewport) koordinatı:

$$
x_{\text{viewport}} = \frac{fx}{\text{aspect}} / -z \tag{5.14}
$$

Seklinde hesaplanabilir.

Derinlik eksenindeki "z" koordinatına geçilecek olursa: -zNear değeri ekran koordinatlarında z=-1 e, -zFar değeri de ekran koordinatlarında z=1 e karşılık gelir ve aradaki tüm Z göz koordinatı değerleri ekran koordinatlarında [-1,1] aralığına eşlenir (Y göz koordinatına benzer şekilde). Bu da bu aralıktaki tüm z derinlik koordinatlarının eşit önemde olduğunu işaret eder. Fakat uygulamalarda kameraya yakın koordinatlara, kameradan uzaktaki koordinatlara göre daha büyük oranda derinlik tamponu (depth buffer) değeri verilmelidir; çünkü gözlemleyici tarafından yakın objeler daha dikkatli incelenecektir. Bu nedenle yakın objelerin derinlik alanında (depth buffer) daha iyi temsil edilmeleri gerekir. Çok uzaktaki objelerin üst üste binip binmemesi veya gri tonlamasındaki farkları o kadar önemli değildir. Fakat yakında cisimlerde bu etkiler önem kazanır. Doğrusallığı bozan bu etkiyi sağlamak için ters fonksiyon (resiprocal function) kullanılır.

$$
z_{\text{viewport}} \propto 1/z \tag{5.15}
$$

Ters fonksiyonun genel hali şu şekildedir:

$$
z_{\text{viewport}} = m/z + c \tag{5.16}
$$

zNear ve zFar değerlerindeki kısıtlamaları karşılamak için şu eşitlikler çıkarılır:

$$
m/- zNear + c = -1
$$
  
\n
$$
m/- zFar + c = 1
$$
\n(5.17)

m ve c çözümlenecek olursa:

$$
m = (-1 - c) \times -zNear
$$
  
\n
$$
m = (1 - c) \times -zFar
$$
  
\n
$$
zNear + c \times zNear = -zFar + c \times zFar
$$
  
\n
$$
c \times (zNear - zFar) = -(zFar + zNear)
$$
  
\n
$$
m = \frac{zFar + zNear}{zNear - zFar}
$$
  
\n
$$
m = \frac{(zRar - zFar)}{zNear - zFar} \times -zFar
$$
  
\n
$$
m = \frac{(zNear + zNear)}{zNear - zFar} \times -zFar
$$
  
\n
$$
m = \frac{2 \times zNear - zFar}{zNear - zFar} \times -zFar
$$
  
\n
$$
m = \frac{2 \times zFar}{zNear - zFar} \times -zFar
$$
  
\n
$$
m = -\frac{2 \times zFar}{zNear - zFar}
$$
  
\n(5.18)

Son olarak aşağıdaki eşitlik elde edilir.

$$
z_{viewport} = \frac{2 \times zFar \times zNear}{zNear - zFar} / - z - \frac{zFar + zNear}{zNear - zFar}
$$
(5.19)

<span id="page-93-0"></span>[Çizelge 5. 7](#page-93-0) perspektif projeksiyonun Z göz koordinat değerlerini zNear=1 ve zFar=5 değerlerini kullanarak derinlik tamponu değerlerine nasıl atadığı hakkında bilgi verir.

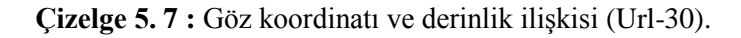

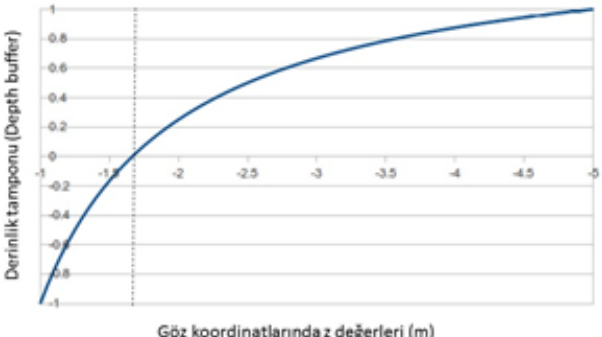

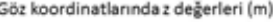

Değer haritalamasını gösteren doğrunun ekrana yakın objeleri daha net görüntülemek için göze yakın (zNear'a yakın) konumlarda nasıl büküldüğüne dikkat edilmelidir. Derinlik alanı değerlerinin yarısı (örnekte -1'den 0'a kadar olan değerler), kesik koni alanının %16 lık ön bölgesindeki objelere ayrılır.

Sonuç olarak (x,y,z) göz koordinatlarından ekran koordinatlarına  $(x_{\text{viewport}}, y_{\text{viewport}}, z_{\text{viewport}})$  dönüşüm için denklemler:

$$
x_{viewport} = \frac{fx}{aspect} / - z
$$
  
\n
$$
y_{viewport} = f y / - z
$$
  
\n
$$
z_{viewport} = \frac{2 \times z^{Far} \times z^{Near}}{z^{Near} - z^{Far}} / - z - \frac{z^{Far} + z^{Near}}{z^{Near} - z^{Far}}
$$
 (5.20)

Şeklindedir. Fakat bu eşitlikler doğrusal olmayan denklemlerdir – üçü de z ile bölüm içerir – bu nedenle matris olarak tanımlanamazlar (bu matrislerin, her bir koordinatın çarpan katsayılarını toplayan bir fonksiyonu temsil ettiğini hatırlanmalıdır). Bu nedenle matrisin kullanılabilmesi için üç eşitlikte de –z ile bölünmenin olduğu dikkate alınarak çarpanlarına ayrılabilir:

$$
z_{viewport} = \left(\frac{2 \times zFar \times zNear}{zNear - zFar} + \frac{zFar + zNear}{zNear - zFar} \times z\right) / - z \tag{5.21}
$$

-z ile bölünme dikkate alınmazsa denklemin z ile sabit bir sayının çarpılması ve toplanması haline geldiği görülür  $(a^*z + b)$ . Bu şekilde bir matris olarak tanımlamak mümkündür. "Kırpma Koordinatları(clip koordinates)" dönüşümü için gereken matris bu şekilde elde edilir (-z devre dışı bırakıldığı takdirde).

Tranformasyon matrisini tanımlarken w ye 1 değeri yerine – z değeri verilirse aşağıdaki kırpma koordinatı (clip coordinates) denklemleri bulunur.

$$
\begin{array}{rcl}\nx_{clip} & = & \frac{fx}{aspect} \\
y_{clip} & = & fy \\
z_{clip} & = & \frac{zFar + zNear}{zNear - zFar} \times z + \frac{2 \times zFar \times zNear}{zNear - zFar} \\
w_{clip} & = & -z\n\end{array} \tag{5.22}
$$

Bu şekilde ekran koordinatları (viewport coordinates), w kırpma koordinatının -z ye atandığı gerçeği de göz önünde bulundurularak, kırpma koordinatlarından yola çıkarak şu şekilde hesaplanabilir.

$$
x_{viewport} = x_{clip}/w_{clip}
$$
  
\n
$$
y_{viewport} = y_{clip}/w_{clip}
$$
  
\n
$$
z_{viewport} = z_{clip}/w_{clip}
$$
  
\n(5.23)

5.15'de verilen denklemler matris olarak tanımlanabilir. 5.15'den 5.16'ya dönüşüm ise sabit bir sayıyla bölme olduğu için oldukça kolaydır. Grafik yazılımları da projeksiyon matrisini bu şekilde kullanarak göz koordinatlarını kırpma koordinatlarına dönüştürür. Yukarıdaki gözden kırpma koordinatlarına dönüşümü sağlayan eşitlikler aşağıdaki matrisdeki gibi tanımlanabilir (w göz koordinatının her zaman 1 olduğu varsayıldığında).

$$
\begin{bmatrix}\n\frac{f}{aspect} & 0 & 0 & 0 \\
0 & f & 0 & 0 \\
0 & 0 & \frac{zFar + zNear}{zNear - zFar} & \frac{2 \times zFar \times zNear}{zNear - zFar} \\
0 & 0 & -1 & 0\n\end{bmatrix}
$$
\n(5.24)

### **5.2.4 Simülasyon modelinin simulatör ekranına yansıması**

Perspektif algısı, kara aracı simülatörlerinde diğer platformlara kıyasla daha çok ön plana çıkan görselleştirme unsurudur. Bu tip projelerde kullanıcının perdeye yada ekrana yansıtılan modelleri daha yakından izlemesi söz konusudur. Bu nedenle öğrenci görselleştirmede yaşanabilecek bozukluklardan diğer simülatörlere kıyasla daha çok etkilenir. Bu bozulmalar modelin kendisinden ya da dokusundan kaynaklanabileceği gibi, yansıtma ayarlarındaki hatalardan da kaynaklanabilir. Bu nedenlerden dolayı gerçeklik algısını veren bu projeksiyon denklemlerinin bu tip bir kara aracı modeli üzerinde uygulanması tercih edilmiştir.

Çalışmanın bu kısmında sonuç sahnenin Perspektif Projeksiyon kullanılarak ekrana nasıl yansıtıldığı bir "Tramway Makinisti Eğitim Simülatörü" projesinin modelleri üzerinden incelenmiştir ([Şekil 5. 11](#page-95-0)). Tüm 3B modeller tek bir sahnede birleştiğinden ekrana yansıtma bağıntıları tüm modeller için aynıdır, bu nedenle sahneden seçilen bir direk modeli üzerinden ilişkiler verilmiştir. Aşağıda şekilde model sahnesinin sürücü gözlem noktasından simülatördeki görünümü yer almaktadır.

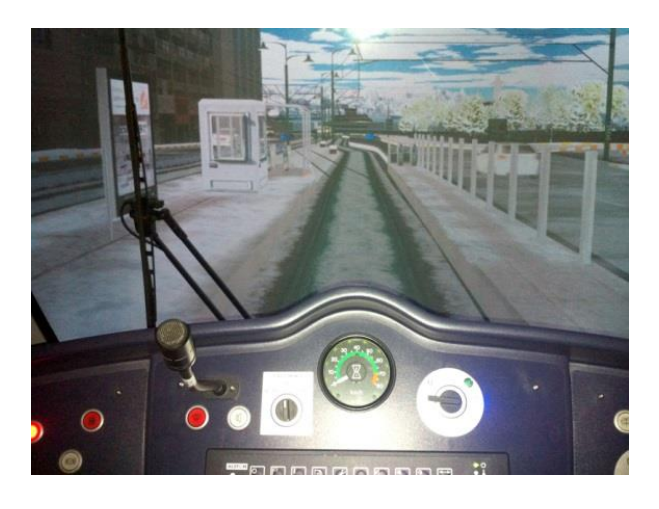

**Şekil 5. 11 :** Makinist görüş alanına yansıyan sahne örneği.

<span id="page-95-0"></span>Seçilen direk modeline 25m ve 15 metre uzaklıktan (Z yönü) bakıldığında ekranda oluşan görüntülerinin metre ile ölçülmesiyle uygulamaya başlanmıştır. Farklı mesafelerdeki bu boylar oranlanmıştır. Daha sonrasında aynı modelin, yine aynı mesafeler için (25m ve 15m) grafik yazılımı ile gösterilmesi beklenen boyları hesaplanmıştır. Bu boylar, model tepe ve taban noktalarının ekrana yansıyacak koordinatlarının farklarından hesaplanmıştır. Ölçümle elde edilen boylarda olduğu bu boylar da oranlanmıştır. Bu iki sonuç arasındaki fark bulunmuştur. Çıkan farkların

"görüş alanı (fov)" değeri gibi farklı değişkenlerle bağlantısı olup olmadığı incelenmiştir.

İncelenecek olan direk modeli gerçek hayatta dışarıda karşılaştığımız ölçülerinde modellenmiş, 3B model boyutları Creator programında [Şekil 5. 12](#page-96-0) deki gibi ölçülerek uygulamaya başlanmıştır.

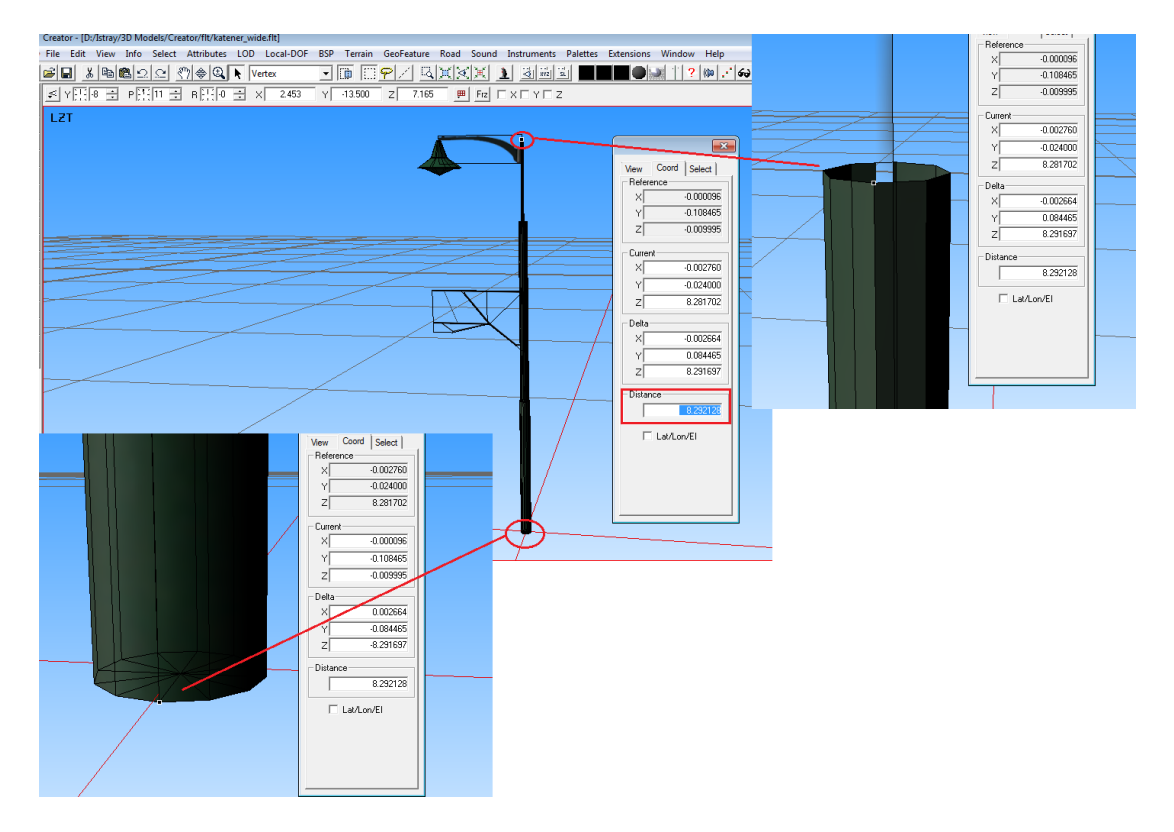

<span id="page-96-0"></span>**Şekil 5. 12:** Yansıtılması incelenecek direk nesnesinin 3B model ölçüleri.

Projede modellenen tramway hattı üzerinde belli aralıkla yer alan bu katener direğinin model boyutu [Şekil 5. 12'](#page-96-0)de de görüldüğü gibi program içerisinde **8.29** cm olarak ölçülmüştür. Çalışmada katener direği modelinin ekrana yansıtımında kamera pozisyonu (0,0,0) alınarak model koordinatları hesaplanmış ve eşitliklerde kullanılmıştır. Modelin görüntülenmesi sırasındaki ekran çözünürlüğü **800\*600** olarak seçilmiş, düşey görüş açısı yani eşitliklerdeki "düşey görüş alanı (fovy)" değeri de 60<sup>°</sup> alınmıştır.

Modelin sabit, kameranın ise Z derinliği yönünde hareket ettiği varsayılarak iki farklı kamera pozisyonu için kullanıcı ekranından boy ölçümleri yapılmış, sonrasında bu ölçüm değerleri ile hesaplama sonucu çıkması gereken değerler karşılaştırılmıştır ([Şekil 5. 13](#page-97-0)).

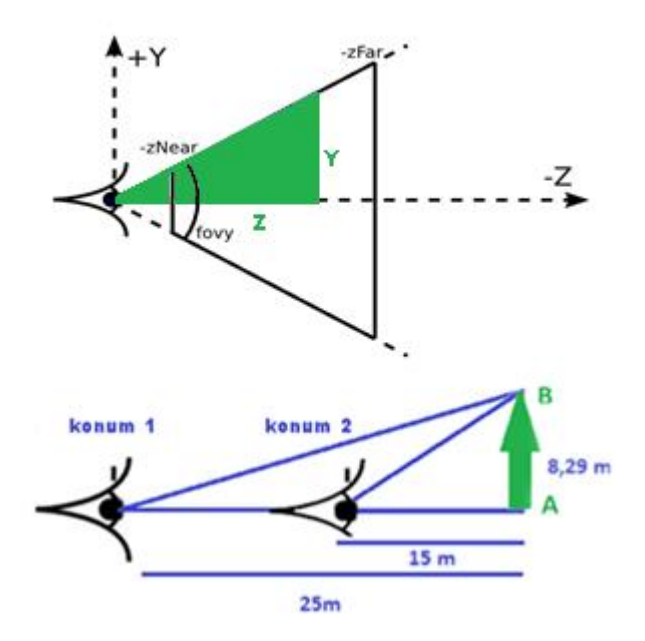

**Şekil 5. 13 :** Direk modelin gözlem noktaları ve koordinat eksenleri.

<span id="page-97-0"></span>Göz koordinatlarının  $(0,0,0)$  da olduğu ve modelin –z yönünde konumlandığı varsayılarak 1. ve 2. kamera pozisyonları için aşağıdaki hesaplamalar elde edilmiştir. Model ve kamera arası maximum uzaklık 25 m olduğundan zNear=1 Zfar=30 keyfi değerleri seçilmiştir (modelin ekran dışına taşmaması amacıyla tanımlanan, önceki bölümde açıklanan ekran kırpma mesafeleri).

Düşey görüş açısı değeri;

$$
fov_v = 60^o \tag{5.25}
$$

 $f=1/\mathsf{tan}(\frac{fovy}{2})$ olarak tanımlanmıştı, bu nedenle:

$$
f = \frac{1}{\tan(\frac{fov_y}{2})} = \frac{1}{\tan(\frac{60^0}{2})} = 1.7321\tag{5.26}
$$

800\*600 çözünürlüklü bir görselleştirme ekranı için "aspect" oranı;

$$
aspect = 800x600 \; i\text{çin} \to \frac{4}{3} \tag{5.27}
$$

 $Z_{near} = 1$   $Z_{far} = 30$  (seçilen keyfi değerler)

Görselleştirme yazılımında, 1.ve 2.gözlem konumlarında ([Şekil 5. 13](#page-97-0)), direk modeli tabanı ve tepe noktasına ait koordinatlar;

$$
\begin{array}{ll}\n\mathbf{A}_1 = (0, 0, -25) & \mathbf{B}_1 = (0, 8.29, -25) \\
\mathbf{A}_2 = (0, 0, -15) & \mathbf{B}_2 = (0, 8.29, -15)\n\end{array} \tag{5.28}
$$

Model tabanının (A noktasının) 1.konumdan gözlemle ekrana yansıyan x, y, z koordinatları;

$$
Xv_{A1} = \frac{fx}{\text{aspect}} / -z = \frac{1.7321 \times 0}{4/3} / 25 = 0
$$
 (5.29)

(direk nesnesi, model sahnesi içerisinde x=0 koordinatında yer alamaktadır)

$$
\boldsymbol{Yv}_{A1} = \frac{f.y}{-z} = \frac{1.7321x0}{25} = 0 \tag{5.30}
$$

$$
\mathbf{Zv}_{A1} = \left(\frac{2 \cdot Z_{far} \cdot Z_{near}}{Z_{near} - Z_{far}} / -z\right) - \left(\frac{Z_{far} + Z_{near}}{Z_{near} - Z_{far}}\right) \tag{5.31}
$$

$$
Zv_{A1} = \left(\frac{2x30x1}{1-30}/ - (-25)\right) - \left(\frac{30+1}{1-30}\right) = 0.9862\tag{5.32}
$$

Model tepe noktasının 1.konumdan gözlemle ekrana yansıyan x, y, z koordinatları;

$$
Xv_{B1} = 0 \tag{5.33}
$$

$$
\boldsymbol{Vv_{B1}} = \frac{1.7321 \times 8.29}{25} = 0.5743\tag{5.34}
$$

$$
Zv_{B1} = \left(\frac{2x30x1}{1-30}/ - (-25)\right) - \left(\frac{30+1}{1-30}\right) = 0.9862\tag{5.35}
$$

Model tabanının 2.konumdan gözlemle ekrana yansıyan x, y, z koordinatları;

$$
Xv_{A2} = 0 \tag{5.36}
$$

$$
Yv_{A2} = 0 \tag{5.37}
$$

$$
\mathbf{Zv}_{A2} = \left(\frac{2x30x1}{1-30}/ - (-15)\right) - \left(\frac{30+1}{1-30}\right) = 0.931\tag{5.38}
$$

Model tepe noktasının 2.konumdan gözlemle ekrana yansıyan x, y, z koordinatları;

$$
Xv_{B2} = 0 \tag{5.39}
$$

$$
Yv_{B2} = \frac{1.7321x8.29}{15} = 0.9572
$$
 (5.40)

$$
\mathbf{Zv_{B2}} = \left(\frac{2x30x1}{1-30}/ - (-15)\right) - \left(\frac{30+1}{1-30}\right) = 0.931\tag{5.41}
$$

Bu ekran koordinatları farklarından, modelin grafik yazılımı ile ekrana yansıması gereken boyları hesaplanmış ve Sonuç 1 de oranlanmıştır, benzer şekilde iki gözlem noktasında ekrana yansıyan, farklı değerlerdeki boylar da Sonuç 2 deki gibi oranlanmıştır. Bu iki sonuç birbirinden çıkarılarak da birbirinden sapması elde edilmiştir.

**Sonu** 
$$
\zeta
$$
 1  $\left( \frac{\text{direk boyu hesap (25 m)}}{\text{direk boyu hesap (15 m)}} \right) = \frac{Yv_{B1} - Yv_{A1}}{Yv_{B2} - Yv_{A2}} = \frac{0.5743 - 0}{0.9572 - 0} = 0.6$  (5.42)

**Sonu** 
$$
\zeta
$$
 2  $\left( \frac{\text{direk boyu ölçüm} (25 \text{ m})}{\text{direk boyu ölçüm} (15 \text{ m})} \right) = \frac{4.10}{6.75} = 0,6074$  (5.43)

Ölçüm ve hesap değerleri arasındaki ilişki için ise;

$$
Hata\ or\ an\ (sonu\ c\ 1-sonu\ c\ 2) /100 = \%1.2345 \tag{5.44}
$$

yazılabilir.

Bu sonuç değer bize, gözlemlenen model boyları ve yazılımla yansıtılan model boyları arasındaki farkın küçük olduğunu göstermektedir. Farkın içerisinde manuel ölçümden kaynaklanan hataların payının da olabileceği aşikardır. Bu nedenle bu sonuç grafik yazılımlarının görsel olarak doğru hesaplamalarla çalıştığını göstermektedir.

Yukarıda uygulanan dönüşüm denklemleri yazılım içerisinde kullanılmak istenirse, matris olarak aşağıdaki şekilde de ifade edilebilir.

$$
T_{pers} = \begin{bmatrix} \frac{f}{aspect} & 0 & 0 & 0 \\ 0 & f & 0 & 0 \\ 0 & 0 & \frac{Z_{far} + Z_{near}}{Z_{near} - Z_{far}} & \frac{2.Z_{far} Z_{near}}{Z_{near} - Z_{far}} \end{bmatrix} = \begin{bmatrix} 1.299 & 0 & 0 & 0 \\ 0 & 1.7321 & 0 & 0 \\ 0 & 0 & -1.069 & -2.0698 \\ 0 & 0 & -1 & 0 \end{bmatrix}
$$
(5.45)

$$
V_{A1} = T_{pers}A_1 = \begin{bmatrix} 1.299 & 0 & 0 & 0 \\ 0 & 1.7321 & 0 & 0 \\ 0 & 0 & -1.069 & -2.0698 \\ 0 & 0 & -1 & 0 \end{bmatrix} \begin{bmatrix} 0 \\ 0 \\ -25 \\ 1 \end{bmatrix} = \begin{bmatrix} 0 \\ 0 \\ 24.6552 \\ 25 \end{bmatrix} \rightarrow
$$
  

$$
\begin{bmatrix} 0 \\ 0 \\ 0.9862 \\ 1 \end{bmatrix}
$$
 (5.46)

$$
V_{B1} = T_{pers}B_1 = \begin{bmatrix} 1.299 & 0 & 0 & 0 \\ 0 & 1.7321 & 0 & 0 \\ 0 & 0 & -1.069 & -2.0698 \\ 0 & 0 & -1 & 0 \end{bmatrix} \begin{bmatrix} 0 \\ 8.29 \\ -25 \\ 1 \end{bmatrix} = \begin{bmatrix} 0 \\ 14.3587 \\ 24.6552 \\ 25 \end{bmatrix} \rightarrow \begin{bmatrix} 0 \\ 0 \\ 0.5743 \\ 1 \end{bmatrix}
$$
(5.47)

$$
V_{A2} = T_{pers} A_2 = \begin{bmatrix} 1.299 & 0 & 0 & 0 & 0 \ 0 & 0 & -1.069 & -2.0698 \end{bmatrix} \begin{bmatrix} 0 \ 0 \ -15 \ 1 \end{bmatrix} = \begin{bmatrix} 0 \ 0 \ 13.9655 \ 25 \end{bmatrix} \rightarrow
$$
  
\n
$$
V_{B2} = T_{pers} B_2 = \begin{bmatrix} 1.299 & 0 & 0 & 0 \ 0 & 1.7321 & 0 & 0 \ 0 & 0 & -1.069 & -2.0698 \end{bmatrix} \begin{bmatrix} 0 \ 8.29 \ -15 \ 1 \end{bmatrix} = \begin{bmatrix} 0 \ 14.3587 \ 13.9655 \ 13.9655 \end{bmatrix} \rightarrow
$$
  
\n
$$
V_{B2} = T_{pers} B_2 = \begin{bmatrix} 1.299 & 0 & 0 & 0 \ 0 & 1.7321 & 0 & 0 \ 0 & 0 & -1.069 & -2.0698 \end{bmatrix} \begin{bmatrix} 0 \ 8.29 \ -15 \ 1 \end{bmatrix} = \begin{bmatrix} 0 \ 14.3587 \ 13.9655 \ 13.9655 \end{bmatrix} \rightarrow
$$
  
\n
$$
\begin{bmatrix} 0 \ 0 \ 0.9572 \ 1 \end{bmatrix}
$$
 (5.49)

## **6. SONUÇLAR, TARTIŞMA VE ÖNERİLER**

Çalışmanın genelinde sıklıkla yer verildiği gibi simülasyonlarlar çok disiplinli çalışmalar gerektirir. Doğru ve gerçekçi ürünler elde etmede tek bir disipline ait bilgilerin ugulanması yeterli olmaz. Kullanılan yazılım, donanım araçları grafik ve Geomatik Mühendisliği bilgileriyle harmanlanarak sahneler için uygun 3B içerikler geliştirilir. Özellikle gerçekçi alanların modellenmesi ve simülatör ortamında sahnelenmesinde Geomatik Mühendisleri önemli ve kritik roller üstlenir.

Gerçek arazilerin yani dünya üzerinde var olan sahaların gerçeğine yakınsayacak şekilde kullanıcıya sunulabilmesi, doğru kaynak veri ve algoritmalar ile alanın modellemesine ve bu modellerin uygun dönüşüm matrislerini kullanan grafik yazılımlar aracılığı ile ekrana yansıtılmasına bağlıdır. Bunlar simülasyon modellerinin "doğruluk" ve "gerçeklik" kavramlarının içini dolduran temel unsurlardan ikisidir ve simülasyon dünyasında çalışma yapacak kişiler için önemli olacaktır.

İlk inceleme konusu olan "doğruluk" kavramı çok genel ve geniş bir ifade olduğundan, Geomatik Mühendisliği uygulama alanlarıyla çakışması amacıyla bu kısım için bir proje kapsamında üretilmiş olan bir arazi modeli üzerinden değerlendirme yapılmıştır. İkinci inceleme konusu olan "gerçeklik" algısı için ise modellerin ekranlara yansıtımı ile ilgili uygun dönüşümler ortaya konmuş hangi değerlerle ilişkisinin olduğu incelenmiştir. Sonuç olarak bu iki başlık ile simülasyonlarda "doğruluk" ve "gerçeklik" temaları örneklendirilmiştir. Ortaya çıkan sonuçlar aşağıdaki başlıklar altında değerlendirilmiştir.

## **6.1 Arazi Modeli Karesel Ortalama Hatasına (KOH) İlişkin Görüş ve Öneriler**

Uygulanın ilk kısmını oluşturan arazi model doğruluğu ile ilgili öncelikle şu genel değerlendirmeler yapılabilir: Arazi modellerindeki düşey doğruluk, kaynak olarak kullanılan ve bu 3B modelin üçgen modelini oluşturacak olan SAM ın düşey çözünürlüğü ile yakından ilgilidir; çünkü yazılım aracılığıyla otomatik olarak yapılan üçgenlemede, üçgen köşe noktaları yükseklik değerlerini bu SAM lar üzerinde karşılık gelen konumlardan alır.

Hata analizi için kullanılan bu arazi farklı detay seviyelerinde modellenmiştir. Genel olarak en yüksek detay seviyesindeki modellemede (örneğimizdeki 3.detay seviyesi) daha fazla üçgenle yüzeyin daha iyi temsil edileceği şeklinde bir kanı bulunur. Fakat bu kısmen doğru kısmen de değildir; çünkü bu çalışmadaki uygulamayla birlikte ilginç sonuçlar ortaya çıkmıştır. Arazi modelinde yapılan uygulamada orta detay seviyesindeki yani 2.seviyedeki (LOD 2) üçgen modelin kalan diğer iki detay seviyesine göre daha az "Karesel Ortalama Hataya" sahip olduğu görülmüştür. Bu ilginç bir sonuç olmakla birlikte kaynağı bazı çalışmalarda birtakım sebeplerle açıklanmıştır. Buna göre engebeli arazilerde, özellikle eğimin hızlı değiştiği kısımlarda üçgenleme sırasında bilgisayar tarafından yapılan enterpolasyonlarda sorunlar ortaya çıkabilmekte, bu da üçgenlerin tutunacağı köşe noktalarının kot değerlerini değiştireceğinden, yanlış yüksekliklerde üçgenler oluşmasına neden olmaktadır. Bu değişim 3B üçgen modelin Karesel Ortalama Hatasını arttıran bir faktör olarak yorumlanabilir (Schmiade, 2008). Bilgisayar algoritmalarıyla otomatik olarak gerçekleştirilen üçgenlemelerden dolayı modelde ortaya çıkan hataların sebepleri aşağıdaki başlıklardaki gibi açıklanabilir.

### **6.1.1 Kaba yapılı (under-refined) üçgenler/poligonlar**

Kaba yapılı üçgenler birinci uygulamamızdaki arazi modelinin 1.detay seviyesindeki (LOD1) hatanın kaynaklarından biridir. Veri olarak yükseklik haritası dokularına dayanan ve yükseklik verisini örnekleyen arazi sahneleme(rendering) algoritmalarında bu mesele ile çok sık karşılaşılır. Bu durumda yüzeyi modellemek için gereken üçgen/poligon sayısının artırılması gerekir, fakat bunun için gereken köşe noktaları (vertexler) birbirine yakın değerlerde tanımlanmıştır.

Örnek olarak yüksek frekanslı bir yükseklik haritası alınırsa, modellemenin iyileştirilmesi (refinement) için kaba yüzeyin üzerinde iki birbirine yakın noktanın yükseklik farkının elde edilmesi gerekir. Eğer bu iki yakın nokta aynı yükseklik değerlerine sahip olarak tanımlandıysa, yüzeyde bir iyileştirme gerçekleştirilemez. Fakat gerçekte yükseklik haritasında hesaba katılmamış farklar bulunuyor olabilir. [Şekil 6. 1](#page-104-0) bu durumu göstermektedir.

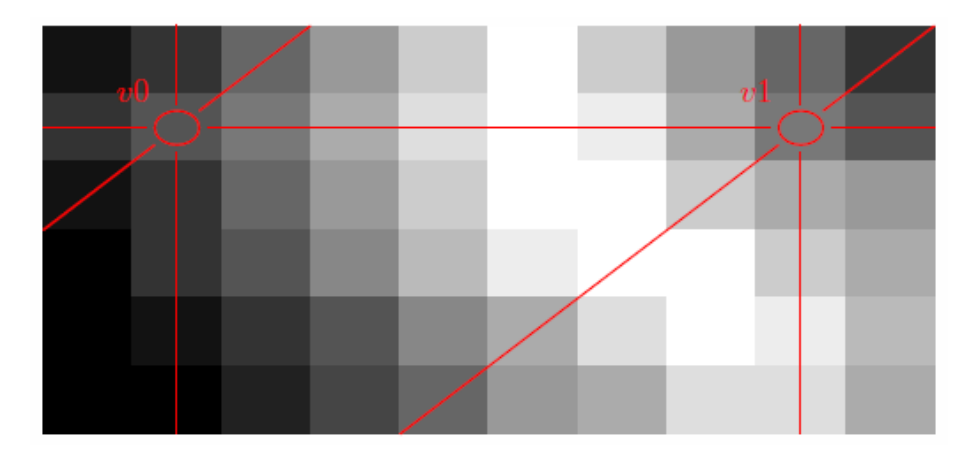

**Şekil 6. 1 :** v0 ve v1 noktaları arasındaki hesaba katılmayan alan (Schmiade, 2008).

<span id="page-104-0"></span>[Şekil 6. 1](#page-104-0) deki gibi bir durumda görülen üçgenleme ile arazi iyi bir şekilde temsil edilemez; çünkü iki nokta arasında beyaz piksellerle görüntülenen tepe noktası üçgenleme sırasında hesaba katılmamış, iki nokta arasında böyle bir yükselti farkının olmadığı varsayılmıştır. Bu hatayı azaltmak için yükseklik haritası sahnelemeden önce taranabilir, frekanslar kontrol edilip arazi modeli üçgenleme çözünürlüğü (mesh resolution) buna uygun olarak ayarlanabilir. Genellikle iyileştirme algoritması için gereken noktaların (üçgen köşelerini oluşturacak olan) özenli seçilmesi de çözüme yeterli gelmektedir. Örneğin [Şekil 6. 1](#page-104-0) deki gibi bir örnekte, eğer noktalardan biri v0 v1 doğrusunun ortasında yer alacak şekilde seçilseydi, bahsedilen bu problem yaşanmayabilirdi.

Kısaca söylemek gerekirse, üçgen kenarları üzerindeki örnekleme noktalarını arttırmak hata kestirimini iyileştirecek ve yukarıda bahsedilen problemi azaltacaktır. Ancak kullanıcının örnekleme noktalarının seçimi için harcadığı zamanı, özeni ayrıca hata kestiriminin nasıl yapıldığını da göz önünde bulundurmak gerekir.

# **6.1.2 Aşırı ince yapılı (over-refined) üçgenler/poligonlar**

Aşırı ince yapılı üçgenler uygulamamızdaki arazi modelinin 3.detay seviyesindeki (LOD3) hatanın kaynaklarından biridir. Bu hata, yükseklik haritasındaki aşırı yükseklik farklarının kompanse edilmeye çalışılması sırasında ortaya çıkar. İyileştirme algoritması (otomatik üçgenleme) bir kenarı bölmeye çalıştığında,[Şekil 6.](#page-105-0)  [2](#page-105-0)'de görülen durum oluşur.

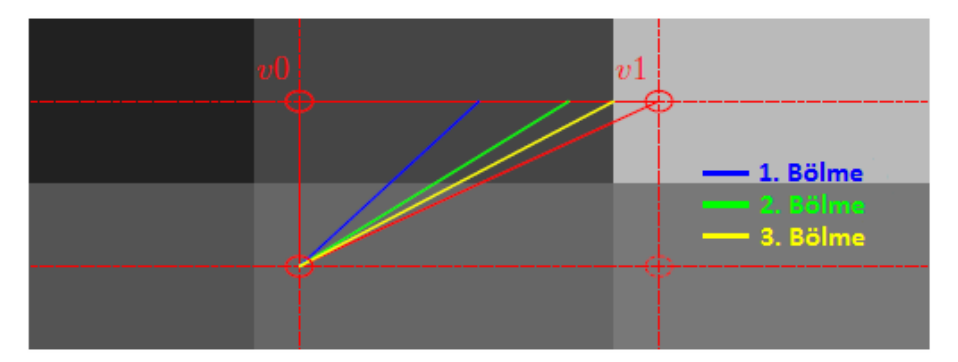

**Şekil 6. 2 :** v0 ile v1 arasındaki kenarın bölünmesi (Schmiade, 2008).

<span id="page-105-0"></span>[Şekil 6. 2](#page-105-0)' de uygulanan iyileştirme adımı örnekleme noktaları arasında kalan doğru vektörü üzerindeki yükseklik farkları temel alınarak yapılır. İyileştirme algoritması v0 ve v1 noktaları arasındaki yükseklik farkını iki nokta arasında çekilen doğru vektörü üzerinde yeni örnekleme noktaları atayarak daha hassas bir şekilde modellemeye çalışır. Bu örnekte yükseklik haritasının çözünürlüğü görece düşüktür, elde edilebilecek yeni bir veri bulunmamaktadır ve iyileştirme işlemi örnekleme için alınan noktalar yükseklik değerini aynı yükseklik haritası pikselinden alana kadar devam eder.

Sorun düşük çözünürlükteki yükseklik haritası texturelarında ortaya çıktığı için, uygulanabilecek en iyi çözüm yeni bir veri elde edilemediği anda iyileştirme işlemini durdurmaktır. Her hesaplama döngüsünde, yüzey ağ örgüsünün çözünürlüğü ikiye katlanır; çünkü örnekleme noktaları arasındaki mesafeye yarıya düşer (iki örnekleme noktası arasına yeni bir nokta atandığı için). Eğer  $r_t$  yükseklik haritası çözünürlüğü, ağ örgüsü başlangıç çözünürlüğü (initial resolution of the mesh) olarak alınırsa, hesaplama döngüsü sayısı n su şekilde bulunabilir:

$$
2^{n} \tcdot r_{m} = r_{t}
$$
  
\n
$$
2^{n} = \frac{r_{t}}{r_{m}}
$$
  
\n
$$
n = \log_{2}(\frac{r_{t}}{r_{m}})
$$
  
\n(6.1)

Eğer uygulanan iyileştirme döngüsü sayısı  $n$  sayısından fazla olursa, model üçgenleme çözünürlüğü (mesh resolution) kaynak doku çözünürlüğünü (grayscale texture) geçmiş demektir ve işleme devam etmek gerekli değildir.

Fakat aşırı ince yapılı üçgenlemenin kolayca çözümlenemediği durumlar vardır. Özellikle yamaçlı arazilerde veya keskin düşey yüzeylerin çokça bulunduğu durumlarda bu sorun sıklıkla görülür. Bu durum yoğun kullanılan kenar tabanlı iyileştirme işlemlerinin doğasından gelir. Doğru üzerinde yapılacak nokta ataması, bu işlemin ortaya çıkardığı hatanın daha az veya daha çok olmasına göre yapılır veya yapılmaz.

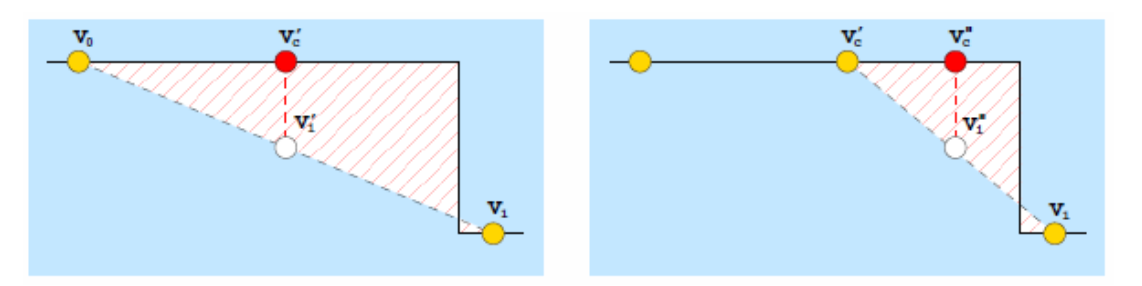

<span id="page-106-0"></span>**Şekil 6. 3 :** Aşırı ince yapılı üçgenleme hatasının keskin düşey yüzeyde oluşması. (Schmiade, 20).

Kaba yüzey üzerindeki verteks noktalarını global koordinatlarda ifade eden pozisyon fonksiyonu " $p: \mathbb{R}^2 \mapsto \mathbb{R}^3$ " olarak alınırsa, iki verteks noktası  $v_0, v_1 \in \mathbb{R}^2$  ve sabit yükseklik hata katsayısı " $\varepsilon$ " için şu denklem yazılır:

$$
\left\|\frac{p(v_0)+p(v_1)}{2}-p\left(\frac{v_0+v_1}{2}\right)\right\|<\varepsilon\tag{6.2}
$$

Eğer yeni örnekleme noktası, arazinin gerçekliğe yakınsama hatasını en az " $\varepsilon$ " kadar azaltmıyorsa atama işlemi gerçekleşmez. Bu yaklaşım keskin düşey yüzeyler haricinde uygundur. [Şekil 6. 3](#page-106-0) teki gibi bir durumda ise atanması gereken noktalar enterpolasyon ile doğru olarak elde edilemez. Bu durum en kötü ihtimalle her hesaplama döngüsünde yeni bir nokta atanması sonucunu doğurur. İyileştirme işlemi hiç bir zaman sona ermez ve bozuk yüzeyler ortaya çıkartır.

Bu durumda yüzey bozulmasını engellemenin iki yolu vardır: İlki gerçek yükseklik değeri ve enterpolasyon sonucu bulunan verteks noktasının yükseklik değeri arasındaki farkı ölçmek yerine, iyileştirme işleminden önceki ve sonraki oluşan alanı ölçmektir. [Şekil 6. 3](#page-106-0) te solda " $v_c'$ " noktası atanmadan önceki alan taralı olarak gösterilmiştir. Sağdaki şekilde ise nokta atandıktan sonraki alan taralı olarak görünmektedir. Nokta atanması alanı küçültmüş, hatayı azaltmıştır. Fakat bu alan karşılaştırılması hesaplaması gereken denklem sayısını artırmakta ve ciddi performans kayıplarına yol açmaktadır.

Eğer performans uygulama için önem arz ediyorsa,  $\varepsilon$  değerini azaltmak ve iyileştirme işlemi döngüsü sayısını kısıtlamak iyi bir çözüm sunar. Bu da yüzey bozulmasını engellemenin ikinci yoludur (Schmiade, 2008).

### **6.2 Perspektif Projeksiyon ile Model Sahnelenmesine İlişkin Görüş ve Öneriler**

Uygulamanın ikinci kısmını oluşturan model sahnelenmelerine ilişkin şu sonuçlar çıkarılabilir: Modellerin ekrana yansıtımlarında kullanılan grafik yazılımları genel olarak "Perspektif Projeksiyon" dönüşümünü başarılı şekilde uygulmaktadır ve önemsenmeyecek değerde hatalara sahiptir. Yani hatalar ölçümlenemeyecek kadar küçüktür. Uygulamada ortaya çıkan hata miktarı içerisinde mauel ölçümlerin ağırlıklı payı olduğundan, bu değerler önemsenmemelidir. Sahneleme sırasında karşılaşılan sorunlar için 3B modelin kendisine yönelmek gerekir. Yani hatanın kaynağının model olacağı bilinmelidir; çünkü 3B modellerin ölçülerini kişiler, bu modellerin yanlarında yer alan diğer modellerle kıyaslayarak yorumlar, bu durumda yanlış modellenmiş bir nesne, diğer objelerin ölçülerinin yorumlanmasını yanılttığından sahnenin gerçeklik algısını etkiler.

Bu bölümde ayrıca farklı "görüş alanı değerlerinin (fov: field of view)", modelin ekrandaki boyutuna etkisi incelenmiştir. Modele sırasıyla, düşey görüş alanı değeri(fov) = 60, 90, 100 alınarak 15 ve 25 metre uzaklıktan (-z değeri) bakılmış, ekrandaki model boyları ölçülerek kıyaslanmıştır. Sonuç olarak bu farklı görüş alanı (fov)değerlerinin, farklı mesafelerden bakılan modelin boy orantılarını etkilemediği gözlemlenmiştir. [\(Şekil 6. 1\)](#page-104-0).

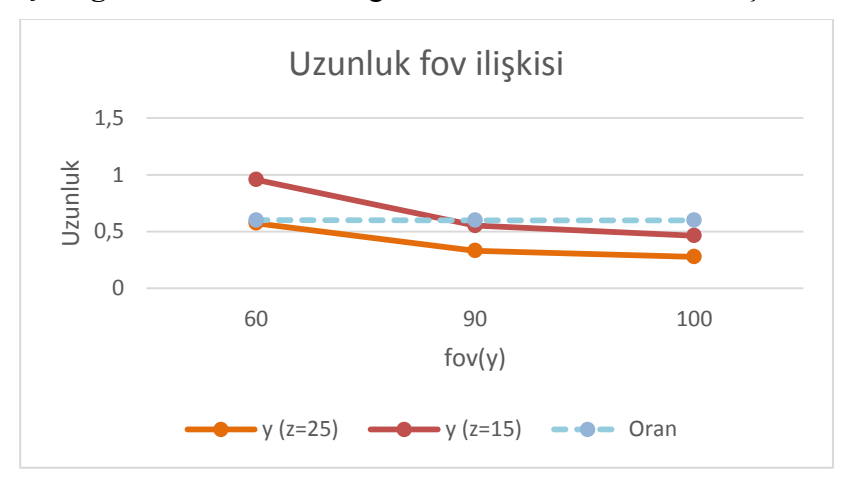

**Çizelge 6. 1 :** Farklı fov değerlerinde uzunluk ve oran ilişkileri.

Bir diğer sonuç olarak da, sahne derinlik algısının, modelin kullanıcı göz hızasından uzaklaşmasıyla azaldığı gözlemlenmiştir [\(Çizelge 6. 2\)](#page-108-0). Yani simülatör kullanıcıları sahnede kendisine yakın mesafede bulunan objeler arasındaki derinlik farklarını ve mesafeleri kolaylıkla ayırt edebilir ve gözlemleyebilirken, daha uzak objelerde ayırt
etme gücü zayıflar. Bu nedenle görüş doğrultusundaki belli bir mesafeden sonra nesneler aynı uzaklıktaymış gibi hissedilir ya da daha doğrusu uzaklık farkları yorumlanamaz. Bu da derinliklerin yorumlanması bir diğer bulgudur.

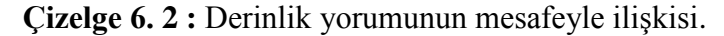

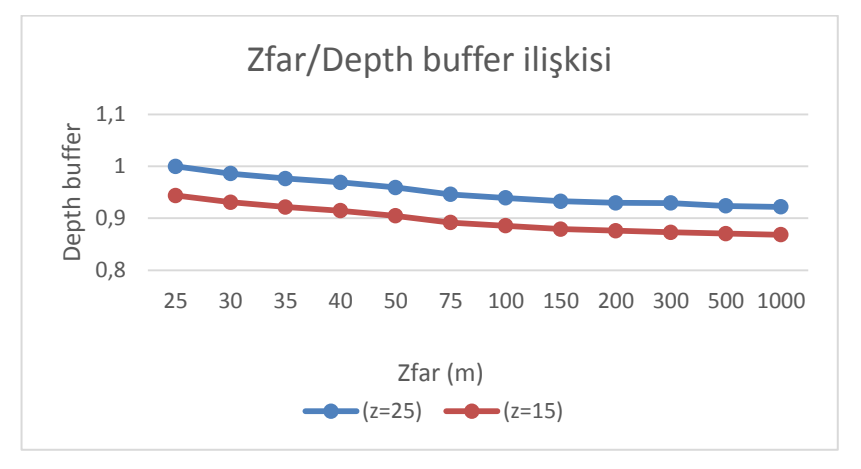

Bu unsurlarla birlikte simülasyon modellerinin doğru ve gerçekçi bir biçimde kullanıcılara sunulması için uygulanan yöntem ve yaklaşımlar irdelenmiştir.

## **KAYNAKLAR**

- **Banks, J.** (1984). "Discrete-event system simulation". *Prentice-Hall*, 148-157.
- **Creator Release Notes, M.** (2004). *Creator Release Notes.* MultiGen.
- **J.C.F. de Winter1, P.A. Wieringa1, J. Dankelman1, M. Mulder2.** (2007). Driving simulator fidelity and training effectiveness. *26th European annual conference on human decision making and manual control.* Lyngby, Denmark.
- **Johnson, P. T.** (1996). Three-dimensional CT: real-time interactive volume rendering. *AJR. American journal of roentgenology, 167(3),* , 167(3), 581-583.
- **Katron, A.** (2014). *Company Presentation.* İstanbul: Katron A.Ş.
- **Maarsen, M.** (2016, Mart 11). *http://www.meteo-maarssen.nl/.* Mart 11, 2016 tarihinde Meteo Maarsen: http://www.meteo-maarssen.nl/pdf/3dem.pdf?daspec.pdf alındığı tarih
- **Maria, A.** (1997). Introduction to modeling and simulation. *29th conference on Winter simulation* (s. 7-13). IEEE Computer Society.
- **Mevlütoğlu, A.** (2013). Uçuş Eğitiminde Simulatörler. *Mühendis ve Makina, 636*, 17-21.
- **Raghavachary, S.** (2006). A brief introduction to RenderMan. *ACM SIGGRAPH 2006 Courses*.
- **Roberts, K. M.** (1980). "FHWA Higgway Driving Simulator.". *Public Roads 44(3)*, HS-031 069.
- **Tariq, S.** (2009). D3D11 Tessellation. *Game Developers Conference.* San Francisco: NVDIA Inc.
- **Uçar, İpbüker, Bildirici.** (2004). Matematiksel Kartografya Harita Projeksiyonları Teorisi ve Uygulamaları. *Atlas Yayın Dağıtım*.
- **Url-1** <http://www.doronprecision.com/news-room-doron-precision-driving-simulatorsdriver-simulation-training-police-fire-ems-trucking-hgv.html> , alındığı tarih: Mart 3, 2016
- **Url-2** http://www.sinefx.com: http://www.sinefx.com/forum/index.php?action=profile;area=showposts;sa=topics ;u=44 alındığı tarih: Mart 6, 2016
- Url-3 [<http://www.presagis.com/products\\_services/products/modeling](http://www.presagis.com/products_services/products/modeling-simulation/content_creation/terra_vista/)[simulation/content\\_creation/terra\\_vista/](http://www.presagis.com/products_services/products/modeling-simulation/content_creation/terra_vista/) >, alındığı tarih: Mart 7, 2016
- **Url-4** < [http://monicamuzzolini.blogspot.com.tr>](http://monicamuzzolini.blogspot.com.tr/), alındığı tarih: Mart 11, 2016
- **Url-5** < [http://www.sayisalmimar.com/dersnotlari/autocad/01\\_autocad\\_interface.pdf> ,](http://www.sayisalmimar.com/dersnotlari/autocad/01_autocad_interface.pdf%3e) alındığı tarih: Mart 15, 2016
- **Url-6** < https://www.colourbox.com/vector/low-poly-geometric-3d-mountain-landscapemountainous-terrain-cyberspace-grid-3d-wireframe-terrain-mountain-designabstract-background-with-dotted-grid-a-glowing-grid-3d-technology-vector-vector-17688993>, alındığı tarih: Mart 20, 2016
- **Url-7** <http://www.peachpit.com/articles/article.aspx?p=30594>, alındığı tarih : Şubat 1, 2016
- **Url-8** < <http://blog.digitaltutors.com/cover-bases-common-3d-texturing-terminology> > ,alındığı tarih: Mart 22, 2016
- **Url-9** < [http://web.cse.ohio-state.edu/: http://web.cse.ohio](http://web.cse.ohio-state.edu/:%20http:/web.cse.ohio-state.edu/~whmin/courses/cse5542-2013-spring/15-texture.pdf)[state.edu/~whmin/courses/cse5542-2013-spring/15-texture.pdf](http://web.cse.ohio-state.edu/:%20http:/web.cse.ohio-state.edu/~whmin/courses/cse5542-2013-spring/15-texture.pdf) , alındığı tarih: Mart 2, 2016
- **Url-10** <<http://preta3d.com/what-is-a-bump-map> > , alındığı tarih: Mart 25, 2016
- **Url-11** < [http://www.alejandrosegovia.net](http://www.alejandrosegovia.net/) > , alındığı tarih: Nisan 2, 2016
- **Url-12** < [http://johnflower.org/tutorial/getting-height-maps-qgis>](http://johnflower.org/tutorial/getting-height-maps-qgis) , alındığı tarih: Nisan 5, 2016
- **Url-13** [<http://visibleearth.nasa.gov/view.php?id=73934](http://visibleearth.nasa.gov/view.php?id=73934) , alındığı tarih: Nisan 5, 2016
- Url-14 <https://www.3dtotal.com/services/cds\_new/v2/upgrade/normalmap

overview.htm>, alındığı tarih: Nisan 7, 2016

- **Url-15** <http://www.independentdeveloper.com/archive/2007/12/08/ac3d-plugin-nmf-atinormal-map-exporter>, alındığı tarih: Nisan 8, 2016
- **Url-16** <http://www.ics.uci.edu: http://www.ics.uci.edu/~majumder/VC/classes/BEmap.pdf >, alındığı tarih: Nisan 20, 2016
- **Url-17** <http://www.pauldebevec.com/ReflectionMapping> , alındığı tarih: Nisan 9, 2016
- **Url-18** <http://www.nvidia.com/object/tessellation.html> , alındığı tarih: Nisan 9, 2016
- **Url-19** <https://wiki.blender.org/index.php/Doc:2.4/Manual/Textures/Influence/

Material/Displacement>, alındığı tarih: Nisan 4, 2016

- **Url-20** <http://blog.digitaltutors.com/bump-normal-and-displacement-maps>, alındığı tarih: Nisan 4, 2016
- **Url-21** < http://www.wikiwand.com/it/Displacement\_mapping > ,alındığı tarih: Nisan 10, 2016
- **Url-22** <http://docs.autodesk.com/3DSMAX/13/

ENU/Autodesk%203ds%20Max%202011%20Help/index.html?url=./files/WSf742da b04106313366400bf6112a1cea097-7ea6.htm,topicNumber=d0e94531>, alındığı tarih : Nisan 10, 2016

- **Url-23** <http://www.republicofcode.com/tutorials/3ds/unwrap\_uvw\_mapping>, alındığı tarih: Nisan 10, 2016
- **Url-24** <http://www.turbosquid.com/3d-models> alındığı tarih : Nisan 12, 2016
- **Url-25** <http://www.simstadt.eu/en/3d\_model.html>, alındığı tarih: Nisan 12, 2016
- **Url-26** <https://www.youtube.com/watch?v=P2XAVl\_dv-Q>, alındığı tarih: Nisan 12, 2016
- **Url-27** <http://www.esri.com/software/cityengine>, alındığı tarih: Nisan 14, 2016
- **Url-28** <http://jeodezi.boun.edu.tr/files/dosyalar/files/JEODEZI\_BUKRDAE\_GED.pdf> ,alındığı tarih: Mart 10, 2016
- **Url-28** <http://support.esri.com/es/knowledgebase/techarticles/detail/33240> , alındığı tarih: Nisan 14, 2016
- **Url-29** <http://www.vires.com/docs/Rod201306.pdf> , alındığı tarih : Nisan 14, 2016
- **Url-30** <https://unspecified.wordpress.com/2012/06/21/calculating-the-gluperspectivematrix-and-other-opengl-matrix-maths> , alındığı tarih: Nisan 14, 2016
- **Url-31** <http://www.chegg.com/homework-help/questions-and-answers/question-statesfrustum-pyramid-square-base-side-b-8-square-top-side-4-height-h-5-found-voq645817>, alındığı tarih: Nisan 15, 2016

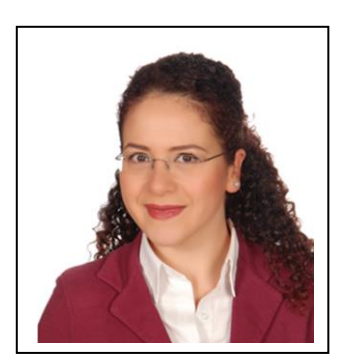

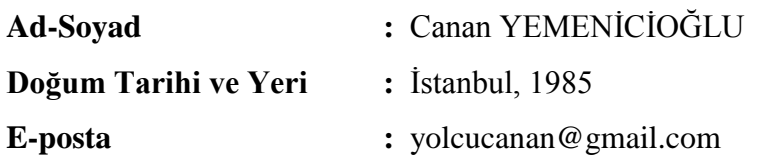

## **ÖĞRENİM DURUMU:**

**ÖZGEÇMİŞ**

**Lisans :** 2008, Yıldız Teknik Universitesi, İnşaat Fakültesi, Bölüm

## **MESLEKİ DENEYİM VE ÖDÜLLER:**

- Mart 2010 Eylül 2015 Katron Savunma Uzay ve Simülasyon Teknolojileri A.Ş (GIS Mühendisi / Modelleme Birim Yöneticisi)
- Aralık 2008 Mart 2010 Universal Bilgi Teknolojileri (GIS Mühendisi / Eğitim Destek Uzmanı)
- Temmuz 2008 Ekim 2008 Nik Sistem A.Ş (Satış Mühendisi)

Katron Savunma Uzay ve Simülasyon Teknolojileri A.Ş tarafından hazırlanan ve içerisinde aktif görev almış olduğum bir tramway makinisti eğitim simulatör projesi olan "Istanbulray" simülasyon sektörünün saygın firması "Presagis" tarafından " En iyi 3B simülasyon görseli" ödülünü kazanmıştır.

Yine Katron Savunma Uzay ve Simülasyon Teknolojileri A.Ş tarafından hazırlanan ve proje başlangıcından tamamlanmasına kadar tüm modelleme çalışmalarını yürüttüğüm deniz altı eğitim simulatör projesi olan "DATAS" Deniz Kuvvetleri tarafından Ekim 2014 ten itibaren kullanılmaya başlanmış ve askeri eğitim programının öncelikli aracı olmuştur.

Yine Katron Savunma Uzay ve Simülasyon Teknolojileri A.Ş tarafından hazırlanan ve modelleme çalışmalarında görev yaptığım müşterisi OMSAN Lojistik olan "Emniyetli ve Ekonomik Sürüş Simülatörü" isimli tır simulatörü projesi Brandon

Hall Group Excellence in Technology" Ödülleri'nde *"Öğrenim ve Gelişimde Mükemmellik"* kategorisinde bronz madalya sahibi olmuştur.